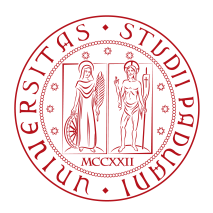

## **Università degli Studi di Padova**

### Dipartimento di Matematica "Tullio Levi-Civita"

### *Tesi Magistrale in Informatica*

## **Sviluppo di una applicazione in realtà**

## **virtuale per la percezione di grafici di**

## **funzione per persone con disabilità**

*Relatore Candidato* Prof. Ombretta Gaggi Giulio Pante

1236600

*Anno Accademico*

2022-2023

Ai miei genitori

# Indice

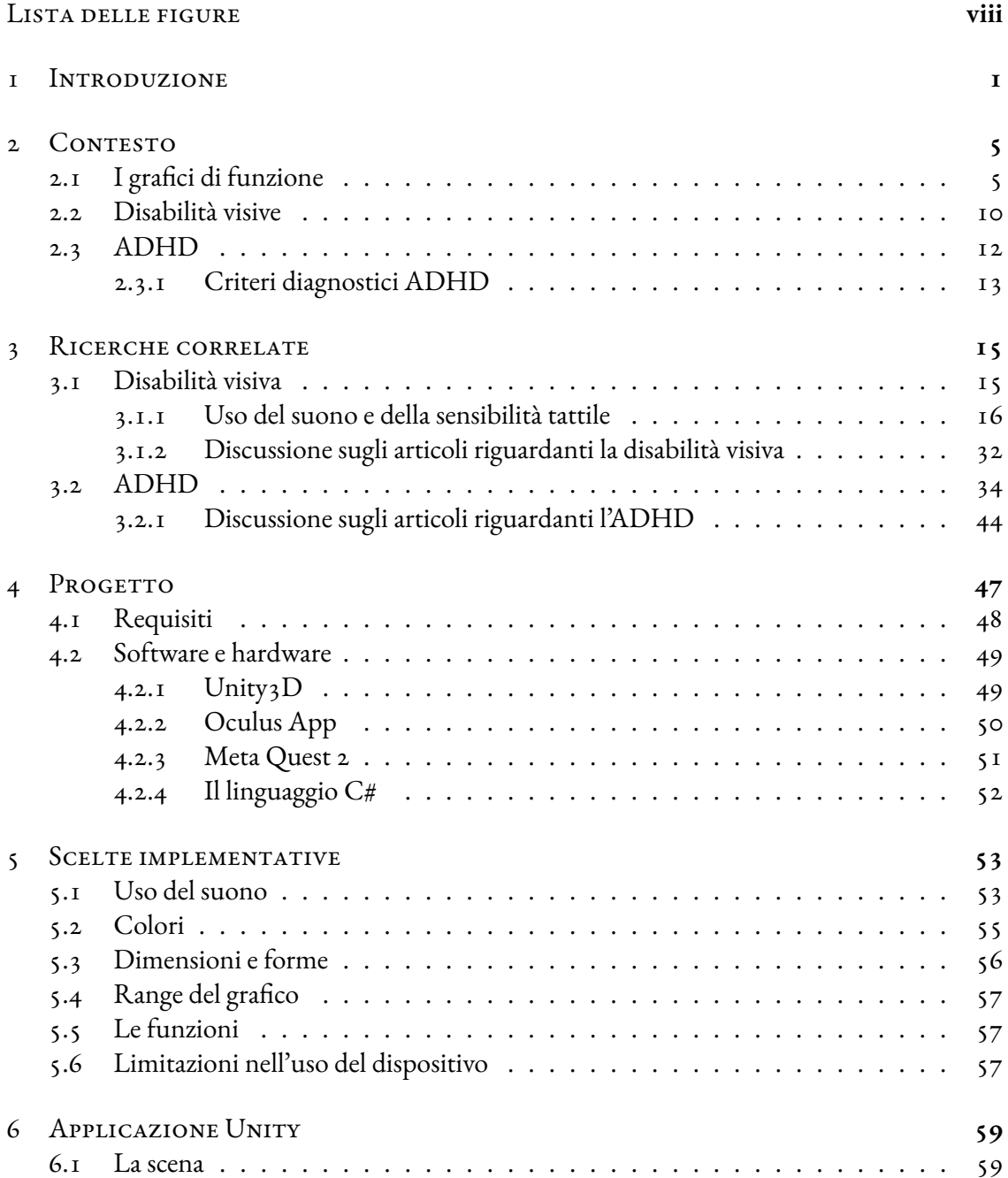

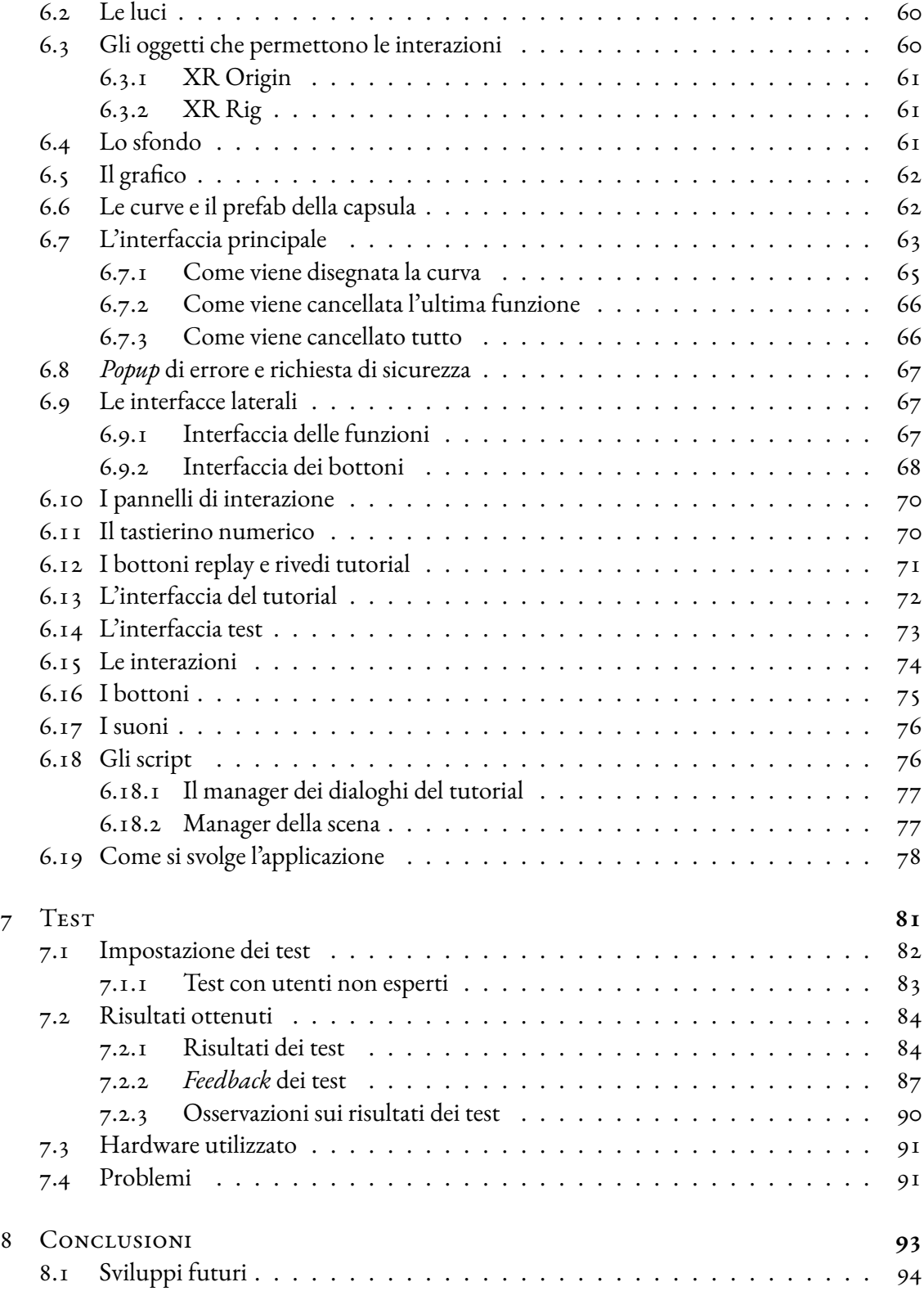

#### [Bibliografia](#page-106-0) **97**

#### [Ringraziamenti](#page-112-0) **103**

# Elenco delle figure

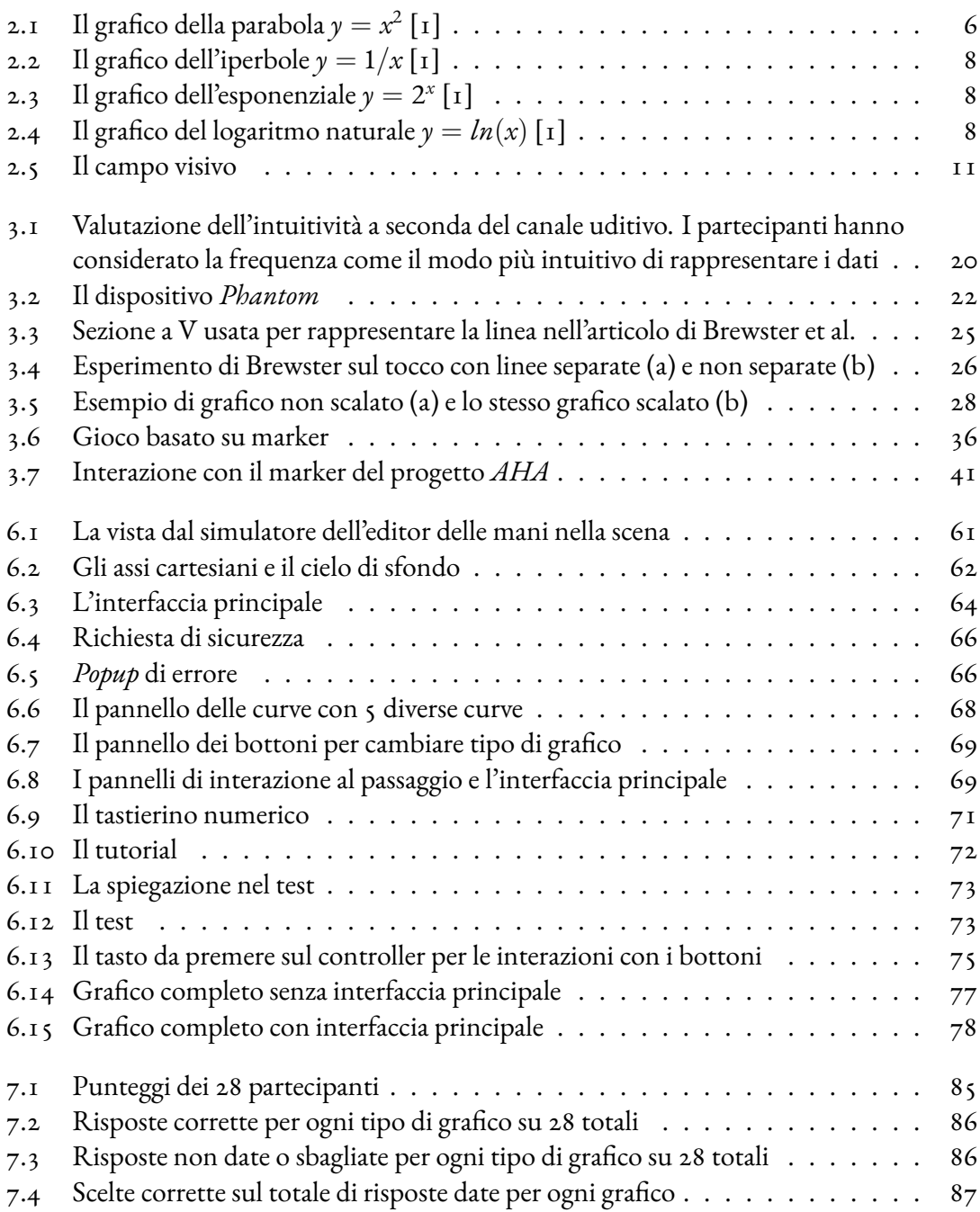

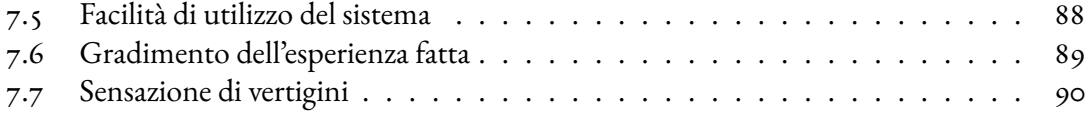

# **1** Introduzione

<span id="page-10-0"></span>Questa tesi si pone l'obiettivo di creare un nuovo strumento per la percezione dei grafici di funzioni matematiche nel contesto delle disabilità.

La disabilità è una limitazione della capacità di compiere una attività nel modo in cui normalmente viene svolta da un essere umano. Esistono disabilità di tipo motorio, sensoriale e disabilità intellettive. Nello studio sono state prese in considerazione due disabilità in particolare: quella visiva, di tipo sensoriale e il disturbo da deficit di attenzione/iperattività (ADHD), che è una disabilità intellettiva.

Lo studio dei grafici di funzione è un argomento che di solito viene approfondito negli ultimi anni di scuola secondaria superiore e questi studenti sono quelli a cui si rivolge il progetto. Quando pensiamo ad un grafico di solito abbiamo in mente un diagramma, o una curva, disegnati su un foglio, in versione cartacea o digitale, e il senso con cui riusciamo a percepirli è la vista. Le persone che non possono contare su questo senso devono avere a disposizione degli altri strumenti adeguati. Le modalità alternative utilizzate oggi per la percezione dei grafici di

funzioni matematiche sono principalmente due: la percezione uditiva e quella tattile[[2\]](#page-106-1). Per la prima vengono usati degli altoparlanti oppure delle cuffie, per la seconda invece si usano dei fogli di carta termica oppure delle stampe 3D[[3](#page-106-2)].

Il secondo problema che questo studio prova a migliorare è il coinvolgimento nell'apprendimento dei grafici per persone affette da ADHD attraverso la stimolazione di più sensi, che può essere potenziato attraverso nuove tecnologie e il gioco[[4](#page-106-3)].

Questo lavoro fa parte del progetto proposto dal Dipartimento di Matematica "Tullio Levi-Civita" dell'Università degli Studi di Padova dal titolo "La matematica inclusiva: *breaking the chain rule*" che ha come primo obiettivo quello di creare materiale didattico leggibile da un lettore di schermo per i corsi di matematica di base e come secondo obiettivo l'utilizzo di visori di realtà virtuale nella didattica.

Come viene sottolineato dalla legge Stanca del 2004, è necessario che le pubbliche amministrazioni favoriscano l'accesso alle fonti di informazione e agli strumenti di istruzione alle persone con disabilità fornendo materiale didattico e formativo adeguato[[5\]](#page-106-4). Nonostante l'impegno degli organi legislativi per dare un segnale di inclusione, questa legge non viene sempre rispettata. Uno dei problemi che si è presentato per la sua applicazione, che deve stare anche al passo con l'evoluzione tecnologica, è rappresentato dai tempi necessari per integrare le revisioni: nel 2008 sono state pubblicate le Web Content Accessibility Guidelines 2.0 dal W3C [\[6](#page-106-5)] ma sono state ratificate dalla legge solo nel 2013, cinque anni dopo.

Con questo progetto si vuole contribuire anche a diffondere la cultura dell'accessibilità: per prima cosa, semplificando ai docenti la scrittura di slide accessibili senza allungare troppo il tempo necessario ad effettuare questa operazione; per seconda, fornendo uno strumento che sia in grado di coinvolgere e rendere chiara la percezione dei grafici di funzione.

Nello specifico, questa tesi si occupa della descrizione di come è stato implementato il secondo obiettivo del progetto. La parte iniziale ha riguardato lo studio della letteratura correlata alla percezione dei grafici per persone con disabilità visiva e all'uso dei visori per persone affette da ADHD. Successivamente è stato studiato il framework Unity 3D [\[7\]](#page-106-6), in particolare il suo uso con il visore Meta Quest 2 [\[8](#page-106-7)]. Infine, è stata creata l'applicazione che verrà descritta approfon-ditamente nei capitoli [5](#page-62-0) e [6](#page-68-0).

La tesi è articolata in otto capitoli: il primo è quello introduttivo, nel secondo viene delineato il quadro nel quale è incentrato lo studio, cioè quello delle disabilità, specificatamente quella visiva e l'ADHD. Nel terzo vengono descritte le ricerche correlate che costituiscono le basi dalle quali ho iniziato a costruire l'applicazione. Nel quarto vengono descritti i requisiti del progetto, l'hardware, il software e il linguaggio di programmazione utilizzato. Nel quinto vengono approfondite le scelte implementative, che riguardano il colore, le forme, le dimensioni, l'uso del suono, ecc. Nel sesto viene descritta l'applicazione creata partendo dallo scenario e arrivando all'implementazione degli script che la fanno funzionare. Il settimo si occupa della parte di test, descrivendone la struttura, i risultati ottenuti e l'esperienza degli utenti. Nell'ottavo, infine, vengono tratte le conclusioni e vengono presentati alcuni possibili sviluppi futuri dell'applicazione.

# **2** Contesto

<span id="page-14-0"></span>Il contesto nel quale si inserisce questo lavoro di tesi è quello della disabilità e dello studio della matematica, nel particolare, lo studio dei grafici di funzione.

<span id="page-14-1"></span>In questo capitolo verranno presentati i grafici di funzione e come si definiscono le disabilità visive e il disturbo da deficit attenzione/iperattività (ADHD).

#### 2.1 I grafici di funzione

Lo studio dei grafici di funzione è un procedimento analitico, composto da diversi passaggi, che permette di tracciare una curva partendo dalla sua equazione, di solito espressa nella forma esplicita. Ad esempio, l'equazione esplicita di una parabola nel piano è

 $y = x^2$ 

e la sua rappresentazione grafica è quella della figura [2.1.](#page-15-0)

In un grafico, oltre alla curva, sono presenti due assi numerati che rappresentano il piano car-

<span id="page-15-0"></span>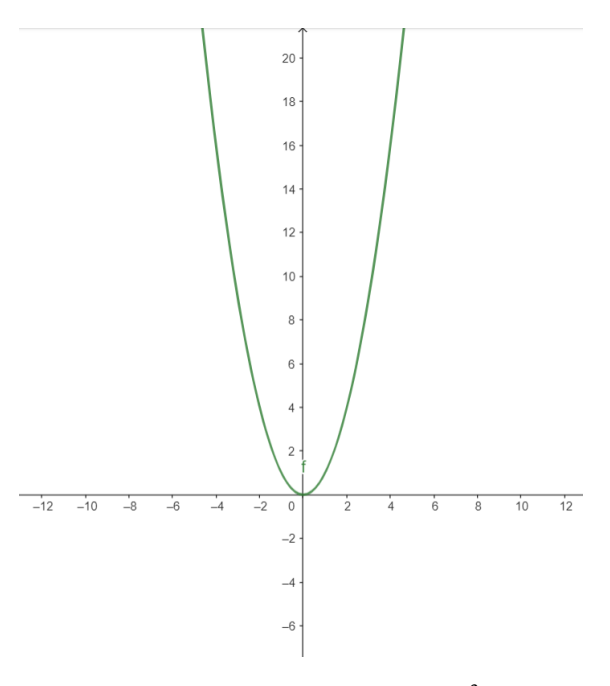

**Figura 2.1:** Il grafico della parabola  $y = x^2$  [\[1\]](#page-106-8)

tesiano. Un piano cartesiano è un sistema di riferimento formato da due assi che si intersecano in un punto chiamato origine e definisce quattro quadranti. È possibile identificare ogni punto sul piano attraverso le sue coordinate dopo aver fissato un'unità di misura. Un punto viene espresso in questo modo (*n, m*), dove il primo numero *n* rappresenta di quante unità bisogna spostarsi sull'asse *x* e il secondo*m*di quante unità spostarsi sull'asse *y*. Di solito l'unità di misura usata per entrambi gli assi è la stessa. L'asse orizzontale è detto asse delle ascisse mentre quello verticale è detto asse delle ordinate. Il motivo per cui viene usato il piano cartesiano è la facilità con cui si può disegnare una funzione, che ad ogni ascissa *x* fa corrispondere un'ordinata *y*, e la possibilità di individuare precisamente un punto.

Quando a scuola viene chiesto di disegnare una funzione, lo studente sostituisce nell'equazione alcuni valori successivi della *x* (ad esempio *−*2*, −*1*,* 0*,*1*,* 2), calcola il valore della *y* e ottiene dei punti sul piano. Quando ha a disposizione un congruo numero di punti, li disegna sul piano e fa passare una linea attraverso ogni punto. Più sono i punti calcolati e più precisa sarà la rappresentazione della curva. Il calcolo dei punti e il disegno avvengono su un foglio di carta. Una

persona con una disabilità visiva non può compiere questa operazione. Uno degli obiettivi del progetto è anche quello di offrire uno strumento che uno studente con questa disabilità possa utilizzare in autonomia per percepire i grafici che vengono tracciati da un computer e sia quindi in grado di distinguere un grafico dall'altro.

Lo studio di funzione è un argomento degli ultimi anni di scuola superiore e le classiche funzioni studiate sono la retta, la parabola, l'iperbole, l'esponenziale e il logaritmo naturale. La retta è una linea retta che ha un'equazione del tipo  $y = ax + b$ , dove *a* e *b* sono rispettivamente il coefficiente angolare e l'intercetta. Può essere crescente, decrescente o parallela all'asse orizzontale o verticale a seconda del suo coefficiente angolare *a* ed è la prima funzione disegnata

in un grafico che viene studiata durante il percorso scolastico.

La parabola è formata da una linea curva e la sua equazione generale è  $y = ax^2 + bx + c$ , e a seconda del coefficiente *a*, presenta una concavità verso l'alto o verso il basso a meno che non sia nullo. Se *a* è pari a 0 si parla di parabola degenere che di fatto è una retta.

L'iperbole, di equazione generica  $y = a/x$  con  $x \neq 0$ , è una curva formata da due "rami" divisa da un asintoto verticale come si vede nella figura [2.2](#page-17-0).

Il grafico dell'esponenziale, di equazione generica  $y = a^x$ , per  $x < 0$  ha valori di  $y$  compresi nell'intervallo [0*,*1], per *x* = 0 *y* = 1e per *x >* 0 ha una crescita molto veloce della *y*, partendo  $da \gamma = 1$  (figura [2.3\)](#page-17-1).

Il grafico del logaritmo naturale infine, di equazione generale  $y = ln(x)$ , non è definito per valori negativi di *x* ed è sempre crescente: ad 0 *< x <* 1 corrispondono valori negativi dell'ordinata, mentre a valori di *x >* 1 corrispondono valori positivi della *y*, come si può notare dalla figura [2.4](#page-17-2).

Considerando gli andamenti molto diversi di queste curve, non risulta difficile per gli studenti con disabilità visiva riuscire a capire attraverso l'uso del suono di quale grafico si tratta.

L'utilità di conoscere questo tipo di grafici non è solo prettamente matematica ma si espande a tutti i campi della scienza: per esempio, durante gli anni della pandemia da covid 19, spesso

<span id="page-17-1"></span><span id="page-17-0"></span>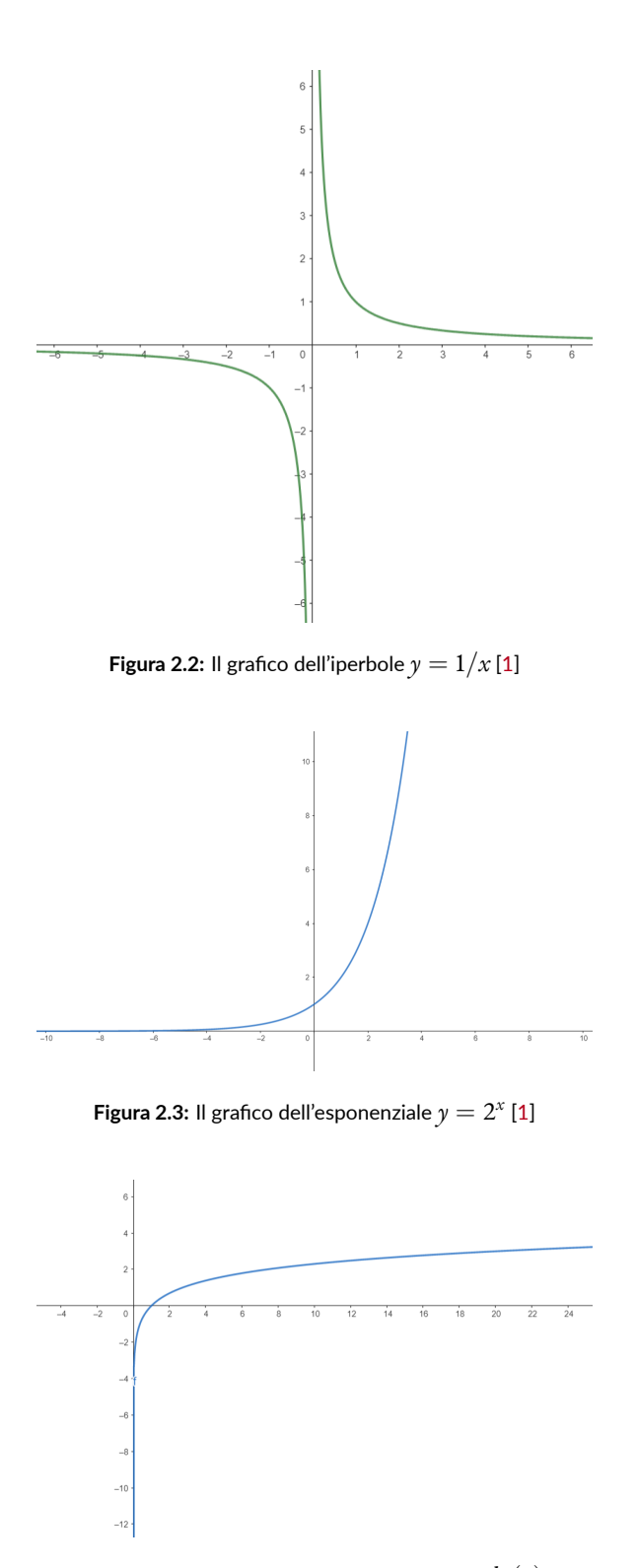

<span id="page-17-2"></span>**Figura 2.4:** Il grafico del logaritmo naturale  $y = ln(x)$  [\[1\]](#page-106-8)

nei mezzi di informazione veniva mostrato l'andamento dei contagi attraverso un grafico. Riconoscere un andamento lineare o esponenziale in questo caso, permette a tutti di avere una percezione più precisa di quello che succede e, a chi compete, di prendere dei provvedimenti di un certo tipo che possono aiutare a salvare delle persone.

In questo studio sono state considerate le funzioni descritte precedentemente e in più anche le funzioni seno e coseno. Queste sono due funzioni goniometriche ovvero funzioni reali a variabile reale il cui argomento può essere interpretato come l'ampiezza di un angolo. Il loro grafico è una sorta di oscillazione che ad ogni valore di *x* associa un valore di *y* compreso nell'intervallo [0*,*1].

Lo studio della matematica è un po' più complesso per le persone con disabilità visiva, specialmente per quanto riguarda i grafici. Queste persone, chiaramente, non possono vedere una equazione o un grafico disegnati su una lavagna o su un foglio di carta. Ci sono oggi alcuni strumenti validi e spesso poco costosi e portabili per la percezione dei grafici di funzione che però hanno alcune limitazioni, la più invalidante delle quali è la necessità che sia presente una persona vedente per crearli. Un cieco o un ipovedente a scuola, se non dispongono di tali strumenti, possono sentirsi esclusi dal resto della classe e questo aspetto non può essere lasciato da parte. Nel capitolo [3](#page-24-0) verranno mostrati alcuni studi che analizzano questi strumenti con relativi risultati ottenuti.

Per le persone affette da ADHD la difficoltà non è rappresentata specificatamente dalla percezione ma piuttosto dalla capacità di queste di rimanere concentrate a lungo su qualcosa. Uno degli strumenti usati per risolvere questa problematica è l'utilizzo del gioco nella didattica scolastica. Fare ricorso ad un gioco per insegnare dei concetti è un metodo che è stato studiato molto negli ultimi anni. L'esperienza del gioco, di solito legata ad un momento piacevole e al divertimento, può essere utile in questo senso perché la scuola spesso viene vista come un ambiente che forza a imparare. I *Serious Games*, che sono dei giochi il cui scopo principale non è lo svago ma l'apprendimento, possono stimolare la partecipazione, aumentare il coinvolgimento, la

concentrazione e distogliere dalla sensazione di subire un trattamento particolare rispetto agli altri, perché anche la componente sociale è una parte rilevante quando si tratta di bambini o ragazzi. Nonostante tutti questi aspetti positivi è necessario però considerare che una persona con ADHD è portata alla ricerca costante di novità. Questo aspetto fa si che l'impegno, anche in un gioco, venga meno con il passare del tempo. Anche questa problematica verrà trattata più approfonditamente nel capitolo [3.](#page-24-0)

#### <span id="page-19-0"></span>2.2 Disabilità visive

Il dizionario della lingua italiana Treccani riporta come definizione di cecità: "*Mancanza della vista definitiva o temporanea, assoluta o relativa a seconda che manchi, rispettivamente, ogni traccia di percezione visiva in entrambi gli occhi, oppure soltanto uno degli elementi che compongono l'atto visivo (senso luminoso, senso cromatico, percezione spaziale, stereoscopia, ecc.)*" (Treccani)

Questa definizione non tiene conto delle differenze che esistono tra i diversi tipi di cecità. È importante distinguere tra cecità totale, cecità parziale, ipovisione lieve, medio-grave e grave. Queste differenze devono essere considerate da una prospettiva sanitaria e educativa.

Quando si parla di cecità ed ipovisione è necessario conoscere la definizione di campo visivo che è la parte di spazio percepita quando gli occhi guardano un punto preciso. Per un singolo occhio che ci vede normalmente esso è ampio 60° verso la parte che guarda il naso, 90° verso la parte che guarda l'esterno, 60° per la parte superiore e 70° per quella inferiore come si può vedere nella figura [2.5](#page-20-0).

La legge 138 del 3 aprile 2001 [\[9\]](#page-106-9) classifica le persone con disabilità visiva in cinque gruppi: nel primo gruppo ci sono le persone con disabilità visiva totale, a cui manca la vista da entrambi gli occhi oppure hanno del buio e della luce o dei movimenti della mano una mera percezione da tutti e due gli occhi o nell'occhio che vede meglio oppure che hanno un campo visivo più basso

<span id="page-20-0"></span>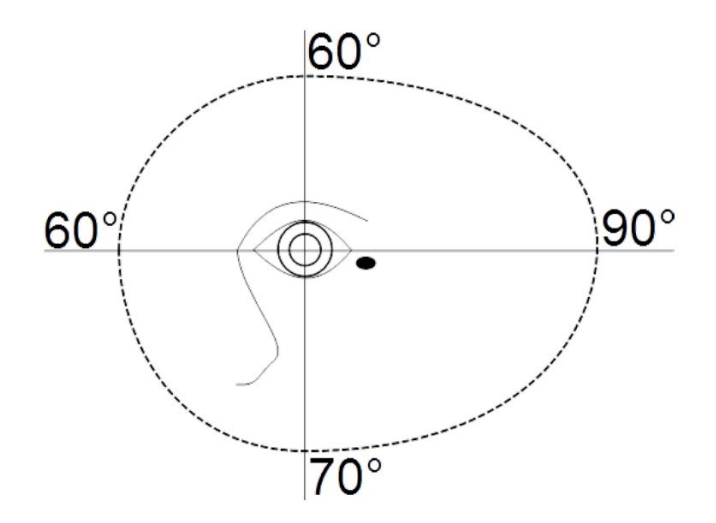

**Figura 2.5:** Il campo visivo

del 3%; al secondo gruppo appartengono le persone con disabilità visiva parziale, la cui acuità visiva residua di tutti e due gli occhi o nell'occhio che vede meglio non supera 1/20 oppure che hanno un campo visivo più basso del 10%; nel terzo gruppo troviamo le persone con ipovisione grave, la cui acuità visiva residua di tutti e due gli occhi o nell'occhio che vede meglio non supera 1/10 oppure che hanno un campo visivo più basso del 30%; nel quarto le persone con ipovisione medio-grave, la cui acuità visiva residua di tutti e due gli occhi o nell'occhio che vede meglio non supera 2/10 oppure che hanno un campo visivo più basso del 50%; e nel quinto le persone con ipovisione lieve, la cui acuità visiva residua di tutti e due gli occhi o nell'occhio che vede meglio non supera 3/10 oppure che hanno un campo visivo più basso del 60%.

Inoltre, le cause della disabilità visiva possono essere di due tipi: congenite o acquisite. La disabilità visiva congenita è genetica, si trasmette dai genitori ai figli e comporta un'assenza della vista o una sua capacità ridotta dalla nascita o nei primi mesi di età. La disabilità visiva acquisita può essere legata ad un evento traumatico, una patologia od essere causata da un progressivo peggioramento della vista nel corso della vita.

È stimato che in Italia il numero di persone affette da cecità parziale sia più di 1,3 milioni e più di 210 mila quelle affette da cecità totale, per un totale di oltre 1,6 milioni di persone[[10](#page-107-0)].

L'insegnamento della matematica e più in generale delle discipline STEM a persone con disabilità visive è un argomento tutt'ora molto studiato e non prescinde dall'uso di un computer. Una delle sfide chiave[[11](#page-107-1)] è quella di rappresentare grafici, diagrammi e tabelle con un formato che risulti accessibile. Secondo Beal e Shaw [\[12\]](#page-107-2) le persone con disabilità visiva totale e parziale tendono ad avere dei risultati inferiori in matematica rispetto alle altre materie. Le difficoltà nella matematica o in altre materie sono dovute anche al fatto che è complicato avere risorse accessibili per la rappresentazione di simboli[[13](#page-107-3)].

Risulta evidente l'importanza di cercare nuovi modi per rendere efficace l'insegnamento della matematica, per la rappresentazione dei simboli, dei grafici e dei diagrammi. Il progetto nel quale si inserisce questa tesi ha come scopo quello di creare e rendere accessibile uno strumento nuovo per la percezione dei grafici di funzioni matematiche, in particolare quelli descritti nella sezione [2.1](#page-14-1). Questo strumento è un'applicazione di realtà virtuale che con l'uso di un visore e due controller possa stimolare diversi sensi proiettando l'utente all'interno di una scena in cui si disegnano diversi tipi di grafici. Una caratteristica diversa e innovativa rispetto agli altri modi di percepire un grafico è quella di rendere l'utente con disabilità visiva il più autonomo possibile: se oggi una persona con questa disabilità volesse percepire un grafico di funzione avrebbe bisogno di un'altra persona vedente per la creazione del grafico. Questa applicazione ha l'ambizione di rendere autonomi la creazione, la percezione e lo studio in modo da non dover più avere questo impedimento.

#### <span id="page-21-0"></span>2.3 ADHD

L'ADHD o Disturbo da Deficit di Attenzione/Iperattività è un disturbo dello sviluppo neurologico che di solito si rivela durante l'infanzia. Distrazione – la non capacità di restare concentrato – scarsa organizzazione e iperattività motoria non proprie dell'età e che influenzano rapporti con le altre persone sono i tipici sintomi dell'ADHD. In più, spesso un bambino a cui viene diagnosticato l'ADHD presenta anche problemi con la lettura e la scrittura [\[14\]](#page-107-4).

Le diagnosi di ADHD non sono tutte uguali e attualmente esiste una classificazione in base a determinati criteri diagnostici: il sottotipo disattento che ha dai 6 ai 9 sintomi di disattenzione; il sottotipo iperattivo-impulsivo che ha dai 6 ai 9 sintomi di iperattività-impulsività e il sottotipo combinato che presenta sintomi da tutte e due le problematiche.

#### <span id="page-22-0"></span>2.3.1 Criteri diagnostici ADHD

Ci sono 18 criteri per la diagnosi di ADHD, 9 per il sottotipo disattento e 9 per il sottotipo iperattivo-impulsivo $\begin{bmatrix} 15 \end{bmatrix}$   $\begin{bmatrix} 16 \end{bmatrix}$  $\begin{bmatrix} 16 \end{bmatrix}$  $\begin{bmatrix} 16 \end{bmatrix}$ .

I sintomi della disattenzione riguardano questi aspetti:

- la persona con ADHD presta poca attenzione ai dettagli o commette errori dettati dalla distrazione
- fatica a rimanere concentrato durante la lezione o durante letture lunghe
- se interpellato direttamente non sembra prestare ascolto
- se inizia un compito perde presto l'attenzione e questo gli impedisce di portarlo a termine
- fatica ad organizzare ciò che deve fare e per esempio gestisce male il tempo o salta le scadenze
- preferisce evitare compiti onerosi che richiedono un certo sforzo mentale
- perde spesso le cose che gli servono (occhiali, portafogli, telefono, libri)
- si distrae facilmente
- è facile che si dimentichi le attività che deve svolgere

I sintomi dell'iperattività-impulsività riguardano questi aspetti:

- la persona con ADHD fa fatica a tenere le mani o i piedi fermi
- non sta al suo posto quando dovrebbe stare seduto
- si arrampica o corre in luoghi in cui non sarebbe adeguato farlo
- non sa svolgere attività ricreative o giochi in maniera tranquilla
- è sempre in attività, non si ferma mai
- parla troppo
- fatica ad aspettare il suo turno di parlare in una conversazione
- interrompe le attività degli altri o usa le cose senza il permesso

Si stima che l'1% dei bambini e dei ragazzi nella fascia d'età compresa tra i 6 e i 17 anni in Italia sia affetto da ADHD [\[17\]](#page-107-7); tuttavia, in un campione di più di 6000 ragazzi e bambini la percentuale era del 3% [\[18\]](#page-108-0).

Creare un'applicazione che utilizzi l'aspetto dei *Serious Games* che possa catturare in modo efficace l'attenzione e stimolare una persona con ADHD non è facile. Ciononostante, ci sono numerose realizzazioni di giochi e molto spesso hanno messo d'accordo tutte le parti coinvolte, dal giocatore e suoi genitori, ai suoi insegnanti e terapisti.

Nell'applicazione creata per il progetto al quale si riferisce questo lavoro di tesi, è stato cercato di tenere conto dei possibili aspetti negativi legati alle distrazioni e di quelli positivi legati agli stimoli. Non è stato aggiunto quel meccanismo di ricompensa, attraverso il punteggio o delle stelline, che potrebbe rendere ancora più coinvolgente l'esperienza. A volte, mediare tra l'aspetto di accessibilità per le persone con disabilità visiva e quelle abili da quel punto di vista ha portato a dei compromessi in uno e nell'altro senso. Per esempio, come si vedrà nel capitolo [6,](#page-68-0) sono presenti due pannelli ai lati dell'interfaccia principale dell'applicazione che a lungo andare possono risultare fastidiosi e possono generare una distrazione, perché toccandoli si attiva un suono. Questo è stato parzialmente risolto dando la possibilità di togliere quei pannelli dalla scena attraverso un bottone. Nel capitolo seguente verranno descritti alcuni giochi e applicazioni in realtà virtuale e aumentata usati in ambito didattico per le persone con ADHD.

# <span id="page-24-0"></span>**3** Ricerche correlate

In questo capitolo vengono descritti gli studi dai quali sono partito per ideare il software oggetto di questa tesi. La mia ricerca in letteratura è partita dalle parole chiave *visual impairments*, *ADHD* e *virtual reality*. Dal lato ADHD esistono già degli studi nel quale si usa la realtà virtuale, che può non comportare l'utilizzo di visori, per creare dei giochi a scopo didattico mentre non ci sono ancora degli studi che mettano in relazione la realtà virtuale, intesa con l'uso di un visore, e disabilità visiva.

### <span id="page-24-1"></span>3.1 Disabilità visiva

Quando ho iniziato la ricerca degli studi sulla disabilità visiva, sono partito dal suono. L'udito è il senso che è emerso essere più intuitivo nella percezione dei grafici[[19](#page-108-1)]. Gli articoli sull'uso del suono [\[20\]](#page-108-2)[[2](#page-106-1)][\[21\]](#page-108-3)[[3](#page-106-2)][\[19\]](#page-108-1), inoltre, sottolineano come un approccio tramite diversi sensi possa rendere l'esperienza percettiva molto più precisa e coinvolgente. Nella maggior parte di questi

studi, che coinvolgono anche altri sensi oltre l'udito[[20](#page-108-2)][\[21\]](#page-108-3)[[3](#page-106-2)], si indagano anche altri tipi di grafico. L'audio come unico mezzo per percepire i grafici viene molto approfondito e analizzato inWang et al.[[19](#page-108-1)]. In questo studio non vengono studiati i grafici di funzione specificatamente ma viene fatta un'analisi sull'intuitività e sull'accuratezza di varie caratteristiche del suono. Il secondo senso che è stato utilizzato per la percezione dei grafici di funzione per persone cieche o ipovedenti è stato il tatto. Nelle ricerche analizzate vengono usati diversi strumenti per questo tipo di percezione come diagrammi tattili e il *Phantom* [[3\]](#page-106-2)[\[20\]](#page-108-2)[[21](#page-108-3)]. Come è accaduto nelle ricerche sul suono, anche queste mettono in luce di come una percezione tramite più sensi possa offrire una maggior efficacia.

#### <span id="page-25-0"></span>3.1.1 Uso del suono e della sensibilità tattile

Gli approcci per rendere accessibili i grafici alle persone con disabilità visive utilizzano due sensi: l'udito e il tatto. Ci sono molti modi per percepire i grafici con il tocco: elastici e puntine, carta speciale, fogli gommati, appositi dispositivi aptici, mentre per il suono il modo di percepire consiste in un dispositivo di riproduzione e uno di ascolto, tipicamente un computer e degli altoparlanti o cuffiette.

#### PERCEPIRE UN GRAFICO CON IL TATTO

Uno dei modi più semplici per la parte aptica è quello di creare manualmente dei modelli del grafico, con dei fogli di particolari materiali oppure con fili o elastici e puntine; tuttavia, è quasi sempre necessario che una persona vedente crei il grafico per la persona che lo deve percepire. Uno dei modi usati anche a scuola per percepire un grafico con il tatto è il piano gommato. Questo dispositivo viene utilizzato con dei fogli di plastica speciale che vengono messi sopra al piano sul quale si potrà disegnare. Questi oggetti hanno un costo di qualche decina di euro e permettono una certa autonomia nel disegno. Tuttavia, una volta che il foglio sarà segnato con una matita o una penna non si potrà più modificare.

Un altro modo, meno portabile ma più immersivo, di percepire con il tatto un grafico è il *Phan-*

*tom* [[22](#page-108-4)], un dispositivo che si collega al computer formato da un braccio pieghevole e da un pennino, attraverso il quale si possono ricevere anche dei *feedback* aptici e degli stimoli sonori. Riguardo l'uso di questo dispositivo, dei vantaggi riportati e dei risultati ottenuti con esso si parlerà in seguito.

Nonostante possa sembrare un metodo banale, anche l'uso di un pannello con puntine da disegno e un filo o degli elastici può essere efficace nella percezione di un grafico a linea. Questa modalità è molto portatile, molto economica e, soprattutto, riutilizzabile. Tra gli svantaggi ci sono la necessità di un ausilio esterno per la creazione del grafico e il fatto che sia poco coinvolgente rispetto ad altri metodi.

La percezione tattile di un grafico, oltre agli aspetti citati, ha alcuni lati negativi come ad esempio il fatto che le persone che toccano il grafico possono confondere le diverse linee tracciate se nel grafico è rappresentata più di una funzione. Inoltre, spesso è difficile capire quali sono i riferimenti spaziali se a questi non è associato un altro stimolo sensoriale.

Gli strumenti odierni atti alla percezione dei grafici attraverso il tatto sfruttano tecniche che nel passato risultavano costose, come la creazione di grafici attraverso le stampanti 3D. Questo approccio ha permesso anche alle persone con disabilità visiva, attraverso dei motori di ricerca specifici, di accedere ai modelli ma per stamparli c'è sempre la necessità di una persona vedente per via di alcune difficoltà legate all'uso di cacciaviti, coltelli, pinze o la rimozione del materiale dal piano dopo la stampa.

Götzelmann et al. [\[23\]](#page-108-5) propongono un nuovo modo per la stampa 3D in modo autonomo per le persone con disabilità visiva, partendo dalla selezione del modello desiderato ed arrivando alla rimozione del materiale di supporto generato dalla stampa. In questo studio le persone hanno potuto creare degli oggetti in un materiale idrosolubile e quindi è stato più facile rimuovere le parti in eccesso, rendendo il processo autonomo. La creazione ha richiesto diverse fasi: all'inizio i partecipanti hanno scelto il modello 3D dal web attraverso un sistema di *tag* in un motore di ricerca; il passo successivo è stato quello di dare le impostazioni per la stampa del modello definendo l'orientamento, la dimensione e altri parametri; successivamente sono stati generati e

trasmessi i dati per la stampa alla stampante 3D; poi l'oggetto è stato creato e tolto dalla macchina; infine viene rimosso il materiale di supporto. Tutti i partecipanti all'esperimento di stampa hanno portato a termine in maniera corretta tutto il processo di creazione.

#### Percepire il grafico con l'udito

In letteratura ci sono numerose ricerche che sfruttano le proprietà del suono per la percezione dei grafici come la frequenza, la durata di un suono, suoni diversi (ad esempio il suono di un flauto e quello di un pianoforte) o il volume. Già Mansur et al. [\[24\]](#page-108-6) avevano visto come, assegnando diversi valori della frequenza di un suono ai valori della *y* in un grafico, l'udito facesse percepire in modo chiaro alcuni aspetti dei dati rappresentati, come la monotonicità o la simmetria. Non solo, nello studio vengono fatti diversi esperimenti riguardanti le pendenze delle rette, le differenze tra una curva esponenziale ed una retta, la monotonicità, ovvero se un certo grafico fosse solo crescente o decrescente, la convergenza ad un valore limite di una curva e le simmetrie rispetto ad un certo asse di simmetria. Come termine di paragone per gli esperimenti sul suono sono stati usati dei grafici tattili tracciati su un foglio particolare su cui rimaneva il solco di una penna e sul quale c'era il riferimento del piano cartesiano formato da delle linee doppie distanziate di qualche millimetro.

Dei 14 partecipanti, solo 7 erano affetti da disabilità visiva mentre gli altri sono stati bendati all'inizio di ogni esperimento. Nei risultati viene rimarcato come la percezione sonora dei grafici abbia avuto un impatto notevole sulla velocità di risposta dei partecipanti rispetto ai grafici tattili e quindi indicavano l'importanza di un suo sviluppo futuro. Nonostante ciò, però, l'accuratezza media è stata di circa il 5% minore rispetto ai grafici percepibili con il tatto. Nelle conclusioni vengono indicate alcune possibili migliorie al software usato come la possibilità di poter scegliere un timbro diverso (era stata usata un'onda sinusoidale pura), di avere un suono particolare che indicasse punti di massimo, minimo e discontinuità e la possibilità di fare lo zoom su un punto preciso nel grafico.

Per quanto riguarda l'uso del suono come unico strumento per la percezione, Wang et al. [\[19\]](#page-108-1) hanno considerato diverse mappature audio, ad esempio la frequenza, il tap, la durata, il volume o il timbro, e le hanno comparate facendo alcuni esperimenti sia a livello quantitativo, sia ordinale, sia nominale. Hanno analizzato i risultati di ogni esperimento con dei test statistici per verificare se le differenze trovate fossero significative tra le diverse mappature e, infine, hanno ripetuto gli esperimenti per trovare quale fosse la migliore mappatura che può rappresentare un determinato tipo di grafico: a torta, a barre, a linea, scatter plot, grafici ad area, donut e violin chart. I 20 partecipanti dello studio hanno valutato la frequenza come la proprietà più intuitiva, mentre i tap, cioè suoni di breve durata a distanza ravvicinata, e la durata del suono come il modo più preciso per rappresentare i dati. Inoltre, diverse caratteristiche sono più adatte a diversi tipi di dato.

Nello studio è stato dimostrato che una percezione dei dati può essere dissociata da una percezione del loro grafico, perché i partecipanti ragionano sugli aspetti visuali del grafico mentre ascoltano l'audio. I canali audio indagati sono stati la frequenza, il volume, il tap, la durata e il timbro. Per quanto riguarda la frequenza, ne è stata utilizzata una a 207.65 Hz per il suono più grave e una a 5587.65 Hz per il suono più acuto. Queste due frequenze corrispondo rispettivamente ad un Sol# della terza ottava e ad un Fa dell'ottava ottava. L'intensità del volume utilizzato è stata tra il 70% e il 100%. I tap sono rappresentati da un suono di durata variabile e tocchi multipli. Dopo lo studio pilota, la loro durata è stata impostata a 0.5 secondi. Nell'indagine sulla durata, i punti sono stati rappresentati con un suono continuo di una certa durata, proporzionale al valore del dato. Per il timbro sono state usate tre diverse qualità di tono per rappresentare diversi valori. Chiaramente, essendoci solo tre valori diversi per il timbro, è stato possibile rappresentare solo dati qualitativi quindi non quantificabili.

Nella figura [3.1](#page-29-0) si può vedere il giudizio sull'intuitività dato dai partecipanti ad ogni canale audio su una scala da 1 a 5.

Insieme ai canali audio, una caratteristica valutata è stata la polarità. La polarità positiva comporta l'uso di valori bassi del canale uditivo per mappare valori di dato bassi e valori alti del

<span id="page-29-0"></span>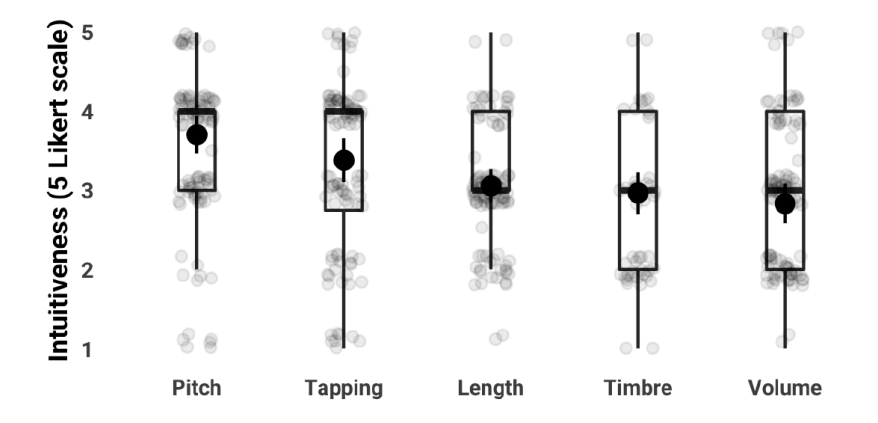

**Figura 3.1:** Valutazione dell'intuitività a seconda del canale uditivo. I partecipanti hanno considerato la frequenza come il modo più intuitivo di rappresentare i dati

canale per valori di dato alti. Per esempio, una frequenza con polarità positiva mappa un suono grave ad un valore di dato basso ed un suono acuto ad un valore di dato alto. Viceversa, la polarità negativa mappa valori del canale audio bassi in valori di dato alti e valori del canale alti in valori di dato bassi. Similmente all'esempio precedente, una frequenza con polarità negativa mappa un suono acuto ad un valore di dato basso ed un suono grave ad un valore di dato alto. Negli esperimenti condotti dal gruppo sono state valutate intuitività e accuratezza. Dai risultati emersi dallo studio, la frequenza è risultata essere la mappatura più intuitiva per il riconoscimento delle informazioni da qualunque tipo di dati, sorprendentemente, anche per dati di tipo nominale nonostante la natura continua del canale uditivo. Sebbene la frequenza avesse dato ottimi risultati riguardo l'intuitività, non è stato lo stesso per l'accuratezza: la mappatura migliore in questo caso è risultata essere il tap.

Considerata la completezza e la significatività dei risultati sui dati analizzati, alcune delle scelte implementative del progetto su cui si basa l'elaborato sono tratte da questo studio.

#### Percezione multimodale

Spesso nelle ricerche viene tenuto in considerazione il fatto che in genere le persone esperiscono la realtà con più di un solo senso alla volta e questo fa risultare l'esperienza percettiva molto più coinvolgente e in aggiunta al suono viene associato uno stimolo tattile.

Ramloll et al. [\[21\]](#page-108-3) si concentrano sui grafici a linee sostenendo la tesi secondo cui si possa facilmente comprendere l'andamento di un grafico attraverso un dispositivo tattile e il suono e che questa comprensione sia indipendente dal mezzo usato. Inoltre, nello studio viene sottolineata dai partecipanti stessi, studenti preadolescenti e adolescenti, l'importanza dei grafici per capire e avere un'idea precisa del set di dati.

Per prima cosa gli autori hanno studiato i requisiti iniziali, andando in una scuola per non vedenti dove i grafici a linea vengono insegnati. In questa scuola il processo di insegnamento per questo tipo di grafici era il seguente: veniva data agli assi di un grafico una scala di valori adatta ai dati da rappresentare; poi veniva chiesto di dire le coordinate di determinati punti segnati nel grafico; infine si passava alla creazione del grafico attraverso il metodo delle puntine e degli elastici (questo ha spesso richiesto un intervento esterno). Per gli studenti è stato più semplice capire come era fatto un grafico piuttosto che crearne uno nuovo secondo delle istruzioni fornite. È stato ipotizzato che questo fosse dovuto agli strumenti adottati e al compito richiesto poiché non è semplice creare un grafico fatto in un certo modo se non si ha a disposizione un grafico di confronto.

Nello studio è stato osservato come gli studenti avessero accesso ai grafici principalmente attraverso un mezzo tattile. Inoltre per la costruzione di un grafico tattile è stato visto che necessita di una certa esperienza e spesso richiede molto tempo per poter essere completata. Uno dei fattori importanti che sono stati presi in considerazione nella progettazione del sistema è la tendenza che avevano gli studenti a dire quello che riconoscevano e ciò su cui si stavano concentrando quando collaboravano su un compito che trattava lo stesso grafico, in modo da informare gli altri di cosa stavano percependo. Anche in questo studio si è puntato all'indipendenza degli utenti. I partecipanti coinvolti sono stati sei, tutti con disabilità visiva, divisi in due gruppi di età compresa tra 10 e 13 anni e tra i 14 e i 18 anni rispettivamente. Gli esperimenti sono stati condotti attraverso l'uso di un sistema di sonificazione tattile dei grafici a linea.

La svolta rispetto agli studi precedenti è stata l'uso di un dispositivo aptico – il *PHANToM Premium haptic device* [\[22\]](#page-108-4) – connesso a un computer che fornisce simultaneamente un *feedback*

<span id="page-31-0"></span>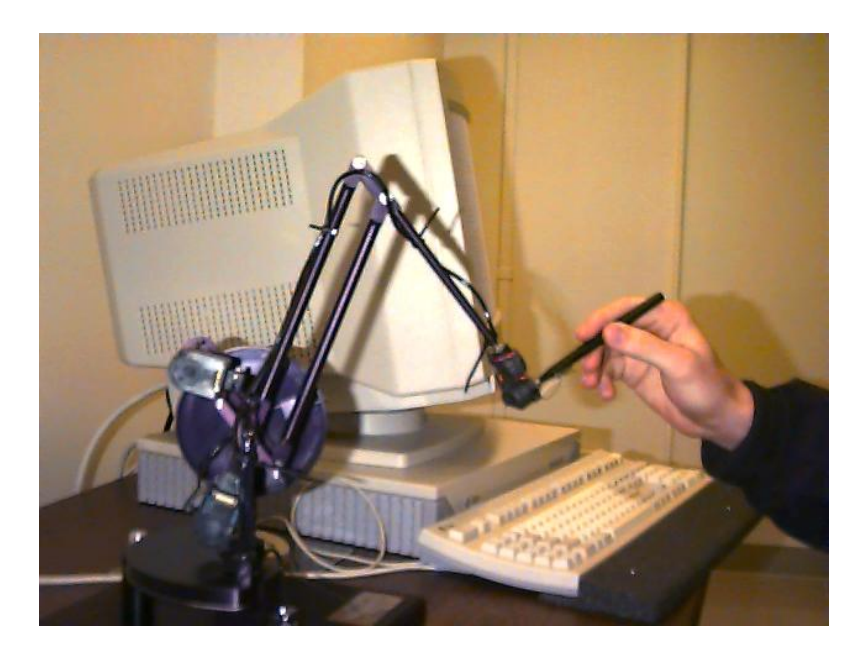

**Figura 3.2:** Il dispositivo *Phantom*

sonoro durante l'esplorazione del grafico attraverso un braccio meccanico a cui è attaccata una manopola che permette di spostarsi all'interno del sistema. Nello scenario adottato nello studio erano presenti: un computer connesso al *Phantom* (figura [3.2](#page-31-0)), un computer che permetteva di produrre un suono spazializzato di alta qualità e un dispositivo di ascolto. Nel computer connesso al *Phantom* era installata l'applicazione che disegnava i grafici. Questo computer si occupava dell'invio dei pacchetti all'altro e attraverso un software gestiva l'input e l'output sonoro, spazializzandolo in base alla posizione del cursore del *Phantom* e inviandolo a delle cuffie di alta qualità.

Negli esperimenti è stata considerata la mappatura dell'asse *y* alla frequenza, come proposto da Mansur [\[24\]](#page-108-6), per via dell'evidenza prodotta da questa associazione nei suoi esperimenti. Il punto da cui veniva ascoltato il suono era stato posizionato nell'origine degli assi e questo ha permesso di identificare facilmente le intersezioni con l'asse *x*. L'attenuazione del suono, effetto della distanza della sorgente dal punto di ascolto, ha aiutato a dedurre la posizione del puntatore in relazione alla curva. Nell'esperimento è presente anche un *feedback* con il parlato sintetico la cui finalità era di migliorare la percezione del display aptico.

L'uso del dispositivo aptico *Phantom*in questo studio ha permesso di dare al tocco alcune caratteristiche proprie di questo senso per cercare di risolvere il problema di quando sono presenti più curve nello stesso grafico. Infatti, ad esse viene data una *texture* diversa in modo che ognuna abbia un effetto particolare mentre viene toccata: ad esempio, se nel grafico erano presenti due curve, ad una veniva data una consistenza più scivolosa mentre all'altra una più ruvida attraverso un *force-feedback*. Tuttavia nello studio, nonostante queste diverse caratteristiche, le persone hanno fatto fatica ad interpretare la posizione delle curve o il loro andamento, e soprattutto non ricordavano la composizione complessiva del grafico.

Infine, anche l'accesso all'informazione data dai grafici è stato oggetto di questo studio: gli autori hanno sostenuto che l'utente dovesse avere un accesso controllato alle informazioni tattili e uditive, non passivo, cioè deve essere permesso l'accesso al dettaglio dell'informazione solo su esplicita richiesta. È chiaro che l'accesso controllato non riguardi tutte le informazioni che possono essere fornite perché può risultare fuorviante.

Questo è stato implementato sia per l'udito che per il tatto nei seguenti modi:

- la possibilità di spostare il punto di ascolto
- la possibilità di cambiare la coordinata *x* della sorgente audio associata ad una certa curva (per ascoltare la *y* corrispondente)
- la possibilità di accedere all'audio parlato al bisogno
- la possibilità di sentire tutta la curva facendola suonare dall'inizio alla fine
- offrendo un aiuto esterno tattile quando si segue una curva, una via di mezzo tra accesso completamente autonomo e completamente guidato, applicando una forza lungo la direzione in cui si muove il puntatore sulla curva in modo da spingere l'utente su un determinato tracciato

La ricerca di Ramloll et al. [\[21\]](#page-108-3) è molto interessante per quando riguarda sia l'uso del suono che del tatto e nell'applicazione sviluppata per il progetto di tesi ho cercato di sfruttare alcune delle soluzioni adottate mentre altre, come l'utilizzo di texture diverse per il tocco, l'applicazione di una forza che guidi il puntatore o il fatto di spostare il punto di ascolto, sono di difficile applicazione non avendo un dispositivo come il *Phantom* che è fisso e a cui è possibile far seguire un tracciato sullo schermo. I telecomandi dell'Oculus vengono tenuti in mano ed è possibile applicare solo una vibrazione quando si tocca una curva come *feedback* aptico. Questo è limitante, per esempio, quando sono presenti più di due curve nel grafico perché non è possibile distinguere vibrazioni di lunghezza poco dissimile e perde di significato avere una vibrazione troppo lunga.

Brewster et al. [\[20\]](#page-108-2) hanno indagato il modo in cui l'audio non parlato e il tatto permettano un accesso ai grafici e alle tabelle migliore rispetto ad una modalità monomodale pur non costruendo uno studio in multimodalità e quindi indagandone solo i singoli aspetti. Come Ramloll et al. [\[21\]](#page-108-3) utilizzano come dispositivo aptico il *Phantom*.

Hanno fatto due esperimenti: uno riguardante la rappresentazione dei grafici con il suono, attraverso la frequenza, e uno con il *Phantom*. Gli scenari per l'esperimento sono prima stati sviluppati con utenti esperti, successivamente testati su persone vedenti (16 partecipanti) che erano state messe in condizione di non poter vedere il display ed infine è stata fatta una valutazione sperimentale su utenti non vedenti (16 partecipanti, 7 donne e 9 uomini di età compresa tra i 23 e i 27 anni). L'esperimento sulla rappresentazione di grafici con il suono e quella con il tatto sono state fatte separatamente perché lo scopo di questa prima fase era di capire vantaggi e svantaggi della singola tecnologia prima di combinarle, in modo da sfruttare punti di forza e limare le debolezze di ognuna.

Nell'esperimento che riguarda il suono viene usato sia audio parlato che non. Nello studio viene usata la stessa mappatura dell'asse *y* con la frequenza (in questo caso un suono MIDI) mentre l'asse *x* viene mappato sul tempo. In più, rispetto a quanto era stato fatto negli studi citati precedentemente, i suoni vengono spazializzati, ovvero a seconda di dove provengono hanno un'intensità maggiore nella cuffia sinistra o in quella destra (oppure la stessa intensità in entrambe se il suono è centrale rispetto all'ascoltatore). Viene inoltre permesso agli utenti di cambiare la modalità percettiva, attraverso l'uso di un tastierino numerico, dall'audio con

<span id="page-34-0"></span>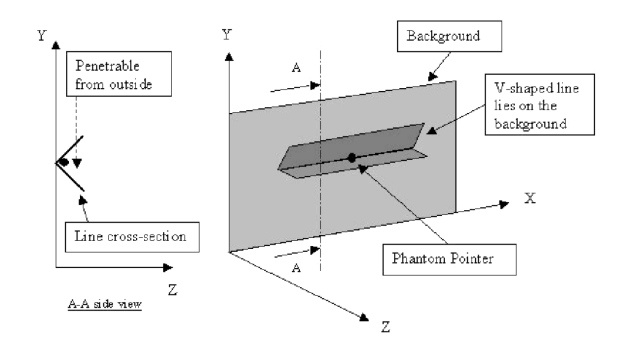

**Figura 3.3:** Sezione a V usata per rappresentare la linea nell'articolo di Brewster et al.

il parlato sintetico, dove ogni valore viene letto volta per volta in ordine, a quello non parlato, dove vengono riprodotte le frequenze ordinatamente, oppure usare una combinazione dei due modi, ascoltando i valori della frequenza fino a che uno interessante non veniva raggiunto e leggerlo conseguentemente.

Ai partecipanti è stato proposto il *NASA-Task-Load-Index* per stimare il carico di lavoro soggettivo degli esperimenti proposti. Questo questionario ha mostrato che l'uso dell'audio non parlato ha ridotto significativamente il carico di lavoro e ha causato un aumento dell'accuratezza e della rapidità di risposta.

Nell'esperimento che riguarda il tatto viene indagato se un dispositivo come il *Phantom*sia utile nella percezione dei grafici. Questo strumento dà diverse possibilità a livello percettivo rispetto ai metodi convenzionali come una creazione più rapida e semplice dei grafici e permette modifiche flessibili. I grafici vengono costruiti con dei poligoni messi a disposizione dal software del *Phantom*. Gli assi sono stati rappresentati con dei cilindri mentre i poligoni usati per creare le linee dai dati sono fatti in modo da avere una sezione a V, come si può vedere nella figura [3.3](#page-34-0). Il motivo di questa sezione è dovuto al fatto che in questo modo è più facile seguire la linea ed è più facile distinguere se ci sono altre linee che si intersecano.

L'esperimento è stato svolto da 15 utenti senza disabilità visiva e ha compreso due gruppi di sei grafici: uno composto di grafici con fino a tre linee che non si intersecavano mentre l'altro contenente due linee intersecanti, come si vede nella figura [3.4.](#page-35-0) Nella figura si possono anche notare gli assi formati da dei cilindri e la sezione a V dei poligoni. I partecipanti avevano a

<span id="page-35-0"></span>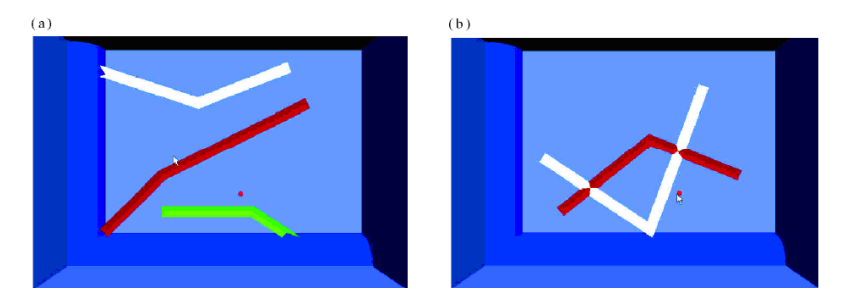

**Figura 3.4:** Esperimento di Brewster sul tocco con linee separate (a) e non separate (b)

disposizione 4 minuti per esplorare ogni grafico, tempo nel quale dovevano anche completare dei compiti come contare il numero di linee presenti, identificare le curve in base alla sensazione al tatto (texture), contare il numero di pieghe della linea e il numero di intersezioni, se presenti. Dopo la parte esplorativa è stato chiesto di provare a disegnare i grafici su un foglio di carta. Le metriche usate per questo esperimento sono state le stesse del precedente sul suono. Nei risultati viene rimarcato di come l'accuratezza sia stata alta, in media più dell'86% per tutti i compiti, e che i partecipanti abbiano ottenuto risultati migliori nei grafici dove erano presenti delle intersezioni.

Dopo l'esperimento pilota, quello con il *Phantom*, sono state implementate due nuove funzionalità: dei piccoli movimenti nel senso dell'asse *z* (della profondità) del puntatore ha permesso di identificare una specifica linea per far sì che non venisse confusa con un'altra intersecante nel caso di deviazioni. L'esperimento finale è stato svolto su 15 persone con disabilità visiva e sono stati usati gli stessi gruppi di grafici dell'esperimento pilota a cui però sono stati tolti quelli più semplici. Questa volta nei singoli gruppi erano presenti sia grafici con linee intersecanti che grafici con linee non intersecanti. La differenza tra i due gruppi in questo esperimento è stata che nel primo le caratteristiche delle linee erano state "rinforzate" mentre nel secondo no. I risultati di questo esperimento sottolineano ancora che in media i partecipanti sono stati bravi a svolgere tutti i compiti.

Anche se l'idea dello studio era cercare di capire se un approccio multimodale fosse migliore rispetto ad uno monomodale, gli autori non hanno svolto un esperimento dove testavano l'approccio con la modalità mista di percezione. Nonostante questo, viene sostenuto che le valuta-
zioni sperimentali svolte sulla singola modalità di percezione sono sufficienti per affermare che un prodotto creato con approccio multimodale è significativamente migliore perché fornisce informazioni più precise (attraverso l'audio parlato) e diminuisce il carico di lavoro e lo sforzo mentale per percepire i grafici.

Sempre riguardo all'approccio multimodale, Yu e Brewster [\[3\]](#page-106-0) hanno fatto uno studio comparando i punti di forza della realtà virtuale multimodale – con un dispositivo aptico, il parlato sintetico e l'audio non parlato – con i diagrammi tattili utilizzati tradizionalmente nella percezione dei grafici a linea, diagrammi a barre e a torta a livello di accesso alle informazioni. Diverse caratteristiche vengono valutate come il costo, il tempo richiesto dalla creazione di un grafico, la facilità di modifica, la durabilità, la familiarità e altre. Ognuno dei due strumenti ha almeno una caratteristica che lo rende più fruibile rispetto all'altro, ad esempio il *Phantom*, lo strumento aptico utilizzato nello studio, aveva un costo intorno ai 10000\$ mentre la carta termoriscaldata usata per i diagrammi aveva un costo di qualche dollaro. In un esperimento precedente era stato usato un mouse con *force-feedback* ma era risultato molto meno efficace del *Phantom* e quindi era stato scartato, nonostante il suo costo fosse molto più accessibile ( 60\$).

Il sistema creato per l'approccio multimodale comprendeva, oltre al mezzo di percezione tattile, anche l'audio parlato e non. Con una tabella di dati, il sistema era in grado di generare i grafici a barre automaticamente, creando anche il suono corrispondente. Un'accortezza avuta dagli autori è stata quella di scalare i dati a seconda del verificarsi di una certa condizione, poiché alcune volte capita che le barre siano di altezze molto simili e sia difficile distinguerne le differenze, come si può notare dalla figura [3.5](#page-37-0).

I solidi attraverso i quali vengono rappresentati gli assi, come nello studio precedente[[20](#page-108-0)], sono dei cilindri mentre sono stati usati degli oggetti diversi, concavi, per le barre. La scelta di farli concavi è stata dettata dall'aver notato che con solidi convessi era più difficile mantenere il puntatore sulla barra del diagramma a barre. Non è stata applicata alcuna texture. La parte audio è stata utilizzata per fornire informazioni aggiuntive all'utente. Alcune informazioni sui dati

<span id="page-37-0"></span>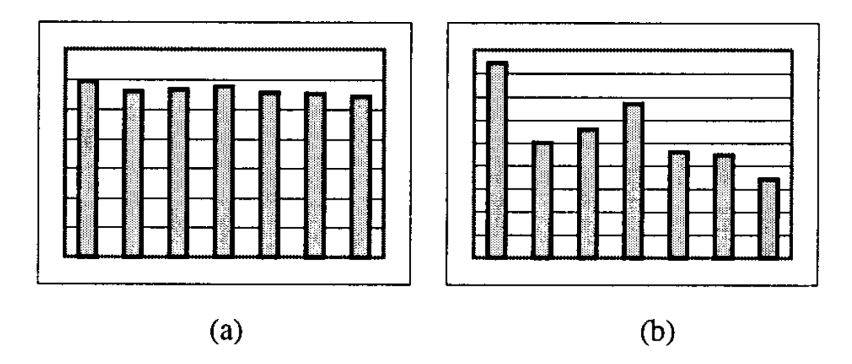

**Figura 3.5:** Esempio di grafico non scalato (a) e lo stesso grafico scalato (b)

vengono offerte soltanto attraverso il suono e possono essere controllate e richieste dall'utente con il *Phantom*. L'audio parlato è stato usato per dare il valore preciso di ogni barra all'utente mentre quello non parlato mappa l'asse *y* con la frequenza come negli studi citati precedentemente. In questo studio viene usato il timbro del pianoforte in quanto supporta una maggior quantità di note.

Gli esperimenti sono stati effettuati su un gruppo di persone con disabilità visive per valutare l'ipotesi che la percezione multimodale fosse più chiara nel fornire informazioni all'utente rispetto ai diagrammi tattili usati tradizionalmente. Gli esperimenti hanno compreso due scenari: uno riguardante i diagrammi tattili e uno riguardante il sistema multimodale creato. I grafici che vengono usati sono i diagrammi a barre con dei dati riguardanti la salute. Quelli usati tradizionalmente sono stati creati dal National Tactile Diagram Centre, quindi fatti da persone molto esperte. Prima dell'esperimento vero e proprio c'è stata una sessione di allenamento, in cui gli utenti hanno potuto prendere un po' di confidenza con il sistema con 4 grafici di esempio, della durata di trenta minuti. Negli scenari è stata lasciata ai partecipanti la scelta su quale modalità esplorativa del grafico utilizzare. Sono state coinvolte 17 persone con disabilità visiva, tutti studenti del college che usavano per la prima volta un sistema multimodale e che avevano un'età compresa tra i 16 e i 53 anni. A questi sono stati sottoposti due gruppi di 10 grafici ciascuno, 4 domande per ogni grafico e 4 minuti di tempo per completare i compiti assegnati. Anche in questo esperimento, come in quello di Brewster et al. [\[20\]](#page-108-0), vengono presi in considerazione criteri valutativi quali il carico di lavoro o il tempo necessario a rispondere. I risultati in termini di risposte corrette sul diagramma tattile sono stati in media dell'87% mentre le risposte corrette sul sistema multimodale sono state in media il 96%. È stato valutato che la differenza tra le due modalità è stata statisticamente significativa. I partecipanti però hanno impiegato meno tempo usando il diagramma tattile rispetto al sistema multimodale (24% contro il 38% del tempo complessivo a disposizione) e questa differenza è stata significativa. Anche il carico di lavoro è stato significativamente maggiore.

Infine vengono indagati i motivi del gap di accuratezza, quello temporale e di carico di lavoro. Secondo gli autori l'accuratezza è risultata significativamente maggiore per via della presenza dell'audio con il parlato sintetico perché è un modo più preciso di ottenere informazioni e permette di risolvere delle ambiguità che si hanno con la percezione aptica o quella sonora. Questo chiaramente richiede più tempo. Un'altra considerazione che viene fatta è che gli utenti non sono per niente familiari né con la nuova interfaccia né con il sistema multimodale. Anche se la relazione tra frequenza e altezza della barra del diagramma è intuitiva (come è stato già visto nell'articolo di Wang et al. [\[19\]](#page-108-1)) non è il modo di accesso ai dati a cui gli utenti erano abituati ovvero ad uno screen reader che legge le informazioni sullo schermo. Dopo l'esperimento i partecipanti hanno detto che il sistema ha comportato un carico di lavoro maggiore ma questo è stato imputato principalmente al fatto di non aver avuto tanto tempo per fare pratica, nonostante comunque fosse di facile utilizzo.

Nelle conclusioni di questo studio di confronto tra strumenti già presenti e nuovi e di relazione tra rappresentazione multimodale dei dati rispetto alla classica rappresentazione, viene ribadito che il parlato è stato lo strumento migliore con il quale si potessero acquisire informazioni precise. Inoltre, viene asserito che un sistema ben disegnato, che fa un uso completo dell'effetto complementare della multimodalità, dà modo di sfruttare al meglio i punti di forza di ognuna e limare le limitazioni date da quel mezzo. Si conclude dando ad ogni modalità la sua specifica funzione: il tatto è sembrato più adatto ai compiti di navigazione del grafico, l'audio parlato e quello non parlato sono stati più adatti per dare informazioni più astratte e dettagliate.

Klingenberg et al. nel 2020[[2\]](#page-106-1) hanno revisionato una serie di articoli con l'obiettivo di fare un riassunto, a proposito dell'apprendimento degli studenti con grave disabilità visiva, dell'evidenza scientifica conosciuta ad oggi. Gli articoli esaminati sono stati 13 compresi tra il 2000 e il 2017. L'età dei partecipanti in media era di 19 anni, con un intervallo dai 6 ai 55 anni, quindi perlopiù studenti in età scolare e il loro numero variava tra i 3 e i 16 partecipanti. In 8 dei 13 studi considerati sono state usate applicazioni basate sul suono come sussidio per l'apprendimento.

La ricerca effettuata per trovare gli articoli ha compreso i seguenti termini: visual impairments, blind, low vision, mathematics, education; è stata effettuata nei database SCOPUS, PubMed, ERIC e Web of Science. Hanno escluso gli studi nei quali le persone avessero altre disabilità oltre a quella visiva e gli studi nei quali erano stati usati degli strumenti o materiali particolari. Alla fine fine sono state scelte 13 pubblicazioni.

I risultati di questi studi non sono stati troppo chiari in termini di effetti sull'apprendimento né è stato chiaro se le informazioni uditive da sole abbiano giocato un ruolo importante. Una cosa che hanno avuto in comune tutti è stato il miglioramento delle abilità durante la fase di allenamento, prima di procedere con la parte di test. In 3 studi è stata usata una realtà multimodale per l'apprendimento, ovvero è stato dato un *feedback* sonoro mentre i partecipanti usavano un display tattile.

I metodi, gli obiettivi, i campi di interesse e le aree di ricerca degli articoli analizzati sono stati molto vari tra di loro e per questo c'è una mancanza di evidenza per poter definire una prassi o dei modi per sviluppare programmi di *e-learning* adatti agli studenti con disabilità visiva. Quelli invece che si occupavano di sviluppare prototipi di dispositivi per imparare la matematica hanno mostrato che è necessario avere una certa competenza in ambito informatico e la cooperazione con persone che conoscono l'insegnamento della matematica è fondamentale per rendere questi dispositivi adatti alle esigenze di studenti con disabilità visiva. Una delle cose negative di avere degli strumenti per fare apprendere dei concetti matematici è che l'abilità di usare

uno strumento possa non dipendere dall'aver appreso un concetto. Anche il metodo con cui si insegna ha un ruolo cruciale. Una cosa che può portare a dei bias è il numero di argomenti che per ogni studio è stato molto ridotto e alcuni hanno incluso un range di età davvero ampio. Un altro argomento controverso è stato il lasso di tempo con cui sono stati svolti gli studi che non era mai lo stesso e anzi poteva differire di diverse settimane. Infine, citando un articolo di Ferrell [\[25\]](#page-108-2) (2011), viene asserito che non è facile portare avanti uno studio con partecipanti studenti con disabilità visiva perché è difficile avere un gruppo adeguato. Questo è stato evidente dagli articoli presi in considerazione.

Nell'opinione di chi ha fatto la review, una modalità mista fatta di dispositivo audio e tattile è la soluzione migliore; ad ogni modo gli studenti sono più inclusi e motivati se possono leggere i testi tradizionali e la notazione matematica per conto loro. C'è bisogno di strumenti per la rappresentazione grafica per studenti con disabilità visiva che però devono tenere in considerazione anche i costi ed il fatto che la tecnologia cambia rapidamente e questo può ostacolarne l'accesso. Nelle conclusioni viene ribadito che gli strumenti di*e-learning* sono utili per migliorare le abilità matematiche ma c'è poca evidenza di come questo avvenga e soprattutto c'è bisogno di studi ulteriori e di una maggior riflessione sull'uso della tecnologia nell'insegnamento della matematica, soprattutto con gli studenti più giovani.

La maggior parte degli studi analizzati ha, ancora una volta, riportato la necessità di un computer per poter affrontare lo studio della matematica. Dalla letteratura emerge che gli studenti con disabilità visiva debbano essere introdotti quanto prima possibile all'uso di questo stru-mento $[26]$  $[26]$  $[26]$ .

Viene ancora utilizzato molto il suono come nel passato ma in maniera più approfondita e analitica. Nonostante questi metodi innovativi e nonostante alcuni siano diventati più accessibili economicamente, l'uso di fogli gommati o di carta termica rimangono i metodi più classici nella percezione dei grafici a scuola.

# 3.1.2 Discussione sugli articoli riguardanti la disabilità visiva

Il metodo principale usato, sia nell'applicazione sviluppata per questa tesi sia in tutti gli articoli riguardanti l'uso del suono per la percezione di grafici, è la mappatura della frequenza del suono con diversi valori dell'asse *y*. Questa mappatura, che fa corrispondere per esempio la nota Do della quarta ottava al valore *y* = *−*5, è la forma più intuitiva, secondo Wang et al. [\[19\]](#page-108-1), di rappresentazione dei dati. Non solo, Brewster et al.[[20](#page-108-0)] hanno proposto un questionario sul carico di lavoro ed è emerso che questa forma di rappresentazione lo ha ridotto significativamente, causando inoltre un aumento dell'accuratezza e della rapidità di risposta. Gli autori poi hanno associato questa mappatura al tempo, ovvero che il susseguirsi delle diverse frequenze legate all'asse *y* venisse associato a valori della funzione sull'asse *x* attraverso la dimensione temporale. Dato che nello studio di funzione tipicamente la *y* dipende dalla *x* (ad esempio *y* = *x* 2 ), ho scelto per l'applicazione che le *x* variassero ad intervalli regolari a breve distanza tra di loro per la costruzione dei grafici. Il risultato è la percezione di un suono continuo che dà proprio l'idea di una linea e non di tanti punti uno dopo l'altro.

Un altro aspetto rilevante riguarda il timbro che viene usato per la rappresentazione dei grafici: Mansur et al.[[24](#page-108-4)] avevano proposto l'onda sinusoidale pura ed all'inizio era stata anche la mia scelta; dopo aver ascoltato la creazione dei primi grafici però ho preso la decisione di campionare un suono differente (quello del violino) perché, come verrà riportato nel capitolo successivo, si è dimostrato più adatto alla rappresentazione di una linea continua e soprattutto meno fastidioso.

Passando alla creazione dei grafici, Yu e Brewster [\[3](#page-106-0)] hanno creato un sistema che, partendo dai dati, generasse automaticamente un grafico e i suoni, parlati e non, corrispondenti. Questa è l'idea da cui sono partito nello sviluppo dell'applicazione: avere uno strumento che crea dei grafici di funzione autonomamente insieme al suono è il punto di partenza per rendere accessibile alle persone con disabilità visiva uno strumento che non richieda l'intervento esterno e di fatto

verso la loro autonomia, che è uno degli obiettivi del progetto sul quale si basa questo lavoro di tesi.

Negli studi proposti ci sono alcune utili soluzioni riguardanti l'uso del *Phantom* che ho ritenuto difficile implementare attraverso i controller del visore. Nell'articolo di Brewster[[20\]](#page-108-0) vengono proposti dei piccoli movimenti nella direzione dell'asse *z* per identificare la curva che viene toccata. Non è possibile realizzare la stessa cosa sui controller perché c'è completa libertà nel movimento delle mani. Una soluzione simile potrebbe essere pensata attraverso la vibrazione oppure attraverso l'uso di timbri diversi. Queste soluzioni presentano dei punti critici ed è per questi che non sono state implementate: per la prima, una vibrazione o una serie di vibrazioni potrebbero portare confusione e conseguentemente sconforto, perché le curve che vengono disegnate possono essere molte e sarebbe difficile distinguere un certo numero vibrazioni crescente. Inoltre la vibrazione non dà alcuna informazione sul tipo di curva che viene toccata, che potrebbe essere una parabola come un'iperbole. Alla vibrazione tuttavia si potrebbe associare un timbro diverso a seconda della funzione disegnata, ma anche in questo caso potrebbe andarsi a creare una situazione ambigua: se venisse toccata una retta (riconosciuta attraverso il suo particolare timbro), con la vibrazione si potrebbe definire l'ordine di creazione ma questo non darebbe l'informazione su quante curve di quel tipo sono presenti nel grafico. Oltre a ciò, non tutti i timbri sono adatti alla rappresentazione di linee continue e una persona con disabilità visiva che si trova per la prima volta ad usare lo strumento del visore per percepire i grafici di funzione andrebbe prima istruita.

Infine, altri due punti interessanti sono presentati da Mansur[[24](#page-108-4)] e Ramloll [\[21\]](#page-108-5), che propongono uno, la possibilità di zumare sul grafico in punti precisi e l'altro, la possibilità di spostare il punto dal quale si ascoltano i suoni. Questi due possono essere implementati solo se lo strumento che abbiamo a disposizione per la percezione tattile è fisso: in caso contrario l'utente si perderebbe all'interno della scena. Concludendo ci sono altre caratteristiche non ancora implementate che sono state proposte in molti studi come l'uso dell'audio parlato per fornire informazioni dettagliate, che dovrà essere incluso nel sistema.

#### 3.2 ADHD

L'ipotesi alla base degli articoli studiati per questo lavoro di tesi è che le nuove tecnologie – realtà virtuale, realtà aumentata – siano utili per l'apprendimento di concetti, attraverso il gioco o altri metodi, per ragazzi ma soprattutto per bambini con ADHD.

Tobar-Muñoz et al.[[4\]](#page-106-2) hanno utilizzato realtà aumentata e l'approccio DGBL (apprendimento basato su giochi digitali) sviluppando e testando un gioco su 20 studenti con varie necessità di apprendimento. Per il design del gioco hanno considerato diversi fattori, come quello secondo cui il gioco dovesse essere piacevole, evitasse la frustrazione per evitare un abbandono prematuro della sessione, e soprattutto che comprendesse delle ricompense attraverso il guadagno di punti o monete virtuali che potessero essere convertite in nuovi premi o scenari. Dai risultati ottenuti si evince come questo tipo di giochi siano utili sia per l'apprendimento attraverso il gioco di studenti con diverse necessità di apprendimento, sia per studenti senza queste necessità. L'idea di usare l'approccio basato su giochi digitali si basa sul fatto che i nativi digitali sono abituati fin da bambini ad usare tecnologie sempre nuove. Anche la realtà aumentata viene sempre più usata in ambito educativo e ludico. L'unione di questi due approcci ha dato vita al gioco che viene usato per questo studio che si chiama*Gremlingsin my mirror*e tratta proprio l'insegnamento delle abilità logico matematiche che, secondo gli autori, sono fondamentali da bambini per la comprensione della matematica. Questo gioco è stato sviluppato con un'ottica centrata sull'utente, ovvero in questo caso sui bisogni particolari di bambini affetti da ADHD, che può risultare efficace anche per gli altri bambini. Le basi teoriche per la progettazione del gioco sono state prese da Gee [\[27\]](#page-109-0)[[28](#page-109-1)]. Egli sostiene che un buon gioco di apprendimento dovrebbe:

- permettere al giocatore che deve arrivare a determinati obiettivi di trarne vantaggio
- poter migliorare la sensazione di confidenza del giocatore offrendo alcuni modi di microcontrollo
- offrire un apprendimento adeguato attraverso delle esperienze
- cercare di simulare delle situazioni, nel gioco o nel mondo reale, attraverso l'uso di modelli
- lasciar scegliere al giocatore la via che preferisce nel gioco, non costringendolo

Per la parte riguardante il trattamento dell'ADHD hanno intervistato uno psicologo e professore, il Dr. Ferràn Viñas, il quale ha segnalato i modi più comuni di intervenire con i bambini con ADHD. Ha iniziato parlando di condizionamento operante, che corrisponde a dare degli incentivi dopo aver ricevuto una risposta richiesta in modo da modificare un comportamento in maniera decisiva. Poi ha citato la *token economy*, che è simile al condizionamento operante ma viene attuata con incentivi quali gettoni, medaglie, punti o monete dopo che si è realizzato un comportamento richiesto. Infine, l'ultimo modo di intervento con i bambini con ADHD che ha citato è l'auto-insegnamento, che si divide in cinque fasi: nella prima, lo psicologo fa da modello al bambino mentre parla ad alta voce dicendo ciò che sta facendo; nella seconda, il bambino svolge il compito mentre lo psicologo lo spiega; nella terza, il compito viene svolto nuovamente dal bambino che lo compie autonomamente parlando a voce alta; nella quarta, si ripete la terza fase ma parlando a voce bassa; nella quinta ed ultima fase, attraverso l'insegnamento appreso il bambino guida le proprie azioni nello svolgimento del compito.

Per la progettazione di giochi inclusivi di realtà aumentata hanno proposto, dopo aver cercato nella letteratura e chiesto aiuto agli esperti, alcuni principi:

- deve attenersi alle proprietà di Gee elencate precedentemente
- deve aderire al design universale per l'apprendimento, ovvero avere molteplici forme di coinvolgimento, molteplici mezzi di rappresentazione e molteplici mezzi di espressione
- il giocatore deve essere al centro della progettazione, il quale dovrebbe essere cosciente delle proprie azioni
- deve essere divertente e attraente
- sfruttare la realtà aumentata *aumentando* alcuni aspetti del mondo reale
- evitare la frustrazione
- dare la possibilità di guadagnare delle ricompense (*token economy*)

<span id="page-45-0"></span>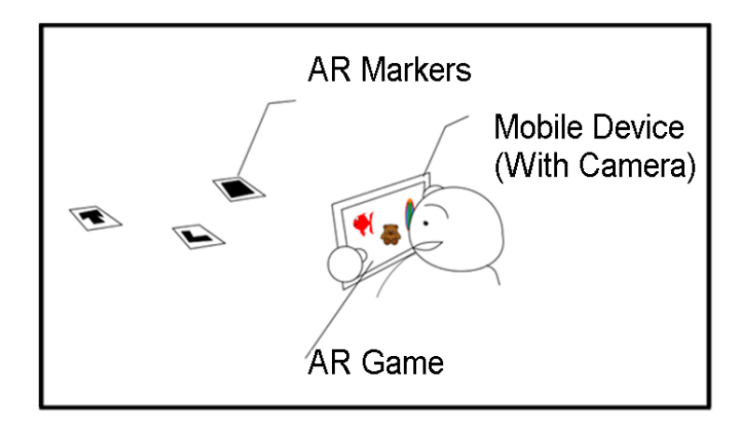

**Figura 3.6:** Gioco basato su marker

- sfruttare l'auto insegnamento
- dare premi a determinate azioni sulla base del condizionamento operante

Il gioco proposto per questo studio è basato sull'interazione basata su marker, cioè un gioco in cui l'utente punta il dispositivo sul quale sta giocando verso degli oggetti nella realtà attraverso i quali si può interagire con il dispositivo, come si può vedere nella figura [3.6](#page-45-0). Il gioco prevede tre tipi di interazioni: trascina e rilascia, manipolazione di oggetti e collocazione di oggetti. Con questa modalità hanno scelto due mini-giochi da *Gramlings in the mirror*: uno per favorire gli abbinamenti tra oggetti e l'altro per ordinare gli oggetti. Per l'esperimento hanno selezionato 20 bambini di cui 16 con particolari necessità: 3 con ADHD, 1 affetto da autismo, 7 con ritardo cognitivo, 1 affetto da sindrome di Asperger, 1 con microencefalia, 1 con sindrome di Down e 2 affetti da sordità. Questi sono stati divisi in due gruppi: da una parte quelli con bisogni particolari e dall'altra quelli che non ne avevano. Alla fine è stato osservato che il primo gruppo ha avuto bisogno di un po' più di tempo rispetto agli altri per completare le attività ma la performance è stata simile.

Data la scarsa familiarità con il metodo di interazione dei marker, all'inizio gli studenti hanno avuto delle difficoltà ma è stato più semplice una volta capito come usarlo. Questo particolare aspetto deve essere preso in considerazione quando si progetta un gioco che comprende tecnologie che non vengono usate abitualmente per questi scopi per poter dare agli utenti

una buona esperienza d'uso e una buona interfaccia che permettano interazioni, giocabilità e apprendimento corretti. Risultano interessanti le considerazioni fatte dal preside della scuola che era coinvolto nell'esperimento, il quale ha detto di vedere i bambini tutti molto motivati e concentrati ed ha considerato questa esperienza positiva sotto molti aspetti, in primis quello del divertimento e del coinvolgimento. Inoltre, ha trovato sorprendente che i bambini con particolari esigenze educative, come quelli con ADHD, abbiano impiegato un tempo breve nel raggiungimento dei traguardi simile a quello dei bambini senza queste particolari esigenze. Questo presentato è un lavoro preliminare i cui risultati suggeriscono che tutti gli studenti debbano essere inclusi nelle attività di gioco che favoriscono l'apprendimento. In aggiunta, il tempo impiegato per i vari livelli è stato simile per tutti i bambini, anche per quelli con bisogni speciali, i quali per uno dei traguardi hanno persino impiegato meno tempo. Risulta chiaro, per gli autori, che questi giochi che sfruttano la realtà virtuale siano dei validi strumenti da usare in classi con bambini con bisogni particolari. Nelle conclusioni vengono confermate le osservazioni fatte in precedenza e viene ribadito che è stata una esperienza molto positiva in quanto ha favorito l'inclusione e la motivazione di tutti i partecipanti.

Rimanendo sul tema dei giochi ma passando agli esercizi sulla coordinazione, Ou et al. [\[29\]](#page-109-2) ne hanno creato uno in realtà virtuale per aiutare i bambini con ADHD a migliorare le loro abilità cognitive, l'attenzione, il ragionamento astratto e le elaborazione di informazioni complesse. Due fasi hanno interessato lo studio: la prima ha riguardato delle interviste con esperti, delle osservazioni di bambini durante la loro terapia e lo sviluppo di tre videogiochi incentrati sulla coordinazione corporea; la seconda ha riguardato l'uso del visore HTC VIVE in un programma di allenamento di tre mesi fatto per i bambini con ADHD. Prima e dopo questo lasso di tempo sono state valutate le problematiche elencate precedentemente. I risultati hanno mostrato che le performance a livello di attenzione e iperattività-impulsività dei bambini erano migliorate in modo evidente.

Dalle interviste fatte con gli esperti è stata stilata una lista di consigli per la progettazione dei

giochi. Per prima cosa viene osservato che i bambini hanno diverse abilità cognitive e comportamentali e di conseguenza i giochi dovrebbero cercare di avere dei livelli di difficoltà in modo da allinearsi il più possibile alle capacità di ognuno. Secondariamente, per evitare le distrazioni, non ci dovrebbero essere degli stimoli visivi troppo vari ed eccessivamente stimolanti. Come terza considerazione, in questi giochi l'allenamento dell'equilibrio e dell'attenzione dovrebbero essere i punti cardine; infatti movimenti "sbagliati", magari troppo bruschi o troppo vari, potrebbero minare il coinvolgimento e la motivazione dei giocatori. Infine, è da tenere bene in considerazione che durante la riabilitazione una persona possa sentirsi svogliata: è opportuno quindi inserire nel gioco delle parole di incoraggiamento, dei movimenti fisici semplici e fare in modo che non duri troppo tempo.

Per questo studio sono stati sviluppati dieci giochi, alcuni sulla propriocezione ed altri su equilibrio e coordinazione perché, dalle interviste fatte in precedenza, gli psicologi sono stati chiari riguardo all'utilizzo di esercizi di equilibrio e coordinazione come migliorativi dell'attenzione dei bambini con ADHD. Dunque i giochi sono stati impostati tutti nel modo seguente: all'inizio viene presentata una schermata di login attraverso la quale in seguito il giocatore potrà essere riconosciuto; poi vengono fornite delle indicazioni e successivamente si passa alla scelta del livello; ogni volta che viene scelto un livello di un gioco, i giocatori dovranno aspettare 20 secondi prima di giocare, mentre giocano e dopo aver giocato e lo scopo di questa misura è di lasciare uno spazio temporale in cui il bambino possa riposarsi, calmarsi ed imparare ad aspettare.

Uno tra i giochi sviluppati è *fishing master* nel quale il giocatore deve aiutare un pescatore a pescare, il cui scopo è quello di migliorare la coordinazione occhio-mano. I partecipanti di questo studio sono stati tre bambini dagli 8 ai 12 anni, affetti da ADHD ma senza altri disturbi, che non avessero esperienza con la realtà virtuale. Il programma ha avuto una durata di tre mesi nei quali ogni sessione di gioco durava 40 minuti con pause di 5 minuti ogni 10 per evitare nausea e sconforto dovuta all'uso dei visori. I bambini hanno potuto scegliere autonomamente il gioco al quale giocare. Per la valutazione delle prestazioni sono stati utilizzati 4 test.

- TONI-4: per testare l'intelligenza non verbale, le funzioni cognitive e il ragionamento logico
- ATESC: per valutare cinque aspetti dell'attenzione
- WCST: per valutare l'attitudine al ragionamento astratto, alla formazione di concetti e l'abilità di apprendimento
- SNAP-IV: usato nella diagnosi e la valutazione dei trattamenti

I risultati di questi test per i tre partecipanti sono stati: per il primo metodo di valutazione due partecipanti su tre hanno migliorato di molto il loro punteggio mentre uno è rimasto invariato; per il secondo hanno migliorato tutti il loro punteggio; nel terzo due hanno avuto un calo della prestazione; nell'ultimo test sono diminuiti i punteggi di disattenzione e iperattività/impulsività, comportando una percezione di miglioramento nei genitori che li osservavano. La riabilitazione con gli psicologi spesso prevede di fare movimenti ripetitivi che portano spesso un bambino ad essere svogliato a svolgerli. L'inserimento di questo tipo di giochi può sicuramente migliorare le sessioni riabilitative portando delle novità e aumentando la voglia di fare. Tutti i bambini sono stati felici di giocare per le prime 9 settimane, ma dopo esser diventati più bravi in ogni gioco volevano giocare ad altro. Per non fare perdere l'entusiasmo ai partecipanti, nelle ultime 3 settimane gli è stato permesso di scegliere a che gioco giocare. È importante notare questo punto perché fa capire che i bambini preferiscano variare i contenuti. Dai risultati ottenuti con TONI-4 si nota un miglioramento ma non è chiaro se sia dovuto ad un miglioramento della capacità intellettiva oppure ad un miglioramento nell'abilità di gioco. Dai miglioramenti visti con ATESC si può concludere che le funzioni cognitive dei bambini con ADHD siano state migliorate in modo concreto da questo *serious game* in realtà virtuale. In conclusione viene quindi confermata l'ipotesi iniziale che i giochi di questo tipo migliorino diverse abilità nei bambini affetti da ADHD, sostenendo che l'esercizio fisico e mentale stimolino la produzione di dopamina che è più scarsa nei bambini affetti da questa patologia. Inoltre, il gioco dà la possibilità ai bambini di esprimersi spontaneamente. Questi giochi in realtà virtuale tuttavia non sono da considerare un sostituto bensì un supporto alla riabilitazione.

Secondo uno studio effettuato in Irlanda del 2021[[14](#page-107-0)], che analizza gli effetti della realtà aumentata sulle difficoltà di lettura e scrittura che è stata integrata in un programma esistente di alfabetizzazione ma non ha migliorato in modo statisticamente significativo le prestazioni dei bambini con bisogni speciali né quelle di quelli che non ne avevano. La realtà aumentata in questo lavoro (il nome del progetto è *AHA - ADHD Augmented*) viene integrata in un programma scolastico già esistente, chiamato *WordsWorthLearning Programme (WWL)*, che è un progetto educativo basato sul web avente come obiettivo il miglioramento delle abilità di lettura e scrittura. All'inizio il *WWL* era stato progettato per essere solo in versione cartacea, successivamente è stato reso digitale ed infine è stata aggiunta la parte di realtà aumentata. Questo programma è costituito da molti video tutorial ed esercizi interattivi organizzati in sette livelli successivi, partendo da cose semplici come brevi suoni del parlato e arrivando a parole complesse composte di molte sillabe. Lo strumento di valutazione che viene adottato sono 12 questionari che i bambini devono completare in vari momenti in modo capire cosa è stato appreso fino a quel momento. Per controllare i progressi compiuti è presente un pannello di controllo accessibile anche a genitori ed insegnanti che hanno quindi la possibilità di monitorare le attività ed esserne coinvolti. La parte di realtà aumentata è stata implementata attraverso l'uso di marker, ovvero delle immagini stampate sulla carta, i quali se inquadrati con la fotocamera dello smartphone danno vita ad oggetti 3D, video, immagini, suoni o testo. Un esempio dell'effetto ottenuto inquadrando un marker si può vedere nella figura [3.7.](#page-50-0)

Dopo la realizzazione dell'integrazione della realtà aumentata al progetto, è stato effettuato uno studio pilota a cui hanno partecipato 117 alunni di terza, quarta e quinta elementare, aventi una diagnosi di ADHD, con un QI che rientrasse nella media, aventi a disposizione una connessione stabile ed un computer per poter accedere alla piattaforma. Quasi tutti stavano ricevendo un supporto psicologico e ad una metà dei partecipanti venivano anche somministrati dei farmaci per il trattamento dell'ADHD. Una volta selezionati, sono stati suddivisi in due gruppi: il primo poteva usare anche la realtà aumentata mentre il secondo no. Per tre mesi le attività potevano essere svolte in sessioni da 15 minuti per 5 giorni a settimana e i metodi usati prima

<span id="page-50-0"></span>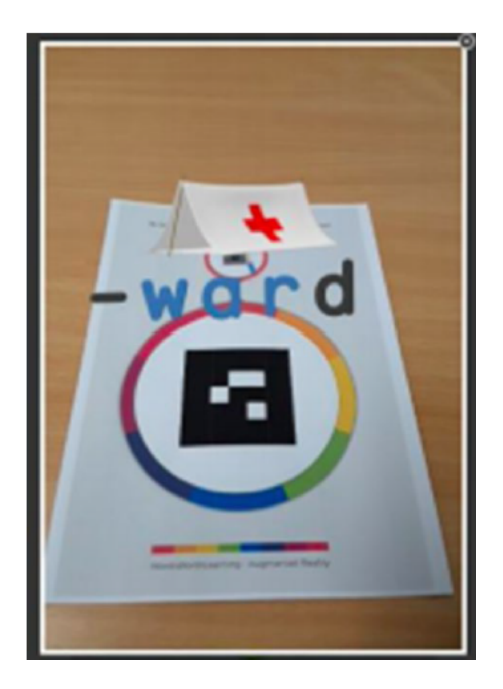

**Figura 3.7:** Interazione con il marker del progetto *AHA*

e dopo lo studio pilota per la valutazione sono stati il Neale Analysis of Reading Ability e il Vernon Graded Word Spelling Test.

Una cosa che non è stata prevista da altri studi analizzati in questa tesi è stata la presenza di un gruppo di controllo (quello che non utilizzava l'integrazione con la realtà aumentata) che rende un po' meno *unbiased* i risultati ottenuti rispetto agli studi che non lo prevedono. Nei risultati non viene evidenziata nessuna differenza statisticamente significativa nella media totale dei punteggi dei questionari. Nella discussione si evidenzia come l'ipotesi iniziale, ovvero che l'integrazione di contenuti di realtà aumentata potesse essere più efficace per l'apprendimento delle abilità di lettura e scrittura, non è stata confermata dai risultati ottenuti. Gli autori hanno ipotizzato che il risultato ottenuto possa essere dovuto al fatto che questo studio fosse il primo ad integrare la realtà aumentata in un programma educativo esistente. Oltre a ciò, tutti gli studi analizzati per il lavoro di Tosto et al. [\[14\]](#page-107-0) e per questa tesi non prevedevano un gruppo di controllo e quindi non sono comparabili. Generalmente, infatti, l'uso della realtà aumentata nell'ambiente educativo evidenzia un aumento nel coinvolgimento, nella motivazione e nella

ritenzione mnemonica. Un'ulteriore osservazione viene anche fatta sui criteri valutativi utilizzati, i quali non sono dei metodi standardizzati e validati e quindi è necessario essere prudenti con l'interpretazione dei risultati trovati.

Nelle conclusioni viene affermata la necessità di studi più approfonditi con un campione maggiore e delle tecniche migliori di valutazione degli effetti della realtà aumentata e viene messo in luce l'aspetto di miglioramento della partecipazione dei genitori e degli insegnanti al progetto che hanno potuto condividere gli obiettivi e i risultati dei bambini.

Nell'ultimo lavoro analizzato per questa tesi, Cardona-Reyes et al.[[30](#page-109-3)] hanno proposto un caso studio valutando l'esperienza degli utenti in un ambiente interattivo di realtà virtuale a sostegno delle particolari esigenze educative di alcuni studenti di una scuola elementare in Messico durante la pandemia da Covid 19. L'idea alla base di questo lavoro è di creare un gioco incentrato su bambini con ADHD che coinvolga le famiglie, la scuola e gli psicologi nella creazione di un ambiente in realtà virtuale che possa meglio adattarsi ai loro bisogni ed al contesto scolastico. L'uso della realtà virtuale permette ai bambini di muoversi in un ambiente sicuro, simile all'esperienza nel mondo reale, e di esprimersi in modo spontaneo. Questo articolo è incentrato sulla progettazione e lo sviluppo dell'ambiente di realtà virtuale e per farlo hanno coinvolto 3 psicologi esperti di ADHD, 6 insegnanti e 2 esperti di progettazione software. È stato creato un prototipo incentrato sull'utente il cui profilo era stato delineato dall'analisi del contesto. In totale i partecipanti coinvolti sono stati 102 alunni di una scuola elementare in Messico, non solo quelli con ADHD che erano una decina, perché l'obiettivo di questo prototipo creato era quello di essere di supporto alla didattica scolastica. I dispositivi usati per la realtà virtuale sono stati dei*Google Cardboard* perché sono accessibili ad un prezzo molto basso e possono essere utilizzati con lo smartphone. L'applicazione che è stata sviluppata è un gioco che si svolge in una mappa virtuale nella quale bisogna raccogliere delle monete per arrivare ad un obiettivo che per essere completato comporta una serie di sfide. Viene aggiunto anche il supporto di tre assistenti virtuali che forniscono istruzioni durante lo svolgimento del gioco. Il

contesto è quello dei pirati, infatti l'obiettivo finale è quello di raccogliere tutte le monete che fanno parte del tesoro e trovare la nave con la quale poter lasciare l'isola nella quale il giocatore si trova.

Lo scopo didattico del gioco è di fare in modo che il bambino con ADHD abbia degli stimoli adeguati che gli permettano di migliorare l'attenzione e la motivazione in primis e poi una serie di altre percezioni, come quella della posizione, il meccanismo di ricompensa e l'organizzazione, che sono state individuate dal team che ha sviluppato il gioco. Per l'analisi delle prestazioni il giocatore viene profilato e vengono raccolte informazioni sulla strada percorsa, il tempo impiegato, il numero di visite dagli assistenti e l'ordine di raccolta delle monete in modo da avere un quadro più completo possibile sul percorso fatto ed avere un'idea dei problemi riscontrati anche per eventuali modifiche all'applicazione.

Per la valutazione è stato fornito un questionario dal quale emerge che il gioco era semplice per la maggior parte dei bambini che ci hanno giocato ma non per questo non sia stato piacevole giocarci. Inoltre, hanno affermato che fosse molto coinvolgente e la sensazione data dalla realtà virtuale è stata quella di trovarsi proprio sull'isola. Tutti i bambini sono stati felici di giocarci e hanno espresso il desiderio di farlo ancora, solo un bambino non lo voleva fare perché ha provato disagio nel non riuscire ad andare avanti, ad un certo punto, e non si è sentito tranquillo. Allo studio pilota hanno preso parte 25 bambini ma solo 12 hanno completato il gioco e risposto integralmente al questionario. Attraverso la profilazione dei giocatori e le informazioni raccolte durante l'uso è stato possibile determinare i percorsi con cui venivano scoperte le monete, la capacità di propriocezione, le reazioni alle diverse indicazioni fornite dagli assistenti virtuali e le decisioni prese, la gestione del tempo e delle risorse disponibili. Manca l'analisi sui punti sopraelencati i quali vengono semplicemente citati. Concludono dicendo che in generale è stata un'esperienza positiva e soddisfacente.

Data la grande varietà dei risultati degli studi sull'uso della realtà virtuale e aumentata per il trattamento dell'ADHD, non emergono precise indicazioni di buone pratiche da adottare ne è chiaro se questi studi siano davvero efficaci. Quindi ho considerato una meta analisi del 2021 [\[31\]](#page-109-4) che mette insieme più di 450 articoli per capire se esiste evidenza scientifica nell'efficacia dell'uso della realtà virtuale con l'ADHD ed è emerso che questa evidenza esiste per quanto riguarda l'efficacia nel migliorare le performance cognitive di bambini con ADHD. Inoltre, secondo gli autori, per future ricerche sarebbe opportuno considerare degli ambienti virtuali alternativi con attività basilari della vita di tutti i giorni o nei quali la principale attività sia quella sociale e non solo quella ludica. Nuovi studi dovrebbero inoltre osservare che esistono delle carenze di base nell'ADHD e quindi pianificare l'attività in modo da mettere in grado i partecipanti di organizzare e dirigere l'iniziativa, essere attenti alle regole e correggere gli errori commessi. Infine, sarebbe importante che questi miglioramenti che vengono constatati venissero monitorati durante un arco temporale lungo, in modo da capire se il miglioramento si mantiene nel tempo.

#### 3.2.1 Discussione sugli articoli riguardanti l'ADHD

L'idea comune a tutti gli articoli analizzati è lo sviluppo di giochi didattici per migliorare le performance di bambini con ADHD. Questo approccio ludico è anche dovuto all'età dei partecipanti, più bassa rispetto a quella considerata per questo lavoro di tesi, che possono venire stimolati e migliorare le loro abilità cognitive inconsapevolmente. Alla luce della review fatta da Romero et al.[[31](#page-109-4)], l'uso della realtà virtuale sembra essere efficace nel migliorare le abilità cognitive delle persone con ADHD. In più, è emerso da Ou et al.[[29](#page-109-2)] che i giochi da loro creati permettano di migliorare la coordinazione, le abilità cognitive e l'attenzione. Per la progettazione dei giochi hanno coinvolto molti esperti ed hanno stilato una lista di caratteristiche: avere dei livelli con difficoltà crescente, evitare distrazioni con stimoli troppo vari, evitare di costringere a compiere movimenti bruschi e troppo complessi o troppo lunghi, inserire delle pause tra un livello e l'altro per fare riposare il giocatore e farlo calmare. Come già detto, i destinatari dell'applicazione per la percezione dei grafici di funzione sono studenti delle scuole superiori e non bambini, quindi alcune delle caratteristiche precedenti possono essere riviste conseguentemente. Ad esempio i movimenti richiesti possono essere un po' più complessi di quelli richiesti ai

bambini, anche se per la creazione dei grafici non sono necessari movimenti troppo complessi, e gli stimoli visivi più vari, in modo da stimolare anche l'attenzione. L'aggiunta di livelli potrebbe essere un aspetto interessante da sviluppare non solo per dare un ordine ma anche per rendere più stimolante l'attività didattica e potrebbe essere pensato rendendo le curve "sbloccabili" una volta che si è completato un certo compito (che potrebbe essere "Disegna una retta passante per il punto di coordinate[0*,* 0]"). Questo tipo di compiti però potrebbe essere troppo complesso da svolgere da persone con disabilità visiva.

Tobar-Muñoz et al. [\[4](#page-106-2)] hanno invece creato alcuni principi per la progettazione di giochi inclusivi. Tra questi, quelli che ho ritenuto più adatti a questo lavoro sono: evitare la frustrazione, essere quanto più possibile attraente e dare la possibilità di guadagnare delle ricompense. Per evitare la frustrazione una delle funzionalità create è stata quella di poter cancellare l'ultima funzione creata. Inoltre, come si vedrà in seguito, si possono vedere le equazioni delle funzioni che sono state disegnate in un pannello laterale. L'applicazione creata non è un gioco, però può risultare molto più attraente per la percezione dei grafici di funzione rispetto ad una normale lezione di matematica in classe, nella quale le funzioni ed il loro grafico vengono spiegati alla lavagna. Infine, per dare la possibilità di guadagnare delle ricompense potrebbero essere aggiunti dei task da completare.

Negli esperimenti condotti da Tosto et al.[[14](#page-107-0)] e Cardona-Reyes et al.[[30](#page-109-3)] c'è la mancanza di un gruppo di controllo che non sia affetto da ADHD: in Tosto, questa mancanza potrebbe aver influito sulla scarsa significatività dei risultati perché i bambini coinvolti stavano già seguendo un programma esterno alla didattica tradizionale e l'uso che viene fatto della realtà aumentata non ha apportato dei miglioramenti nelle prestazioni. Per una progettazione dei test ottimale per questo studio sarebbe utile considerare un gruppo di controllo, formato da una classe a cui i grafici di funzione venissero insegnati nel modo tradizionale, sia senza sia con ADHD. Essendomi concentrato maggiormente sull'uso della realtà aumentata e virtuale per il trattamento dell'ADHD nei bambini, non è stato semplice includere delle funzionalità che possano essere considerate efficaci a priori, sia per l'uso del gioco che viene fatto negli studi analizzati, sia

considerato il differente target di età. Tuttavia, ritengo che l'utilizzo di uno strumento alternativo, quale il visore, per il supporto alla didattica sia già di per sé un'alternativa più stimolante e che può migliorare l'attenzione rispetto allo studio tradizionale dei grafici di funzione.

# **4** Progetto

Una delle due finalità del progetto, come già accennato nell'introduzione, è di fare in modo di avere un nuovo strumento per la percezione, tramite diversi sensi, dei grafici delle funzioni matematiche. Nella scheda di progetto vengono citate alcune caratteristiche dei visori di cui il sistema deve tenere conto, ovvero il fatto di poter dare uno stimolo sonoro e, attraverso i due controller, trasmettere uno stimolo tattile. Questi due attributi rendono il visore uno strumento maggiormente efficace per lo studio dei grafici di funzione non solo per studenti con disabilità ma anche per gli altri. Chiaramente, questi apparecchi sono progettati principalmente per stimolare e rendere immersiva l'esperienza visiva, prima di tutto, proiettando l'utente in uno spazio virtuale nel quale non esiste più quello reale circostante. La conoscenza acquisita con questo esperimento, sfruttando i diversi sensi, porta l'utente a un'esperienza più approfondita dell'argomento perché le sensazioni e l'immersività giocano un ruolo chiave nell'apprendimento. Per poter rendere più chiaro quello di cui mi occuperò nei capitoli successivi e quello verso cui si dovrebbe andare in futuro, ho delineato alcuni requisiti del software finale.

#### 4.1 Requisiti

I requisiti richiesti dal progetto sono: l'utilizzo di visori Oculus Meta Quest 2, l'utilizzo dell'ambiente di sviluppo Unity3D, la creazione di uno strumento capace di far toccare le funzioni agli studenti e di percepire con più sensi il loro grafico, la modifica delle funzioni attraverso trasformazioni simmetriche e l'invarianza data da queste trasformazioni sul grafico, il riconoscimento del grafico in base al suono che produce, l'accessibilità dei grafici di funzione da parte di persone con disabilità visiva, rendere possibile la creazione autonoma dei grafici, dare informazioni più dettagliate attraverso l'uso combinato di suono e tatto e fare in modo che questo strumento risulti coinvolgente alla luce degli studi analizzati sull'ADHD.

Purtroppo, non tutti i requisiti sono stati soddisfatti: alcuni per come è stata sviluppata l'applicazione, che non è stata pensata per essere un gioco; altri per limiti tecnici. Al momento per esempio, una volta disegnata una curva non è possibile modificarne la funzione o applicare delle trasformazioni. Implementare questa modifica, in termini di accessibilità, sarebbe sconveniente perché andrebbe a causare della confusione in persone che non possono percepire il grafico con la vista. In questo senso, risulta più conveniente disegnare la funzione di nuovo con una equazione che tenga conto della trasformazione desiderata.

I requisiti principali dell'applicazione sono tre: dev'essere chiara, accessibile e quanto più possibile stimolante. La chiarezza è un aspetto fondamentale che ogni software dovrebbe tenere in considerazione: una mancanza di essa porta spesso a frustrazione e voglia di abbandono. Questa è una cosa da evitare ad ogni costo, alla luce del fatto che uno dei due attori a cui è rivolta l'applicazione è affetto da ADHD. Inoltre, un software comprensibile risulta di facile utilizzo per tutti e rende più piacevole l'apprendimento. Anche il fatto che risulti accessibile a una persona non vedente è una proprietà richiesta da quest'applicazione: l'idea è di superare i limiti del passato per fornire un programma che possa essere utilizzato in autonomia da persone con disabilità visiva senza l'ausilio di una persona vedente che imposti il sistema. Questa per il

momento non è una cosa che è stata ancora sviluppata ma questa tecnologia ha tutte le potenzialità per permettere di farlo dal momento che è possibile integrare dei comandi vocali, i quali possono essere applicati alla creazione delle curve, attraverso un *plugin* creato per Oculus. Infine, dal momento che tutti abbiamo bisogno di una spinta per imparare, credo che la miglior forma mentis necessaria per sviluppare un software di questo tipo sia di renderlo stimolante. Questo si deve tradurre in un uso consapevole della *gamification*, dei colori, delle immagini e di tutte quelle cose che favoriscono la concentrazione, pena un abbandono prematuro della sessione. L'uso della *gamification* è un aspetto che non è stato approfondito, prima di tutto perché inizialmente questo software è stato pensato come ausilio all'insegnamento nelle scuole superiori dei grafici di funzione, chiaramente non per bambini, e secondariamente perché è ancora ad un livello iniziale. Sviluppi futuri andranno pensati anche in questo senso, magari con la possibilità di profilare dell'utente e l'aggiunta di elementi di *token-economy* per sbloccare i diversi tipi di grafici completando dei compiti. Il fatto che sia stato creato per un target di età più alto rispetto a quello di cui si parla negli articoli analizzati nel capitolo precedente fa sì che sia necessario implementare delle tecniche di *gamification* (per coinvolgere, stimolare e rendere inclusivo) più adatte a persone di quell'età.

#### 4.2 Software e hardware

Di seguito vengono descritti brevemente il software e l'hardware utilizzati per creare l'applicazione.

#### 4.2.1  $UNITY3D$

Unity $[\tau]$  è un motore grafico multipiattaforma nato nel 2005 usato per la creazione di giochi 3D e 2D e per altre esperienze di simulazione. Inizialmente rilasciato per MacOS X oggi è supportato dai principali sistemi operativi e con esso è possibile sviluppare giochi su molte piattaforme tra cui quelle che utilizzano la realtà virtuale. Il linguaggio principalmente usato è il C#. Alla base di Unity ci sono le scene all'interno delle quali possono essere inseriti vari oggetti, partendo da una telecamera e delle luci. Vengono messe a disposizione una serie di primitive grafiche – come cubi, sfere, capsule – e anche alcuni elementi base delle interfacce utente – come canvas, campi di testo e di input, bottoni – che possono essere inseriti direttamente nella scena. Tutti gli oggetti, inseriti e non in una scena, possono essere gestiti attraverso degli script in C#. Attraverso questi è possibile aggiungere, modificare, cancellare tutte le componenti degli oggetti. Alcune di queste componenti riguardano l'aspetto o la posizione dell'oggetto mentre altre come deve comportarsi fisicamente. Il suono può assumere spazialità, vale a dire che se un oggetto viene collocato in un punto molto distante dalla telecamera – che è il punto di osservazione della scena – questo verrà sentito molto poco.

Un'altra cosa interessante che Unity offre è il fatto di poter istanziare degli oggetti nella scena, modificarli e farli diventare dei *prefab*. Tali oggetti possono essere inseriti nella scena diventando delle copie e modificando le componenti del *prefab* da cui hanno avuto origine verranno modificate le componenti di tutte le sue copie. Questo metodo è stato utile per la creazione dei segmenti che compongono le diverse curve che verranno disegnate nel grafico.

#### 4.2.2 Oculus App

L'applicazione Oculus[[8](#page-106-4)] è un programma necessario all'utilizzo del visore Meta Quest 2 con Unity3D. È stata sviluppata e aggiornata da Meta e permette l'accesso allo store di Oculus, alla libreria delle applicazioni scaricate e permette la gestione dei dispositivi di tipo visore di Meta su un computer. Inoltre, fornisce una panoramica dello stato delle periferiche Oculus connesse come il livello di carica del visore e dei telecomandi. Per poter utilizzare il visore con il software Unity è necessario che l'applicazione Oculus sia in esecuzione.

#### 4.2.3 META QUEST 2

Penultimo visore diMeta, il Quest 2 [\[32\]](#page-109-5) è un dispositivo per la realtà virtuale all-in-one, ovvero senza che sia necessario connetterlo ad un computer; tuttavia, è necessaria l'app per smartphone. Per il suo utilizzo è necessario un account Meta. Facendo il tracciamento dei movimenti di testa e corpo – attraverso due controller per le mani – offre sei gradi di libertà. Le specifiche tecniche dell'ottica sono un display LCD a commutazione rapida, una risoluzione per occhio di 1832x1920, il supporto anche a una frequenza di aggiornamento di 90 Hz e la compatibilità con gli occhiali da vista. Le specifiche hardware del dispositivo sono:

- Processore Qualcomm Snapdragon XR2
- Drive da 64 a 256 GB
- RAM da 6 GB
- Audio 3D

Questo visore rispetto ai precedenti rappresenta una via di mezzo, sia in termini di prestazioni, sia in termini di dispositivi di appoggio.

Meta ha sviluppato tre serie di visori: Rift, Go e Quest. Uno dei primi rilasciati sul mercato è stato Oculus Go, il quale è meno potente in termini di prestazioni, più economico, permette di usare solo app da smartphone e di fatto è *stand-alone*, ovvero non necessita di essere connesso ad un computer per il suo utilizzo. Oculus Rift invece è stato il primo visore di Oculus, offre buone prestazioni ma necessita di un computer ad alte prestazioni per poter essere usato. Oculus Quest 2 invece, non ha bisogno di un computer per poter funzionare (quindi anche esso è *stand-alone*) ma offre prestazioni molto migliori di Oculus Go. Inoltre, a differenza degli altri due citati, questo visore ha due controller, uno per la mano destra e uno per la sinistra, rendendolo di fatto più immersivo. Offre anche la possibilità di utlizzare il tracciamento delle mani, ma questa opzione disponibile difficilmente si coniuga bene con un uso da parte di utenti con disabilità visiva che necessitano anche di un *feedback* tattile come la vibrazione per avere una percezione migliore.

Per quando riguarda la scelta che è stata fatta per questa tesi c'è stata la necessità di un visore che si potesse connettere ad un computer per testare l'applicazione mentre veniva sviluppata e quindi la scelta più consona è stata quella di Oculus Quest 2.

#### 4.2.4 Il linguaggio C#

C# è un linguaggio orientato agli oggetti simile al linguaggio C sviluppato da Microsoft intorno all'anno 2000 come parte dell'architettura .NET. Oggi è il linguaggio principale con il quale sono scritte le API di scripting e che viene utilizzato negli script di Unity.

Essendo un linguaggio orientato agli oggetti possiede una classe base dalla quale devono derivare tutti gli script creati per Unity. Da questa classe, ogni script in C# di Unity eredita alcuni metodi come *Start()*, che viene chiamato una sola volta all'inizio dell'esecuzione, nel quale solitamente vengono assegnate alcune delle variabili che verranno usate in altri metodi o inizializzati gli array.

Un altro metodo fondamentale per la realizzazione di programmi con Unity è senza dubbio *Update()*. Esso viene chiamato ad ogni frame di tempo (che può essere variabile, dipende dal processore) e, come è facile intuire, al suo interno avvengono quasi tutte le operazioni che devono essere eseguite dallo script. Ha anche una versione *fixed*, *FixedUpdate()*, la quale non viene chiamata ad ogni frame bensì ogni 0.02 secondi, per un totale di 50 volte al secondo. Questo risulta più comodo se si desidera avere un'esecuzione più lineare. Nel caso dell'applicazione sviluppata è stato necessario usare quest'ultima versione perché altrimenti la creazione della funzione risultava avere un suono alterato e probabilmente di difficile comprensione da parte di utenti non vedenti. All'interno della funzione *Update()* è possibile gestire il tempo attraverso un apposita funzione che restituisce il valore del singolo frame. Questa è risultata utile per impostare i timer presenti nell'applicazione.

Dagli script di Unity è anche possibile creare e istanziare i *prefab*.

# **5**

# Scelte implementative

Questo capitolo affronta le scelte che ho fatto riguardo al suono, l'esperienza visiva e quella tattile per soddisfare i requisiti richiesti dal progetto. Per prima cosa viene descritto l'uso del suono, partendo da un articolo approfondito nelle ricerche correlate. Poi viene affrontata la scelta dei colori, delle dimensioni e delle forme utilizzate. Infine, vengono esposte le limitazioni del grafico, delle curve e dell'applicazione eseguita sul dispositivo di tipo visore.

#### 5.1 Uso del suono

Le diverse caratteristiche del suono vengono percepite, specialmente dalle persone con disabilità visiva, in modo significativamente diverso.

Nonostante nel lavoro di Wang et al. [\[19\]](#page-108-1) non si parli di grafici a linea – che sono quelli con cui si rappresentano le funzioni – ci sono abbastanza elementi per capire che il modo migliore di rappresentarli è la frequenza, con polarità positiva. Questo è risultato chiaro anche sulla base

degli studi analizzati nel capitolo [3](#page-24-0) sulla percezione dei grafici con il suono. Infatti, la mia scelta per la rappresentazione sonora dei grafici è ricaduta su una mappatura dell'asse *y* con diverse frequenze. Il range da me utilizzato è praticamente lo stesso dell'articolo di Wang et al. ma sono partito da una nota più bassa: dato che i valori più bassi della y sono poco toccati dai grafici di funzione usati come esempi classici di studio a scuola, sono partito da una nota più grave – ma comunque percepibile facilmente anche a volumi bassi – ovvero avente una frequenza di 174.61 Hz che corrispondono alla nota Fa della terza ottava del pianoforte, mentre per il valore massimo ho scelto una nota di quasi un ottava più bassa di quella dello studio: il La della settima ottava del pianoforte – corrispondente a 3520 Hz. Il range rimane comunque intorno alle 5 ottave. Ho utilizzato una frequenza massima minore rispetto allo studio di Wang et al. perché il suono a 5587.65 Hz risultava essere molto fastidioso all'udito.

Per il timbro inizialmente avevo scelto un suono neutro, puro – quello della sinusoide – ma dai primi test effettuati è apparso troppo fastidioso all'orecchio. Ho quindi campionato con il software Garage Band [\[33\]](#page-109-6) il suono di un violino e quello è subito sembrato più adatto. Ho anche campionato diversi suoni – chitarra e piano – ma non mi sono sembrati altrettanto adatti ad una rappresentazione di un grafico perché troppo frammentati: il suono del piano e della chitarra vengono ottenuti attraverso un martelletto che percuote e il pizzicato di una corda mentre quello del violino risulta più legato perché viene prodotto da un archetto che scivola sulla corda. Per quanto riguarda gli altri canali audio che vengono indagati nello studio, il tap e i suoni di diversa durata, ho ritenuto che non si prestassero alla rappresentazione di un grafico costituito da una linea continua. Il volume si può impostare facilmente dal visore attraverso due pulsanti e quindi non ho ritenuto di indagarlo ulteriormente. Unity inoltre offre la possibilità di spazializzare il suono, ovvero collocare la fonte di un suono nello spazio. Questa funzionalità è molto utile perché, una volta indossato il visore, dà l'idea che il suono provenga proprio da un certo punto all'interno della scena. Più lontano sarà l'oggetto e più distante verrà percepito dall'ascoltatore e se giriamo la testa in una direzione diversa il suono sembrerà di conseguenza provenire dalla direzione iniziale. La spazializzazione del suono si ottiene attraverso una componente della sorgente audio assegnata all'oggetto base che costituisce le curve. Questa componente può assumere valori tra zero e uno, dove uno corrisponde ad un suono completamente collocato nello spazio e zero corrisponde ad un suono in due dimensioni.

#### 5.2 Colori

L'idea principale nell'uso dei colori è quella di cercare di non confondere l'utente affinché distingua bene le componenti dell'interfaccia. In letteratura sono presenti vari studi sul colore e il suo impatto sul comportamento delle persone ma la mancanza di esperimenti rigorosi e di una parte teorica chiara non permettono una generalizzazione di un suo uso. Tuttavia, il rosso[[34](#page-109-7)] nel contesto del raggiungimento di traguardi si è dimostrato essere un colore adatto a rappresentare il pericolo e il pericolo di compiere errori. In molti modelli di colori al rosso si contrappone il verde perché ha degli aspetti psicologici legati alla motivazione in senso positivo. Nello studio fatto da Elliot e Maier[[34](#page-109-7)] è stato constatato che le persone che avevano uno sfondo di colore rosso hanno risolto meno anagrammi rispetto a quelli che lo avevano di colore verde o nero. Inoltre, comparando il rosso con diversi sfondi neutri, hanno notato che questo impatto del rosso risultava inconsapevole, poiché i risultati ottenuti con sfondi neutri sono stati simili tra di loro. Nella mia interfaccia, quindi, ho utilizzato il rosso solo per dare i messaggi di errore.

Per quanto riguarda gli altri colori ho seguito uno schema il più coerente possibile a seconda del bottone e dello sfondo. Per lo sfondo ho utilizzato l'immagine di un cielo azzurro con delle nuvole per avere un colore chiaro contrapposto agli assi del grafico di colore scuro. Il colore di fondo dell'interfaccia che ho utilizzato è il nero per via della sua neutralità e per la sua contrapposizione al colore chiaro dello sfondo. Ho cercato, per quanto possibile, di differenziare il colore delle curve l'una dall'altra e anche dal colore degli altri bottoni nell'interfaccia. I colori utilizzati per le curve sono: rosa per la retta, verde scuro per la parabola, blu scuro per il seno, giallo ocra per il coseno, viola per il logaritmo, rosso granata per il logaritmo naturale e grigio

per l'iperbole. Per i bottoni dell'interfaccia, ho usato il colore verde per quello con cui si disegna la curva, un giallo scuro per cancellare l'ultima creata e un arancione scuro per cancellare tutto. I bottoni per passare ad un altro tipo di curva sono rappresentati con il colore della curva stessa e sono diversi l'uno dall'altro in modo da identificare correttamente una curva con il suo colore. Per il testo invece ho usato il bianco o il nero a seconda del colore dell'oggetto o del bottone sottostante.

#### 5.3 Dimensioni e forme

Per le dimensioni del testo non ci sono ancora delle linee guida per la realtà virtuale, anche perché in tante applicazioni ci si può spostare dal punto iniziare – al contrario di quella da me implementata, in cui la locomozione non è stata prevista. Ho cercato di rendere le scritte quanto più leggibili e distinguibili possibile dal punto in cui è posizionato l'utente, sia come font che come dimensione e colore rispetto allo sfondo. Le forme riguardano tutti gli oggetti presenti nella scena, dalle interfacce, ai bottoni, agli elementi del grafico.

Le interfacce e i bottoni sono formati da dei rettangoli con angoli leggermente arrotondati.

Gli assi sono formati da degli oggetti quadrati base messi a disposizione da Unity che sono stati scalati e ruotati per formare un piano cartesiano. I segmenti da cui sono composte le curve che vengono disegnate sono fatti da un altro oggetto base, la capsula, che viene anch'essa ruotata e scalata per dare continuità alla funzione rappresentata. Il tastierino numerico è formato da dei bottoni di numeri ed è simile a quello che si trova sulla tastiera della maggior parte dei computer. Infine, i bottoni per disegnare il grafico, cancellare l'ultima curva e cancellare tutto sono di forma circolare. Ho scelto di creare questi bottoni diversi dagli altri perché era opportuno dare l'idea che avessero un comportamento diverso rispetto a quelli per cambiare il tipo di funzione o per modificare l'interfaccia.

#### 5.4 Range del grafico

La scelta della limitazione del range degli assi *x* e *y* è stata inizialmente da*−*20 a 20, per entrambi gli assi, cosicché si potesse distinguere facilmente l'andamento della curva sia con la vista sia attraverso il suono. Dopo i primi test con gli utenti esperti è emerso che sarebbe meglio impostare un limite più piccolo. Ho quindi ridimensionato gli assi in modo che coprissero un range da *−*10 a10, sia per l'asse *x* che per l'asse *y*. Molte delle funzioni studiate durante le scuole superiori hanno delle particolarità intorno allo zero dell'asse *x*, dunque un ulteriore ridimensionamento del range degli assi potrebbe essere consono. Tuttavia è necessario notare che alcune funzioni, per esempio l'esponenziale per valori delle *x* positive prossimi a 0, potrebbe risultare simile alla parabola mentre in realtà la sua crescita è molto più marcata al crescere di *x*; è necessario quindi procedere con cautela e tenere conto di queste sottigliezze perché potrebbero causare un'errata percezione delle funzioni.

#### 5.5 Le funzioni

Nel corso degli anni di scuola superiore vengono studiate approfonditamente: la retta, la parabola, l'esponenziale, il logaritmo, l'iperbole. Queste curve sono alla base dello studio di funzione, l'esercizio principale dell'esame di stato. Nell'applicazione da me sviluppata, oltre a queste ci sono anche il seno e il coseno, che sono delle funzioni trigonometriche. Essendo periodiche, queste funzioni sono di difficile distinzione l'una dall'altra attraverso il suono e non sono state inserite nella parte sperimentale.

## 5.6 Limitazioni nell'uso del dispositivo

Il visore utilizzato mette a disposizione alcune funzionalità come ad esempio la locomozione e il tracciamento delle mani. Per questa applicazione è stato scelto di non implementare queste funzionalità principalmente perché creerebbero un ostacolo per le persone con disabilità visiva: se l'utente fosse libero di muoversi nella scena correrebbe il rischio di perdersi e la percezione del grafico non sarebbe la stessa perché verrebbe meno il presupposto per il quale un utente è posizionato frontalmente rispetto al grafico, davanti al centro degli assi e conseguentemente non si sarebbe più in grado di percepire la spazializzazione del suono per come è stata pensata. La seconda funzionalità non implementata, il tracciamento delle mani, renderebbe sicuramente più coinvolgente ed immersiva l'esperienza percettiva. Tuttavia andrebbe a mancare lo stimolo tattile della vibrazione che risulta particolarmente utile alle persone con disabilità visiva, come è emerso dalla letteratura studiata.

# **6** Applicazione Unity

In questo capitolo descrivo tutti i componenti della scena partendo da quelli che servono all'interazione attraverso il visore e arrivando alla descrizione di come si svolge temporalmente l'applicazione.

## 6.1 La scena

La scena comprende tutte le componenti necessarie alla visualizzazione e alla loro interazione con l'utente. Nella scena ci sono tutti gli oggetti che verranno descritti di seguito. Ogni applicazione Unity deve avere almeno una scena. Il progetto più semplice che si può avere una volta aperto l'editor di Unity comprende una scena con al suo interno una telecamera e una luce.

#### 6.2 Le luci

La loro funzione è quella di illuminare gli oggetti presenti nella scena affinché si possano vedere adeguatamente o per avere un particolare effetto. Unity mette a disposizione delle componenti specifiche per le luci chiamate "Light" delle quali possono essere modificati vari parametri. Esistono 4 tipi di luci: faretti, direzionali, puntiformi e ad area. Per l'applicazione su cui si basa la tesi vengono utilizzate tre luci direzionali per avere un'illuminazione consona. Il loro colore è il bianco.

#### 6.3 Gli oggetti che permettono le interazioni

Ci sono due oggetti che permettono l'interazione in realtà virtuale attraverso Unity: uno per il visore Oculus e l'altro per il simulatore utilizzabile dall'editor sul computer. Ognuno di questi comprende al suo interno tre oggetti: la telecamera, la mano sinistra e la mano destra. Attraverso la telecamera si vede la scena e quindi dovrà essere posizionata con un offset rispetto alle mani. Nell'applicazione ho lasciato l'offset fornito di default da Unity.

Le mani si usano per interagire con gli oggetti nella scena attraverso il raggio da esse proiettato. Il raggio del controller è una componente degli oggetti "mano" che ha una serie di parametri regolabili, come la distanza alla quale è rilevabile, i feedback aptici e sonori quando il raggio colpisce qualche oggetto idoneo – avente una componente *collider* – o se è possibile interagire con le componenti UI. Questi due oggetti sono XR Origin e XR Rig.

Nella figura [6.1](#page-70-0) si vedono le mani con due raggi che partono da esse. Questi due poligoni a forma di mano sono presenti in entrambi gli oggetti che permettono le interazioni. Quello rappresentato dalla figura è un esempio di come si vedranno dopo aver indossato il visore o attraverso il simulatore dell'editor di Unity. Attraverso i telecomandi del Meta Quest 2 sarà possibile muovere questi due oggetti nella scena.

<span id="page-70-0"></span>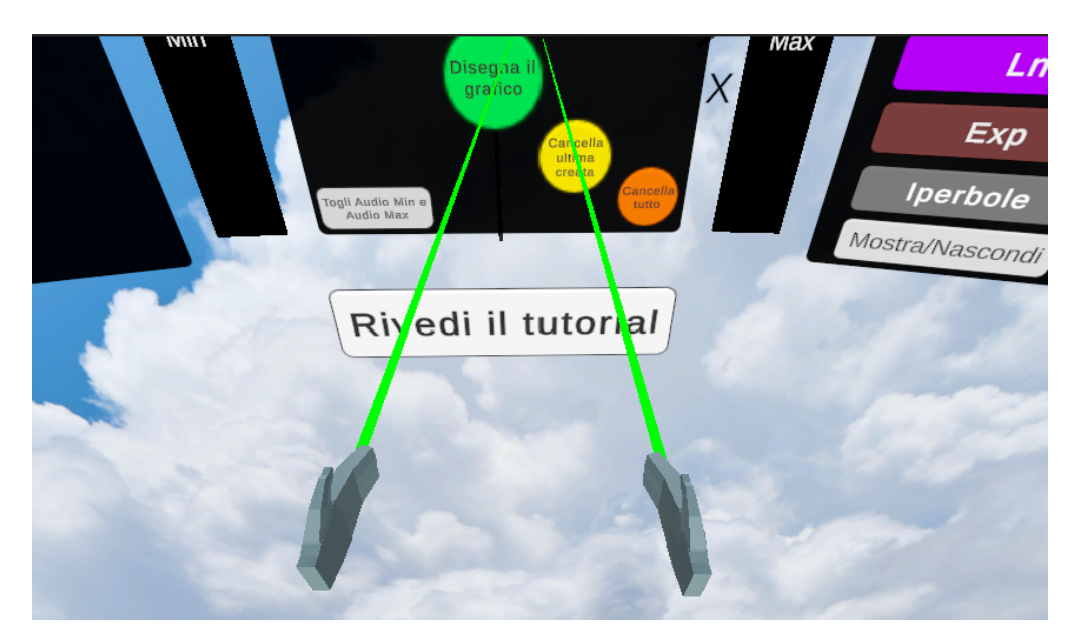

**Figura 6.1:** La vista dal simulatore dell'editor delle mani nella scena

#### 6.3.1 XR Origin

È l'oggetto che permette di utilizzare la vista e i controller una volta indossato il visore, posizionandolo correttamente nella scena. Inoltre, permette la trasformazione degli oggetti nella scena potendo modificare la loro posizione, rotazione e dimensione.

#### 6.3.2 XR Rig

È l'oggetto che permette di sfruttare il simulatore dell'editor di Unity per non dover indossare il visore per valutare ogni minima modifica. In pratica è uguale a XR Origin. XR Rig è deprecato nella versione usata di Unity per il visore Oculus Quest 2.

#### 6.4 Lo sfondo

Lo sfondo è rappresentato da un piano sul quale è posta un'immagine. Ho scelto di utilizzare l'immagine di un cielo azzurro con delle nuvole bianche per dare un senso di tranquillità. In

<span id="page-71-0"></span>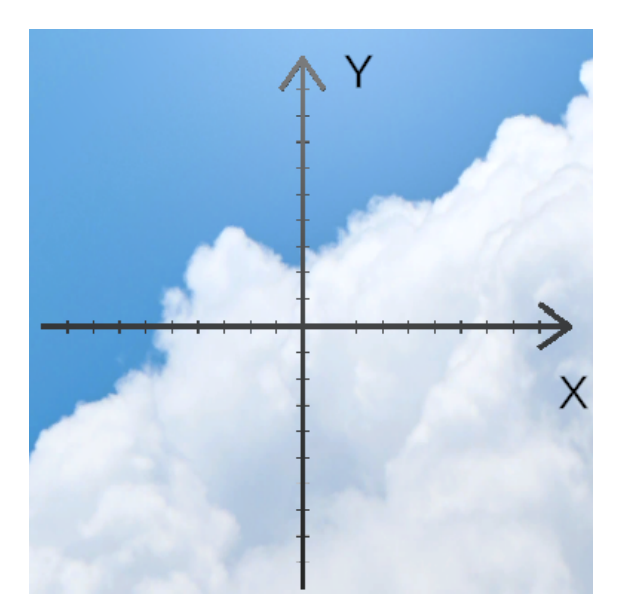

**Figura 6.2:** Gli assi cartesiani e il cielo di sfondo

più, lo sfondo doveva avere un buon contrasto con il colore nero degli assi ed un colore chiaro quale l'azzurro realizza bene lo scopo.

#### 6.5 Il grafico

Nella figura [6.2](#page-71-0) si può vedere il grafico formato dai due assi orientati e dalle loro etichette *X* e *Y*. Gli assi sono composti da primitive di cubi allungate appropriatamente. Il grafico rappresenta il piano cartesiano sul quale vengono tracciate le varie curve, è composto da due assi – *x* e *y* –, due frecce che orientano gli assi e le due etichette. Il grafico è necessario affinché ogni curva abbia un riferimento spaziale per poter essere compresa correttamente. Oltre al grafico, all'avvio del programma vengono creati dei segmenti che segnano i valori interi, da *−*9 a 9, degli assi.

## 6.6 Le curve e il prefab della capsula

Il prefab della capsula è il modello di un oggetto di Unity avente la forma di una capsula, ovvero un cilindro con una mezza sfera ad ogni estremità, ed è l'oggetto base di cui è sono composte le
curve. Questo prefab ha varie componenti aggiuntive rispetto a quelle della capsula primitiva: una sorgente audio – per fare in modo che ogni capsula suoni a seconda della sua coordinata *y* nel grafico, una funzione che al passaggio sopra del raggio faccia risuonare la capsula e faccia in modo che questo suono sia spazializzato, una componente di interazione *"XR"* per permettere questa interazione con il raggio dei controller e uno script che fa in modo, al passaggio del raggio del controller, che la capsula venga colorata di verde. Per ogni curva, vengono istanziate dalle 150 alle 300 capsule in una certa posizione, a seconda delle coordinate calcolate a partire dall'equazione della curva e vengono allungate in modo da formare una linea continua.

Nei primi esperimenti fatti per generare una curva continua ho provato ad assegnare diverse forme all'oggetto base di cui era costituita e di cui Unity fornisce delle primitive: il cubo, la sfera, il quadrato e il cilindro. A parte la sfera sono tutte forme che hanno degli spigoli e sono risultate poco conformi ad una composizione che simulasse una linea continua. Perciò, alla fine ho optato per la capsula che non ha spigoli e, al contrario della sfera, ha una forma allungata senza dover essere scalata.

# 6.7 L'interfaccia principale

La figura [6.3](#page-73-0) mostra l'interfaccia principale dell'applicazione. Essa è composta da un titolo, l'equazione della curva, due o tre campi di input di colore blu a seconda della funzione da disegnare, un bottone per disegnare la curva di colore verde, uno per cancellare l'ultima curva creata di colore giallo, uno per cancellare tutte le curve di colore arancione scuro e uno per togliere o rimettere i pannelli di interazione per sentire il suono più grave e il suono più acuto. Il titolo viene modificato toccando i bottoni dell'interfaccia laterale destra, che è formata da un pannello dallo sfondo nero con i bottoni per cambiare funzione (figura [6.7\)](#page-78-0), con i nomi delle curve e da questo dipende la curva che verrà disegnata. I campi di input quando vengono toccati fanno apparire il tastierino numerico per cambiare i parametri della curva: l'idea è di poter disegnare non solo le curve base  $y = x$ ,  $y = x^2$ ,  $y = 2^x$ ,  $y = ln(x)$ ,  $y = 1/x$ ,  $y = sin(x)$ ,  $y = cos(x)$ , ma

<span id="page-73-0"></span>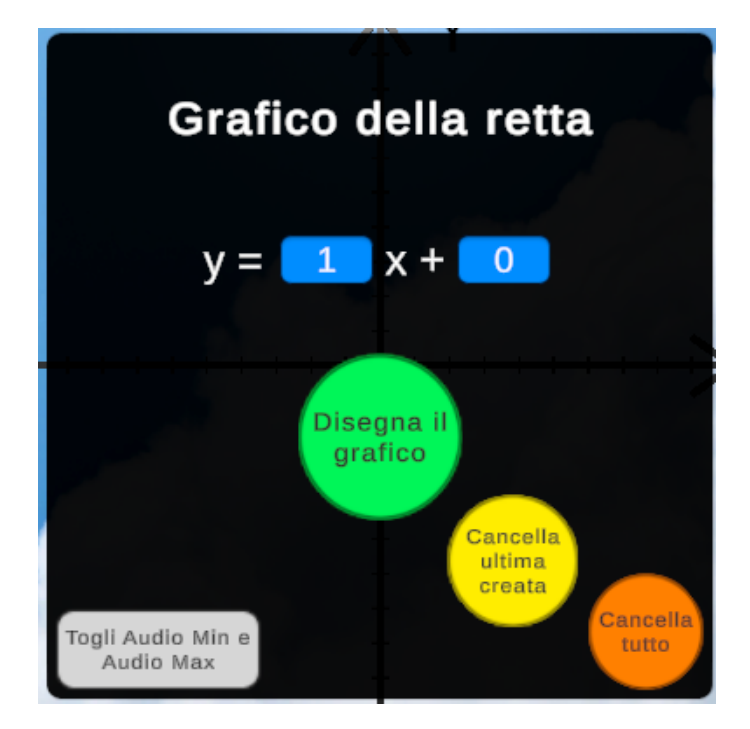

**Figura 6.3:** L'interfaccia principale

anche dei grafici più complessi, per capire in modo più approfondito l'andamento di una certa curva al cambio di un parametro nella sua equazione.

Il bottone per cancellare l'ultima curva diventa utile se viene creata una curva inavvertitamente e si vuole tornare indietro. Questa funzionalità è stata aggiunta, in accordo con uno dei principi per la progettazione di giochi inclusivi creati da Tobar-Muñoz et al.[[4\]](#page-106-0), per evitare la frustrazione, in modo da rimediare ad un errore commesso senza dover cancellare tutto il grafico e doverlo rifare da capo.

Il bottone per cancellare tutto è utile quando abbiamo troppe funzioni nel grafico.

Infine, ho notato che è fastidioso avere i pannelli per sentire il suono più grave e quello più acuto in quelle posizioni perché, se ad esempio si vuole andare nell'interfaccia laterale a destra per cambiare il tipo di grafico, potrebbe accadere che ci si passi sopra con il raggio del controller ed è giusto avere la possibilità di toglierlo per evitare frustrazione (il pannello che permette di ascoltare il suono massimo riproduce un suono molto acuto). Nonostante questo ho scelto di lasciare questi pannelli in quella posizione perché il programma deve essere accessibile anche a persone con disabilità visiva.

#### 6.7.1 Come viene disegnata la curva

Prima di iniziare la creazione, viene effettuato un controllo sulla creazione di una curva precedente per evitare che essa venga interrotta prima di essere finita. Dopo questo controllo, viene acquisito il titolo mostrato nell'interfaccia e i valori dei campi input. Viene eseguito un controllo sull'input e, nel caso in cui fosse sbagliato, viene mostrato un messaggio di errore. Se tutto è andato a buon fine, si procede con il cambio del *tag* delle capsule, che sono gli oggetti base di cui è composta ogni curva, e all'aggiornamento dell'interfaccia a sinistra dove compaiono tutte le curve create.

In base al titolo vengono scelti i parametri ovvero la *x* minima, che è stata impostata a *−*10 per tutte le funzioni, e il numero di capsule che verranno create per quella determinata curva, che corrisponde a 150 per tutte le funzioni tranne seno e coseno.

Viene tolta l'interfaccia principale e si passa al calcolo delle coordinate, che sfrutta il titolo del grafico per scegliere la funzione corretta.

Una volta che le coordinate sono state create, vengono istanziate le capsule. Queste vengono create nei punti medi tra due coordinate successive a intervalli di 0*.*01 secondi. Per fare in modo che formino una linea continua, viene calcolato il coefficiente angolare tra i due punti e le capsule vengono ruotate di conseguenza e allungate, nel caso in cui lo spazio tra due capsule sia maggiore della lunghezza della capsula stessa, per non creare discontinuità nel grafico.

Il passo successivo consiste nell'assegnare il suono, in base alla coordinata *y* della capsula, e il colore, in base al titolo del grafico. Se una capsula è posizionata molto vicina ad uno dei due assi, verrà riprodotto anche un suono particolare, identificativo dell'asse.

Se la coordinata *y* calcolata di una capsula non è nei limiti del grafico [*−*10*,*10], essa viene distrutta.

<span id="page-75-1"></span>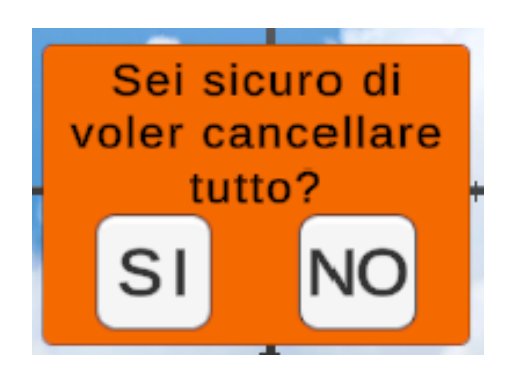

**Figura 6.4:** Richiesta di sicurezza

<span id="page-75-0"></span>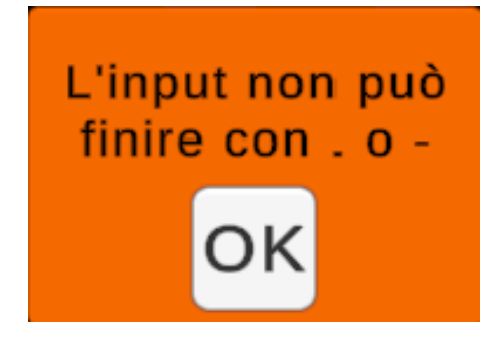

**Figura 6.5:** *Popup* di errore

#### 6.7.2 Come viene cancellata l'ultima funzione

Tutte le capsule hanno un tag "capsula" che viene modificato in "capsulaOld" non appena viene creata una nuova curva. Dunque, le capsule componenti l'ultima funzione disegnata avranno il tag "capsula" mentre quelle più vecchie avranno il tag "capsulaOld". Per cancellare l'ultima curva creata, vengono cercate tutte le capsule che hanno il tag "capsula" e vengono eliminate. Poi viene aggiornato l'elenco nel pannello delle curve.

#### 6.7.3 Come viene cancellato tutto

Similmente a quanto descritto sopra per la cancellazione dell'ultima curva, per cancellare tutto vengono cercate anche le capsule con il tag "capsulaOld". Dopo la pressione del bottone apparirà un *popup* che richiede di premere un altro bottone per poter cancellare tutto.

# 6.8 *Popup* di errore e richiesta di sicurezza

La loro funzione è di segnalare un errore all'utente quando si inserisce un input scorretto, come nell'immagine [6.5](#page-75-0), oppure chiedere se si è sicuri della scelta di cancellare tutto, perché è un'operazione non reversibile.

Quando accade uno degli eventi sopracitati, appare un popup di colore arancione, nel caso di errore, con una sola opzione per uscire – un bottone "ok" – e nel caso di richiesta di cancellazione totale con due opzioni: "si" – cancella tutto, "no" – non accade nulla, mostrato nella figura [6.4.](#page-75-1) L'idea del primo è di segnalare l'errore e fornire indicazioni su come porvi rimedio, ad esempio togliendo il valore scorretto dal campo di input, mentre per il secondo l'idea è di evitare di cancellare tutto casualmente, poiché è un'operazione irreversibile.

# 6.9 Le interfacce laterali

Oltre all'interfaccia principale, ho aggiunto altre due interfacce ai lati della prima perché non fosse troppo riempita, così da non creare confusione all'utente. In quella di sinistra compariranno, man mano che vengono create, le equazioni delle funzioni ed accanto a queste ci sarà un pallino del colore corrispondente alla curva. Quella di destra ha i bottoni per cambiare il tipo di funzione più uno per mostrare o nascondere l'interfaccia principale. Le interfacce laterali sono state ruotate di 15 gradi verso l'osservatore in modo che possano essere lette più facilmente.

#### 6.9.1 Interfaccia delle funzioni

Questa interfaccia permette di vedere quante e quali curve sono state create. Ogni volta che viene premuto il bottone verde di creazione del grafico, viene incrementato il contatore del numero di curve e viene creato un nuovo record formato da un pallino del colore della curva appena disegnata e dall'equazione corrispondente.

Il pallino al suo interno ha il numero di creazione della curva e può essere premuto per riascol-

<span id="page-77-0"></span>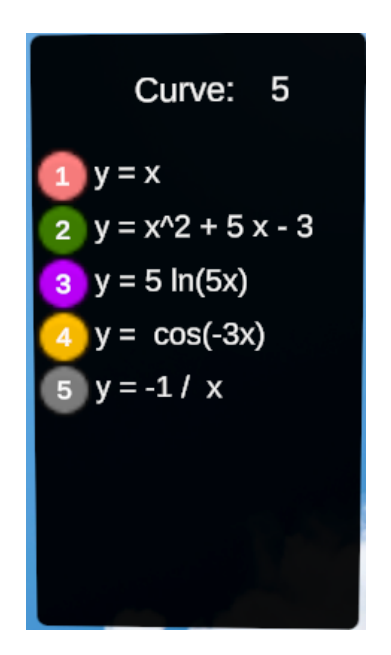

**Figura 6.6:** Il pannello delle curve con 5 diverse curve

tare il suono prodotto da quella funzione.

Ogni volta che viene cancellata l'ultima curva, il contatore viene decrementato di uno e l'ultimo record viene cancellato. Quando viene premuto il tasto cancella tutto, il contatore torna a zero e vengono cancellate tutte le curve. Un esempio di questo pannello si vede nell'immagine [6.6](#page-77-0) nel quale sono presenti 5 funzioni, in ordine: una parabola, un logaritmo, un'esponenziale, una retta e un'iperbole.

#### 6.9.2 Interfaccia dei bottoni

Con la pressione di ogni pulsante cambia il tipo di grafico disegnato, in particolare: se non è attiva l'interfaccia principale viene fatta comparire, viene aggiornato il titolo, vengono spostati e aggiornati i campi di input coerentemente al tipo di grafico e settati con dei valori di default. L'ultimo bottone ha la funzione di attivare o disattivare l'interfaccia principale. Nell'immagine [6.7](#page-78-0) viene mostrato come si presenta all'utente questo pannello nella scena.

<span id="page-78-0"></span>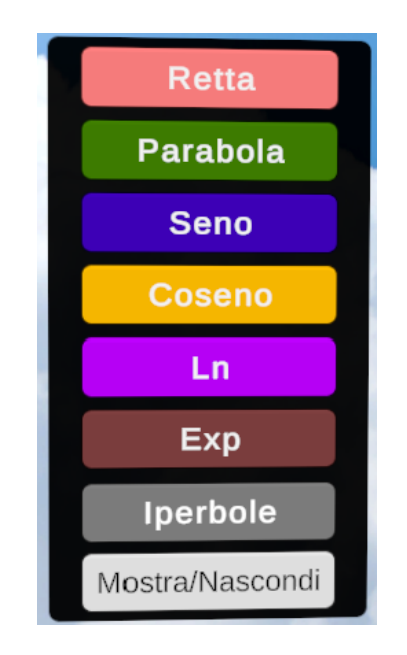

**Figura 6.7:** Il pannello dei bottoni per cambiare tipo di grafico

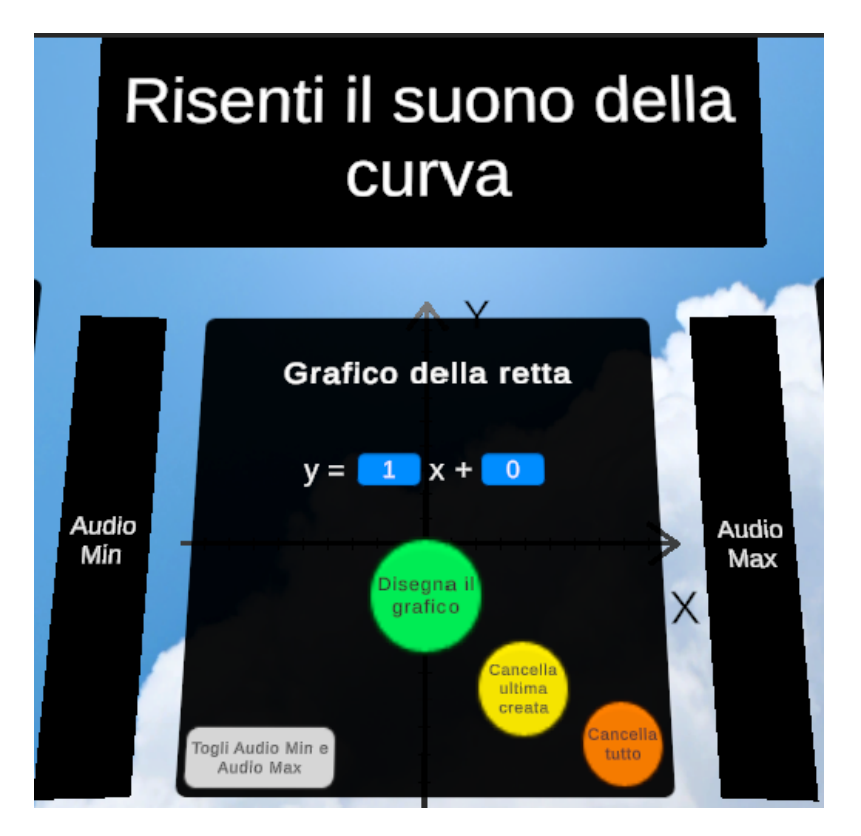

**Figura 6.8:** I pannelli di interazione al passaggio e l'interfaccia principale

### 6.10 I pannelli di interazione

Sono dei pannelli neri, senza bottoni e con una scritta, che vengono attivati al passaggio sopra del raggio del controller. Ce ne sono tre ed eseguono tre funzioni diverse, tutte legate al suono, e sono collocati a destra, a sinistra e sopra l'interfaccia principale: quello a sinistra, Audio Min, permette di sentire il suono più grave assunto dal sistema, che descrive un punto (*x, −*10) per un valore arbitrario di *x*; quello a destra, Audio Max, permette di sentire il suono più acuto assunto dal sistema, corrispondente ad un punto (*x,*10) per un valore arbitrario di *x*; il pannello in alto – Risenti il suono della curva – serve per riascoltare l'ultimo grafico creato. Il motivo per il quale questi pannelli sono stati creati è legato al fatto di permettere agli utenti non vedenti di sentire il suono più grave del sistema, quello più acuto e risentire la funzione senza dover premere un bottone. I pannelli sono stati posizionati in questo modo perché fosse necessario alzare le braccia per passare sopra con il raggio del controller e quindi evitare di passarci sopra casualmente, soprattutto a quello in alto.

# 6.11 Il tastierino numerico

Il tastierino numerico viene attivato ogni volta che vengono premuti i campi di input per inserire dei valori e disattivato alla pressione del tasto " $\overline{OK}$ ". È formato da dei bottoni – uno per ogni numero più il segno meno, il punto, la costante di Eulero *e*, una freccia che va verso sinistra che permette di cancellare un valore e un tasto "OK" che funge da invio, una volta soddisfatti dell'input inserito, e disattiva il tastierino. La figura [6.9](#page-80-0) mostra il tastierino. I numeri sono disposti come nel tastierino numerico della tastiera del computer fatta eccezione per il segno meno che è stato inserito di fianco allo zero. Attraverso il tastierino si possono inserire valori diversi da quelli impostati di default e quindi disegnare curve meno banali. Il fatto di poter inserire dei valori manualmente permette di esplorare come sono fatte le curve, per esempio, disegnare rette con lo stesso coefficiente angolare e diversi valori dell'ordinata all'origine mostra

<span id="page-80-0"></span>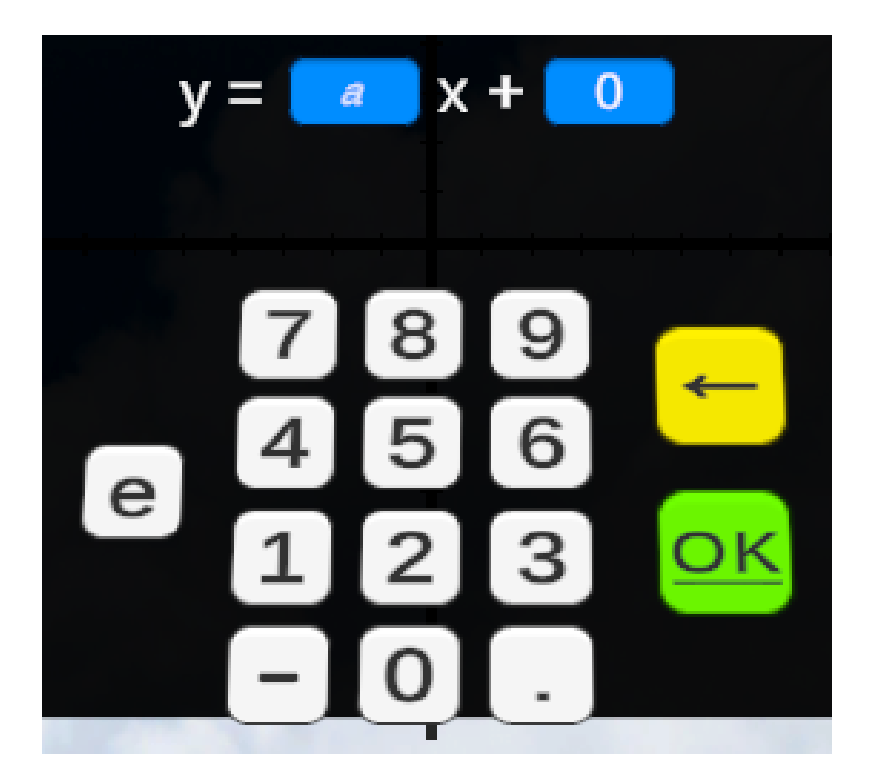

**Figura 6.9:** Il tastierino numerico

il loro parallelismo; una parabola con il coefficiente di *x* <sup>2</sup> pari a zero è una retta; o ancora, ci permette di studiare la concavità della parabola, cambiando di segno il suo coefficiente di *x* 2 . Anche il tastierino numerico è ruotato verso l'utente, in modo da essere letto con più chiarezza e aumentare la sensazione di essere immersi nell'ambiente virtuale.

# 6.12 I bottoni replay e rivedi tutorial

Questi due bottoni sono posizionati uno in alto a sinistra, che è un posto poco esplorato e quindi difficilmente può essere premuto casualmente, e uno in basso sotto al grafico, in corrispondenza della finestra del tutorial.

Se l'utente perde qualche informazione del tutorial, è possibile farlo rivedere premendo il bottone apposito. Inoltre, si può fare un *reset* della scena premendo il bottone replay. In ogni script è possibile inserire una funzione chiamata *Update* che viene richiamata ad ogni frame di

<span id="page-81-0"></span>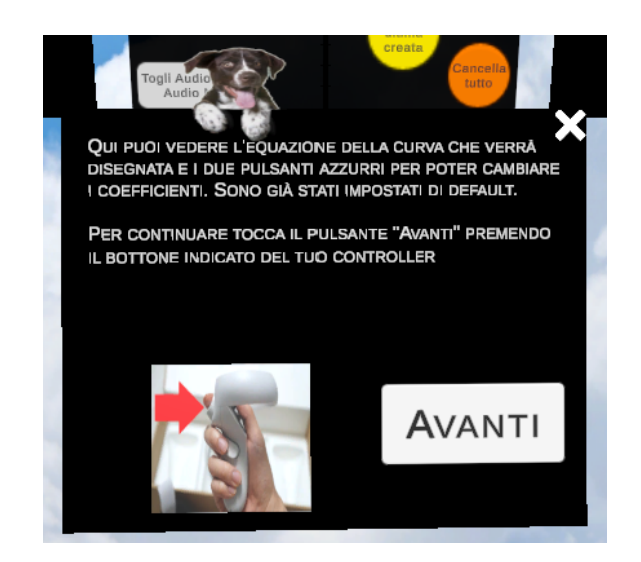

**Figura 6.10:** Il tutorial

tempo. Un frame di questa funzione ha una durata variabile dipendente dall'architettura della macchina e dura circa *0.02* secondi. In *Update* esiste una variabile che restituisce il tempo passato dall'avvio dell'applicazione. Il tempo passato non viene azzerato alla pressione del bottone replay e, di conseguenza, il tutorial non verrà mostrato.

# 6.13 L'interfaccia del tutorial

Al tempo zero della scena, dopo aver premuto il tasto play nell'editor di Unity, si aprirà l'interfaccia del tutorial con il grafico e lo sfondo alle spalle. Questa finestra di colore nero appare in basso rispetto al grafico, per poter mostrare successivamente le interfacce, e il suo scopo è di spiegare le interazioni, le interfacce e i vari bottoni della scena. Come si vede nella figura [6.10](#page-81-0) ci sono un campo di testo, che viene generato lettera per lettera e cambia quando viene premuto il bottone "Avanti", un bottone "Avanti" per far proseguire il tutorial, un'immagine che mostra qual è il tasto del controller da premere per interagire con i bottoni della scena e una "X" in alto a destra per togliere la finestra del tutorial, messo nel caso in cui venga premuto inavvertitamente il bottone per rivederlo citato in precedenza o nel caso sia già stato visto. L'obiettivo del tutorial è di dare informazioni più dettagliate riguardo alle interazioni possibili e alle cose che si

<span id="page-82-0"></span>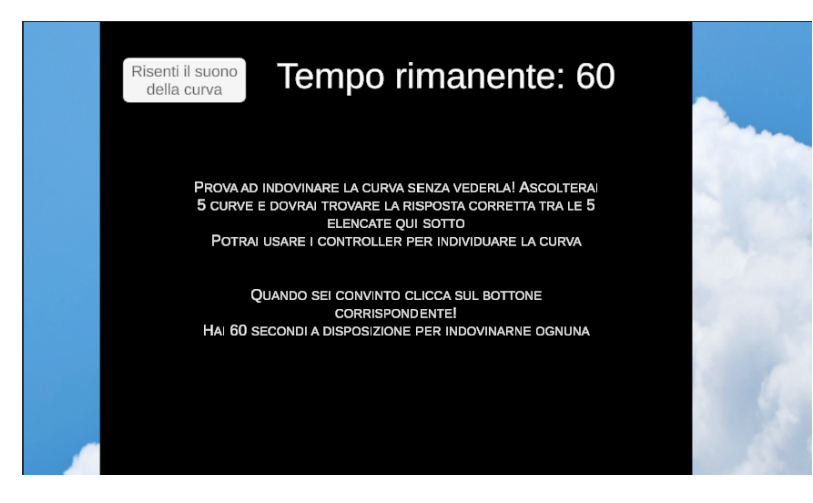

**Figura 6.11:** La spiegazione nel test

<span id="page-82-1"></span>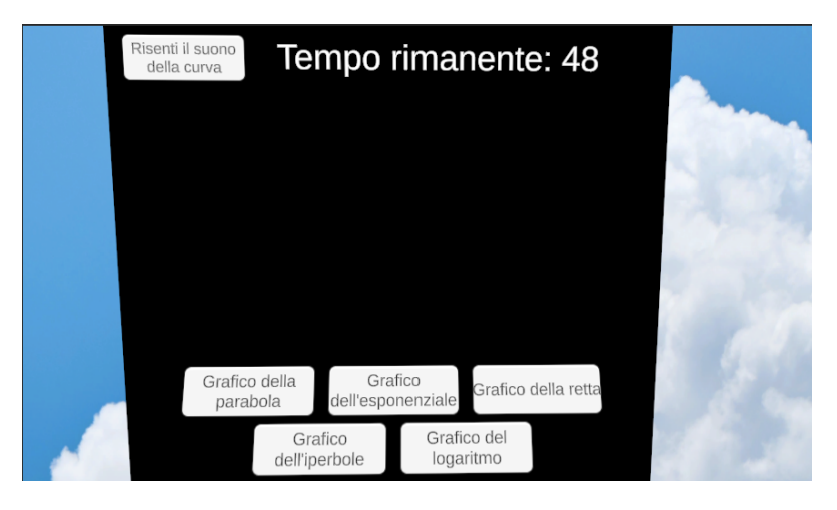

**Figura 6.12:** Il test

possono fare con questa applicazione. Una volta finito il tutorial si potrà iniziare ad esplorare il programma autonomamente.

# 6.14 L'interfaccia test

Dopo 5 minuti dall'avvio dell'applicazione, una finestra nera appare sopra al grafico e viene fatto sparire tutto il resto. In questa finestra ci sono un box di testo, un bottone e il tempo rimanente come viene mostrato nella figura [6.11.](#page-82-0) Nel testo viene spiegato in cosa consiste il test e cosa bisognerà fare. Dopo 20 secondi la spiegazione viene tolta ed inizia il test. In basso ci sono cinque bottoni di risposta, ruotati leggermente verso l'osservatore per una lettura migliore, corrispondenti alle curve: retta, parabola, esponenziale, logaritmo e iperbole; il bottone in alto permette di risentire il suono generato dalla funzione. Oltre a questo, il conto alla rovescia che mostra il tempo rimanente per rispondere. L'etichetta dei bottoni cambia ogni volta che viene generata una nuova curva. L'utente, che si vede comparire dal nulla un pannello nero, rimane spaesato: è necessario, dunque, fornire una spiegazione di quello che sta succedendo. Oltre a ciò, dato che la nuova curva viene generata dopo un secondo dalla pressione del bottone di risposta in basso e può capitare che l'inizio dell'audio venga inavvertitamente ignorato, ho inserito la possibilità di risentirlo. La figura [6.12](#page-82-1) fa vedere come si presenta lo scenario all'utente. Il grafico viene disegnato dietro alla schermata nera e pertanto non è possibile vederlo. Questo test è stato pensato per simulare una persona con disabilità visiva che deve percepire il grafico di una funzione. L'utente dovrà ascoltare attentamente il suono ed esplorare con i *controller* la porzione di schermo dietro alla finestra tra il bottone e la scritta in alto e i bottoni in basso, cercando di capire attraverso il tatto e l'udito a quale grafico appartiene la funzione creata. Infine deve dare una risposta tra le 5 possibili fornite in basso entro un minuto.

# 6.15 Le interazioni

Il programma permette due tipi di interazioni: il passaggio sopra del raggio dei controller (detto anche *on hover*) e la pressione dei bottoni. Queste avvengono attraverso dei raggi proiettati dai due controller nella scena. Il passaggio sopra serve per sentire i suoni minimo e massimo, gli assi, per riascoltare e sentire il suono delle capsule componenti le curve: questo avviene al passaggio del raggio proiettato dai controller nella scena sopra agli oggetti. La pressione dei bottoni richiede di premere un tasto specifico del controller come viene spiegato nel tutorial ed è illustrato in figura [6.13](#page-84-0).

L'*on hover* serve principalmente per gli utenti con disabilità visiva per percepire il grafico

<span id="page-84-0"></span>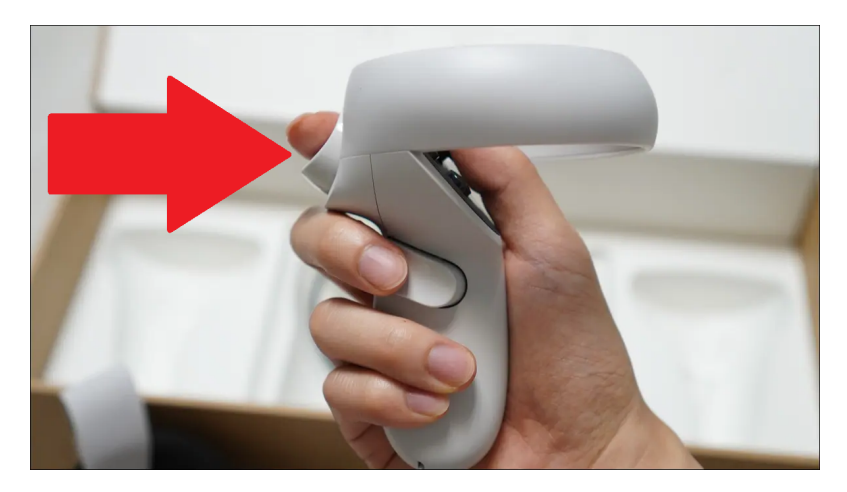

**Figura 6.13:** Il tasto da premere sul controller per le interazioni con i bottoni

creato attraverso il tatto: infatti ogni volta che si passa sopra alla curva o agli assi, oltre al suono, viene emessa una leggera vibrazione dal controller. Il suono delle componenti che permettono l'*on hover* è spazializzato; dunque, se venisse girato lo sguardo verso sinistra di 90°, verrebbe percepito come proveniente dal lato destro nel visore.

La pressione dei bottoni permette di generare le curve, cancellarle, cambiare input e di modificare il tipo di grafico che si vuole generare.

# 6.16 I bottoni

Ogni funzione ha un bottone corrispondente: ce ne sono per creare, cancellare, cambiare il grafico, ricaricare la scena e rivedere il tutorial. Nella parte di test ogni bottone selezionato viene colorato. Il motivo per cui vengono colorati è per far capire all'utente se ha dato una risposta corretta oppure no: verde, risposta corretta; rosso, risposta sbagliata. I bottoni "Disegna il grafico", "Cancella ultima creata" e "Cancella tutto" hanno colori simili a quelli di un semaforo: verde, via libera, perché lo scopo del programma è proprio quello di creare dei grafici di funzione; giallo, attenzione, perché se premuto elimina l'ultima curva creata e l'operazione non può essere annullata; arancione scuro, non premere, a meno di non essere sicuri di quello che si fa. L'editor di Unity fornisce di base degli oggetti per l'interazione con le interfacce, tra cui i botto-

# 6.17 I suoni

Forniscono informazioni aggiuntive agli utenti del sistema e informazioni fondamentali agli utenti non vedenti. Attraverso la creazione del grafico viene emesso da ogni capsula un suono secondo la sua coordinata *y* e questo avviene in base alla ricerca di Wang et al.[[19\]](#page-108-0), ovvero assegnando valori di polarità positiva alla frequenza. Ogni asse, al passaggio sopra con il raggio del controller, emette un suono. Il motivo della sonificazione delle capsule è che, in base alla letteratura studiata, lo stimolo uditivo è il modo più intuitivo di percepire il grafico di una funzione. I suoni utilizzati sono di due tipi: il suono di un violino, campionato con l'applicazione *iOS* GarageBand [\[33\]](#page-109-0), e una voce generata da un sito web [\[35\]](#page-109-1).

Il suono del violino assegnato ad ogni capsula è ad una frequenza di 1760 Hz – corrispondente alla nota La della sesta ottava del pianoforte. A questo suono viene modificata l'opzione *pitch* nella componente *AudioSource*a seconda della *y* per renderlo più grave, con valori nell'intervallo [0*,*1], o più acuto, con valori nell'intervallo [1*,* 2].

La voce generata è una sintesi vocale utilizzata nell'interazione con gli assi: quando si passa sopra all'asse *x* verrà riprodotto il suono "ics" e quando si passa sopra all'asse *y* verrà riprodotto il suono "ipsilon". I suoni per gli oggetti Audio Min e Audio Max sono generati a partire dal suono a 1760 Hz. In più, quando nella generazione della curva essa tocca o passa molto vicino ad uno dei due assi, viene riprodotto un suono diverso a seconda dell'asse toccato.

# 6.18 Gli script

Sono la parte fondamentale dell'applicazione e ne gestiscono il funzionamento. Vengono attivati dalla pressione di un bottone o chiamano delle funzioni dopo un certo numero di secondi dall'avvio della scena. Ogni script è una classe C# *monobehaviour* che è la classe base da cui deriva ogni script di Unity. Ci sono 20 script e la maggior parte sono costituiti solo dalle funzioni

ni.

<span id="page-86-0"></span>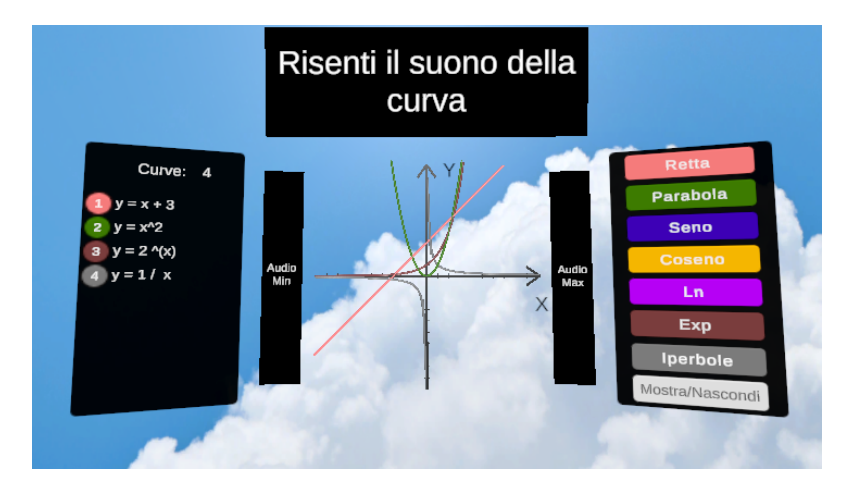

**Figura 6.14:** Grafico completo senza interfaccia principale

che servono per un determinato scopo. Gli script principali sono quello descritto in precedenza per la generazione del grafico e per cancellare, il manager dei dialoghi del tutorial e il manager della scena, descritti di seguito.

#### 6.18.1 Il manager dei dialoghi del tutorial

Gestisce l'inizio e la fine del tutorial, le interfacce e la finestra di dialogo del tutorial facendo apparire lettera per lettera il testo di spiegazione. A seconda del punto del tutorial in cui si è arrivati fa comparire le varie interfacce nella scena.

#### 6.18.2 Manager della scena

Gestisce gli eventi che devono accadere in determinati istanti di tempo. Al tempo zero, crea il file sul quale saranno salvati i risultati del test. Dopo 5 minuti, toglie tutte le interfacce, elimina tutte le curve presenti e apre l'interfaccia di test. Dopo altri 20 secondi fa comparire i bottoni del test ed inizia a creare la curva per il primo test. Dopo i cinque quesiti – che durano 60 secondi al massimo ognuno – cancella le curve, toglie il grafico, fa comparire la scritta "FINE" e conta il numero di risposte corrette nel file dei risultati. Inoltre, permette di risentire l'audio dell'ultima curva creata.

<span id="page-87-0"></span>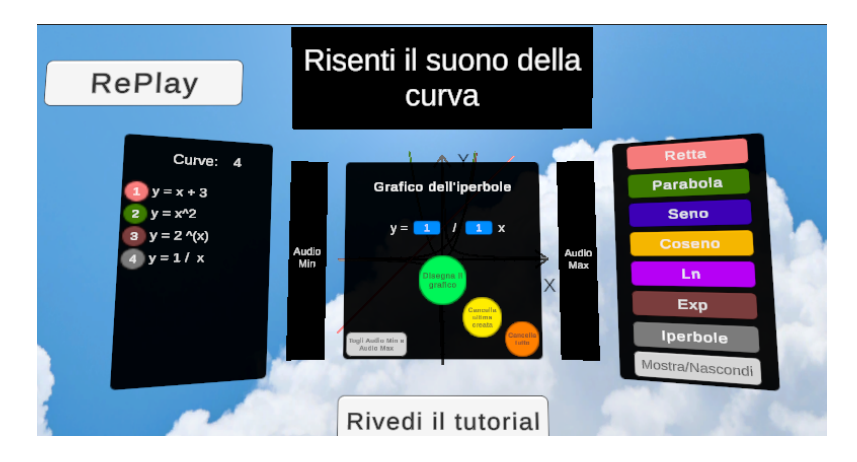

**Figura 6.15:** Grafico completo con interfaccia principale

# 6.19 Come si svolge l'applicazione

Quando il programma viene avviato, davanti alla telecamera appaiono gli assi del grafico e la finestra del tutorial. Andando avanti con la spiegazione compaiono via via tutte le interfacce: quella principale, che copre il grafico, quelle laterali e in alto e i bottoni (figura [6.15.](#page-87-0) Dall'avvio dell'applicazione, l'utente ha 5 minuti di tempo per vedere il tutorial e prendere confidenza con la creazione dei grafici delle funzioni elencate nel pannello a destra. Durante questo lasso di tempo è possibile esercitarsi con le varie funzioni, cambiando i valori dei parametri attraverso i due – tre nel caso della parabola – campi di input di colore azzurro. È anche possibile rivedere il tutorial, toccando l'apposito bottone, in caso di qualche incertezza. Per riascoltare il suono del grafico appena creato è sufficiente passare sopra con il raggio del controller al pannello nero sopra al grafico. La figura [6.15](#page-87-0) mostra come si presenta la scena nel simulatore quando ci sono tutte le interfacce mentre nella figura [6.14](#page-86-0) viene mostrato il grafico senza l'interfaccia principale.

Quando saranno trascorsi i 5 minuti, le interfacce vengono disattivate e davanti al grafico compare un pannello nero, nel quale viene spiegato cosa fare (figura [6.11](#page-82-0)). Per ogni curva che l'utente sentirà, dovrà premere entro un minuto il bottone con il nome del grafico che pensa che sia stato disegnato dietro al pannello nero (figura [6.12](#page-82-1)). In caso di risposta corretta il bottone si colora di verde e in caso contrario, di rosso. In questo test vengono generate cinque

curve e dopo aver dato l'ultima risposta il pannello nero scompare e appare la scritta "FINE". I risultati del test sono salvati con la data e l'ora di inizio del programma in una cartella chiamata "RisultatiTest" all'interno del progetto.

# **7** Test

La parte di questo lavoro che riguarda i test è stata svolta, al momento della stesura di questo elaborato, con degli utenti esperti e degli utenti non esperti. I primi sono una docente di informatica, esperta di computer-human interaction e quattro docenti di matematica tutti facenti parte dell'Università di Padova. I secondi sono due classi dell'Istituto Tecnico Economico e Tecnologico L. e V. Pasini di Schio (VI).

Testare inizialmente l'applicazione con utenti esperti, come peraltro è stato fatto in alcuni degli studi riportati nel capitolo [3](#page-24-0), è una buona pratica sia perché essi sono coinvolti in prima persona nell'insegnamento della matematica e dello studio di funzione in particolare e conoscono gli errori più comuni nell'apprendimento dei grafici, sia perché possono fornire indicazioni precise su come modificare alcuni aspetti legati alle interfacce ed all'accessibilità.

Il test del sistema con utenti non esperti, ovvero studenti frequentanti le scuole superiori, senza disabilità consente di verificare se il programma sia sufficientemente comprensibile ai fini dell'apprendimento dei grafici di funzione.

Infine, l'ultimo test verrà effettuato con persone con disabilità visive e ADHD che sono gli utenti a cui si rivolge il progetto. Questo capitolo comprende la spiegazione dell'impostazione dei test, i risultati ottenuti dai primi test ed i problemi riscontrati nell'uso del sistema e dei visori.

#### 7.1 Impostazione dei test

Inizialmente il software è stato utilizzato da quattro docenti che hanno suggerito delle modifiche strutturali e successivamente se ne è aggiunto un altro. Essi hanno formulato la base per lo scenario nel quale bisogna indovinare le curve con uno schermo nero davanti. Le modifiche proposte e poi implementate comprendevano: la necessità di creare un tutorial affinché un nuovo utente venga istruito e sia messo in grado di muoversi da solo e subito nella scena, aggiunta nel tastierino numerico della costante di Eulero "e", diversi colori per le curve così da poterle distinguere, la possibilità di vedere l'equazione delle funzioni disegnate e la scelta del tipo di funzione attraverso dei bottoni. Tutte queste modifiche sono state implementate come mostrato nel capitolo precedente.

Per quanto riguarda la parte di test con utenti non esperti, è stato immaginato dai docenti di fare provare ad utenti vedenti di 3° o 4° superiore il sistema, in questo modo: viene fatto usare alla persona per cinque minuti; poi vengono tolte tutte le interfacce, lasciando solo il grafico che viene nascosto da un pannello nero, in modo che l'utente possa sentire il suono del grafico ma non vederlo. In questo modo, sebbene diversi studi stabiliscano che non si possano emulare gli utenti con disabilità visiva bendando utenti senza questo tipo di problema, siamo almeno in grado di stabilire se un utente può distinguere una funzione da un'altra ascoltandone il suono; viene disegnata una curva in modo casuale scelta tra retta, parabola, logaritmo, esponenziale e iperbole e viene chiesto all'utente di muovere i controller e toccare la curva per cercare di indovinarla, in basso ci saranno dei bottoni per la scelta. Tutto questo si dovrebbe ripetere per tre volte. Lo scopo è quello di vedere se una persona, privata della vista, è in grado di riconoscere

la curva.

Il numero di domande da tre è stato aumentato a cinque per fare in modo che tutte le funzioni siano presenti nel test.

Le funzioni seno e coseno non sono state considerate nella parte di test perché sono molto simili ed è quasi impossibile distinguere l'una dall'altra.

#### 7.1.1 Test con utenti non esperti

Il test con utenti non esperti si è svolto all'Istituto Tecnico Economico e Tecnologico Pasini di Schio (VI). I partecipanti coinvolti sono stati delle ragazze e dei ragazzi del quarto e del quinto anno.

Dopo aver completato la configurazione di banchi, sedie, visori e computer, sono stati accolti nell'aula i primi partecipanti. I ragazzi sono stati fatti accomodare su delle sedie ed è stato mostrato loro il video del tutorial poiché per accorciare i tempi di utilizzo è stato tolto dall'applicazione. Dopo averlo visto, due alla volta hanno indossato i visori, mentre gli utenti successivi guardavano il tutorial in preparazione all'utilizzo. I visori sono stati usati da seduti.

Per motivi di tempo e di hardware disponibile, l'impostazione dei test è stata rivista. I minuti disponibili per l'esplorazione autonoma della scena sono stati ridotti a due e mezzo ed essa è stata semi-guidata, suggerendo agli utenti cosa toccare per poter tracciare le curve in modo da far percepire almeno una volta tutti i grafici che sarebbero stati chiesti nella parte successiva. La parte successiva, ovvero quella in cui l'utente ha una schermata nera davanti e deve indovinare il grafico attraverso il suono prodotto e il tocco dei controller, si è svolta come previsto in precedenza: sono state eliminate le interfacce, è stata fatta comparire la schermata nera con le istruzioni e successivamente sono apparse le cinque risposte ed è iniziato il conto alla rovescia di un minuto per il primo quesito. I quesiti sono stati cinque. Al termine dei quesiti il test termina e viene chiesto agli utenti di dare un *feedback* su tre aspetti dell'utilizzo: facilità, piacevolezza dell'esperienza e vertigini. Tutti i risultati vengono presentati nei sottocapitoli successivi.

# 7.2 Risultati ottenuti

I risultati dei test sono basati su una versione del programma in cui vengono chieste cinque domande. I test sono stati effettuati prima con due utenti non esperti e non studenti che sono riusciti entrambi ad individuare correttamente e con cognizione tre funzioni su cinque, senza aver avuto la possibilità di riascoltare la curva poiché è stata una funzionalità aggiunta successivamente, anche in base a questa prova.

Successivamente il test è stato sottoposto a due studentesse delle scuole superiori ed hanno risposto correttamente a tutte e cinque le domande. Una aveva commesso un errore inizialmente ma ciò era dovuto al fatto che non conoscesse il nome della funzione riportata perché non ancora studiata in prima superiore.

Infine, il test è stato sottoposto a una classe quarta e una classe quinta di un ITET. Il sistema è stato utilizzato da 28 persone (11 ragazze e 17 ragazzi) che hanno risposto ai quesiti e tutti, tranne una di cui non è stato registrato, hanno dato un parere riguardo: la facilità di utilizzo del software, se fosse stato piacevole utilizzarlo e se avessero riscontrato una sensazione di vertigini durante il suo utilizzo.

#### 7.2.1 Risultati dei test

I risultati dei test riguardano le risposte che sono state date dai ragazzi ai cinque quesiti proposti nella parte finale dell'applicazione. Queste risposte sono state date dopo aver sentito il suono corrispondente ad uno dei grafici ed aver provato a percepire con i controller le curve. Le risposte possibili erano: grafico della retta, grafico della parabola, grafico del logaritmo, grafico dell'esponenziale, grafico dell'iperbole. I quesiti sono stati generati casualmente in modo da non avere un ordine e hanno compreso tutte e cinque le possibilità di scelta, quindi nei test sono stati ascoltati tutti i diversi grafici. I partecipanti non erano a conoscenza di questo dettaglio.

La figura [7.1](#page-94-0) mostra il punteggio ottenuto dai partecipanti: la maggior parte dei ragazzi (17)

<span id="page-94-0"></span>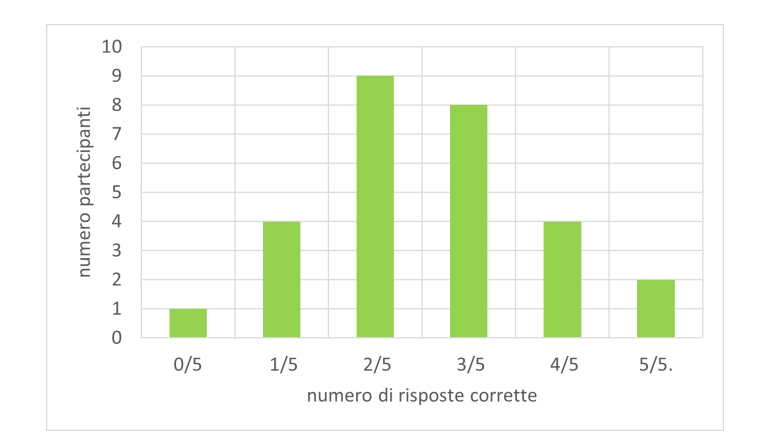

**Figura 7.1:** Punteggi dei 28 partecipanti

ha risposto correttamente a 2 o 3 domande su 5, infatti la media dei punteggi è 2.57/5; uno ha avuto un punteggio di zero risposte corrette mentre due hanno risposto correttamente a tutti i quesiti; infine, quattro partecipanti hanno indovinato 1 risposta su 5 e altri quattro 4 risposte su 5.

Analizzando più approfonditamente i dati raccolti, si può notare dalla figura [7.2](#page-95-0) come l'iperbole sia stato il grafico più indovinato con ben 21 partecipanti che lo hanno individuato. Il secondo grafico più indovinato è stato quello della parabola con 17 partecipanti che lo hanno indovinato. Seguono in ordine il grafico dell'esponenziale, indovinato da 14; il grafico della retta, indovinata da 13; e per ultimo il grafico del logaritmo che è stato individuato correttamente da solo 7 persone su 28.

La figura [7.3](#page-95-1) parallelamente, fa vedere il numero di risposte non date o errate per ogni tipo di grafico. Come già è stato evidenziato, il grafico con il maggior numero di risposte non date o incorrette è stato quello del logaritmo con 21 risposte.

Ho ritenuto utile produrre un altro grafico che mostrasse le risposte corrette in base al totale delle risposte date per ogni tipo di grafico, perché per ogni sessione di test l'utente non sapeva

<span id="page-95-0"></span>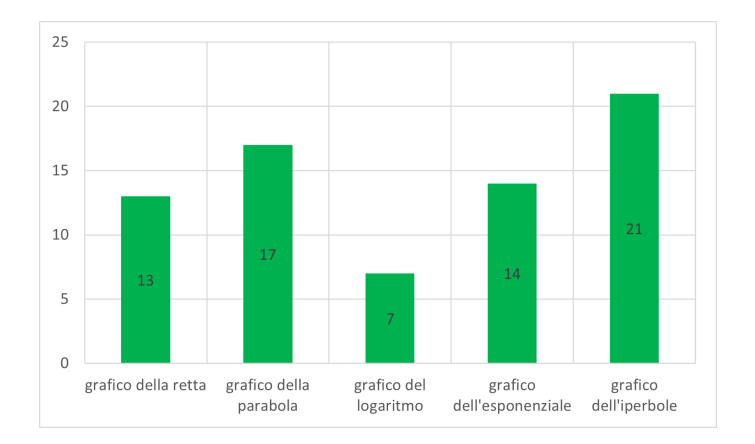

**Figura 7.2:** Risposte corrette per ogni tipo di grafico su 28 totali

<span id="page-95-1"></span>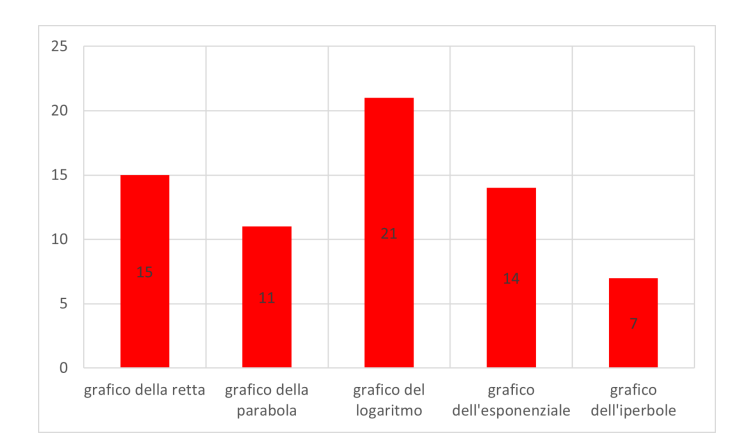

**Figura 7.3:** Risposte non date o sbagliate per ogni tipo di grafico su 28 totali

<span id="page-96-0"></span>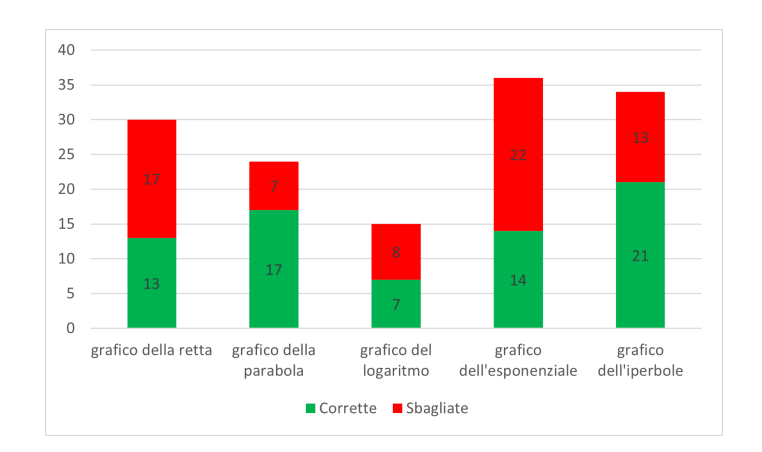

**Figura 7.4:** Scelte corrette sul totale di risposte date per ogni grafico

che ci fossero tutti i grafici, anche se in ordine casuale, e quindi ognuno non ha dato tutte le risposte possibili ma alcune scelte sono state ripetute. La figura [7.4](#page-96-0) mostra questo grafico che misura l'accuratezza delle risposte date.

Come è facile notare, il grafico per cui i partecipanti si sono sentiti più sicuri di rispondere è stato quello della parabola, con 17 risposte corrette su 24 totali, con circa il 71% di accuratezza sul totale delle risposte date per quel tipo di grafico. In ordine, il secondo tipo di grafico che ha avuto la maggior accuratezza e il maggior numero di risposte corrette è stato quello dell'iperbole, con 21 corrette su 34 totali (62%). A scendere c'è il grafico del logaritmo, che ha avuto il minor numero di risposte corrette ma anche il minor numero di risposte in totale, con un accuratezza del 47%. Al quarto posto c'è il grafico della retta con il 43% di risposte corrette sul totale di quelle date ed infine l'esponenziale, che è stato quello più selezionato tra le cinque risposte, con un accuratezza del 39%, 14 risposte corrette su 36 date.

#### 7.2.2 *Feedback* dei test

I *feedback* dati dai partecipanti sono stati forniti su una scala da 1 a 5, dove 1 significa per nulla, 3 neutro, 5 molto, e sono stati raccolti subito dopo l'utilizzo dell'applicazione. Ad esempio, se è stato espresso un giudizio sulla facilità di utilizzo con valore 5, allora significa che quella persona ha ritenuto che l'applicazione fosse di molto facile utilizzo.

<span id="page-97-0"></span>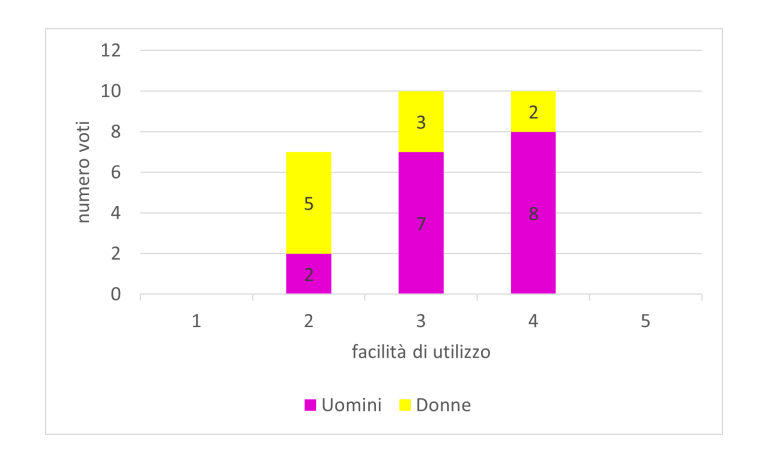

**Figura 7.5:** Facilità di utilizzo del sistema

#### Facilità di utilizzo

I dati sulla facilità dell'utilizzo del software sono rappresentati dalla figura [7.5](#page-97-0).

Come è facile notare, nessuno dei partecipanti ha pensato che fosse molto facile o molto difficile utilizzare il sistema. 10 partecipanti su 27 hanno considerato il sistema abbastanza facile da usare mentre altri 10 non lo hanno considerato né facile né difficile. 7 partecipanti, infine, hanno considerato un po' difficile utilizzarlo. La maggior parte dei partecipanti maschi ha ritenuto il sistema di abbastanza facile o comunque non difficile mentre per quanto riguarda la parte femminile ben la metà ha pensato che il sistema fosse abbastanza difficile da utilizzare.

#### **GRADIMENTO**

I dati sul gradimento dell'esperienza sono rappresentati dalla figura [7.6.](#page-98-0)

Dal grafico sul gradimento si vede come la metà dei partecipanti (14) abbia espresso un giudizio molto positivo sull'esperienza svolta. 9 partecipanti si sono ritenuti abbastanza contenti mentre per i 4 restanti è stata un'esperienza neutrale. Non si evincono differenze sostanziali tra i due generi.

<span id="page-98-0"></span>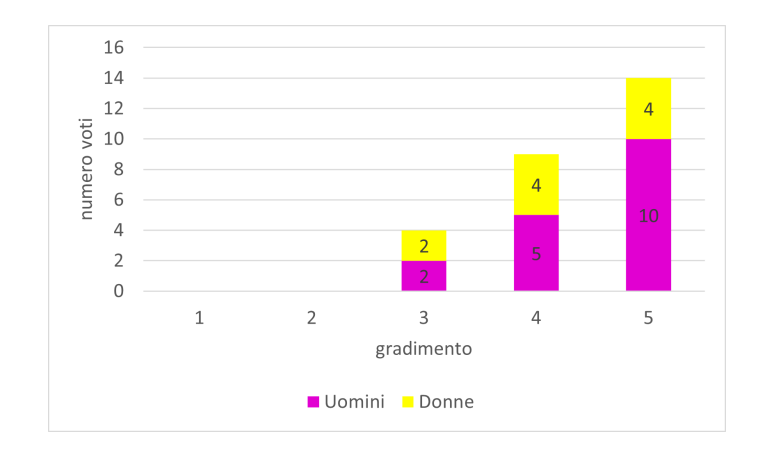

**Figura 7.6:** Gradimento dell'esperienza fatta

#### **VERTIGINI**

I dati sulla sensazione di vertigini sono rappresentati dalla figura [7.7.](#page-99-0)

La maggior parte dei partecipanti ha percepito molto poco o per nulla una sensazione di vertigine durante l'utilizzo del sistema. Tutti i partecipanti maschi rientrano in questo gruppo. Nonostante l'utilizzo dell'applicazione di avvenuto in un tempo limitato, 3 partecipanti femmine hanno riportato una sensazione abbastanza forte di vertigine nell'utilizzo del visore mentre una ha riportato una sensazione molto forte di vertigine. È interessante notare come questo fenomeno abbia interessato più le ragazze che i ragazzi.

Un modo per mitigare questa sensazione potrebbe essere quello di mettere un pavimento all'interno della scena, in modo da non lasciare l'utente appeso nel vuoto.

È necessario svolgere ulteriori test per poter capire se effettivamente questo strumento per la percezione dei grafici possa essere considerato un'efficace supporto alla didattica e sarebbe opportuno indagare se questo supporto sarà efficace nel tempo, come viene suggerito nel lavoro di review di Romero et al. [\[31\]](#page-109-2).

<span id="page-99-0"></span>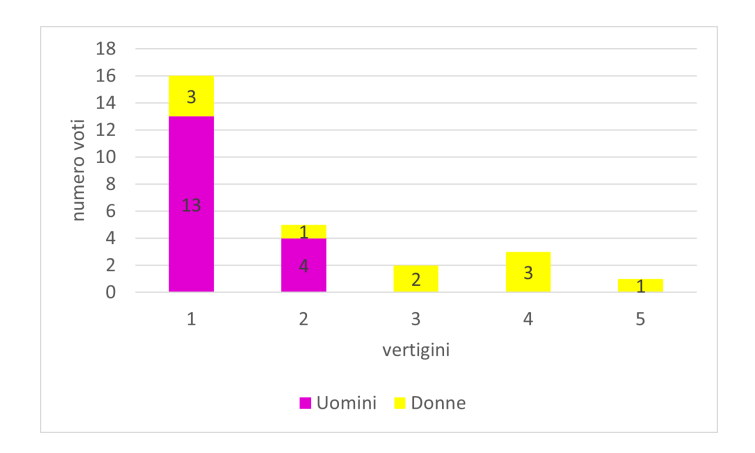

**Figura 7.7:** Sensazione di vertigini

#### 7.2.3 Osservazioni sui risultati dei test

Considerata la poca familiarità con la percezione uditiva e tattile dei grafici da parte dei ragazzi, che sono abituati a percepirli visivamente alla lavagna o sulla carta, non sorprende che la media dei punteggia sia stata di 2.57/5. Questa media poco elevata può essere attribuita non solo all'abitudine di percepire i grafici attraverso un solo senso, la vista, ma anche alla poca esperienza nell'uso dei visori e al poco tempo riservato all'esplorazione semi-guidata della scena, che è stata di 2 minuti e mezzo, nella quale i ragazzi hanno dovuto prendere confidenza con il mezzo utilizzato e capire cosa fare e come farlo.

I dati analizzati hanno permesso di fare alcune considerazioni sull'esperimento. Il fatto che il grafico dell'iperbole sia stato indovinato dal 75% dei ragazzi può essere dovuto al suo particolare grafico che è formato da due parti e il suono si interrompe per breve tempo prima di ripartire. Per quanto riguarda il grafico della retta, che si presupponeva essere uno dei più facili da individuare, dato che viene insegnato fin dalla scuola secondaria di primo grado, non ha avuto l'accuratezza che ci si poteva aspettare: tanti utenti hanno confuso questo tipo di grafico con un altro e questo ha causato un grande numero di risposte in cui veniva selezionata la retta ma si trattava di altri grafici.

La parabola invece, forse anche grazie al suono più particolare rispetto agli altri grafici che prima decresce e poi cresce, è stato quello sul quale i partecipanti sono stati più accurati con sole

7 risposte selezionanti la parabola, su grafici che non erano il grafico della parabola, su 24.

Per il grafico del logaritmo non ci sono particolari osservazioni se non il fatto che è stato il più difficile da individuare ed è stato selezionato come risposta molte meno volte rispetto a tutti gli altri.

Infine, il grafico dell'esponenziale è quello che è stato scelto più volte ed è stato anche uno di quelli che ha avuto il minor numero di risposte corrette.

### 7.3 Hardware utilizzato

L'hardware che è stato utilizzato per lo sviluppo e la fase di test sono due portatili con scheda grafica *nvidia GeForce GTX 3050Ti* e uno con scheda grafica *nvidia GeForce GTX 3060*. La scheda *GTX 3050Ti* non è consigliata per l'utilizzo di Meta Quest 2 con il computer e questo ha probabilmente causato alcuni problemi con il visore. I visori utilizzati sono i Meta Quest 2.

# 7.4 Problemi

Ci sono stati tre tipi di problemi: uno legato all'installazione del software, uno legato alla compatibilità dei visori con l'hardware e il terzo legato all'utilizzo del visore.

Per poter usare il software Unity con un visore Meta Quest 2 c'è la necessità di un computer con un hardware compatibile. In più ci sono stati alcuni problemi con l'installazione dell'app Oculus e del software Unity sui portatili, che sono sorti quando l'installazione non veniva effettuata da un account di tipo amministratore. Oltre a questi, per la compatibilità del visore con il computer è necessario un cavo usb3 che non è fornito dal produttore. Alcune volte è stato riportato un problema per cui il dispositivo Quest 2 non mostrava la scena e forniva un messaggio di errore. Infine, è stato riportato da molte delle persone che hanno testato il sistema un leggero malessere nell'utilizzo del visore.

Il produttore sconsiglia [\[36\]](#page-110-0) un uso prolungato dell'apparecchio perché porta ad avere, tra gli altri sintomi, capogiri, disturbi dell'equilibrio e della coordinazione mano-occhio, disorientamento, nausea, convulsioni e affaticamento degli occhi. Per un corretto utilizzo inoltre consiglia di fare delle pause per evitare i sintomi riportati sopra.

Durante la fase di test con gli utenti non esperti, uno dei due visori utilizzati per i test si è scollegato dal computer causando un po' di ritardo nello svolgimento dell'esperimento. In più, non è sempre chiaro, una volta indossato il visore, in che direzione verrà proiettato il programma, costringendo a girare le sedie su cui erano seduti i partecipanti di conseguenza.

# **8** Conclusioni

Questo lavoro di tesi è nato dal secondo punto del progetto *La matematica inclusiva: breaking the "chain-rule"* dell'Università di Padova che si pone l'obiettivo, attraverso l'uso di più sensi, di rendere percepibili i grafici delle funzioni matematiche. Per fare questo è stato previsto l'uso di visori Oculus attraverso i quali sviluppare un'applicazione.

Per capire come affrontare l'uso della realtà virtuale per la percezione di grafici tramite la stimolazione di diversi sensi sono stati analizzati degli articoli in letteratura sull'uso del suono e della percezione tattile per persone con disabilità visiva. La realtà virtuale in questi articoli non viene intesa attraverso l'uso di un visore bensì di altri strumenti. Durante il lavoro di ricerca su questo aspetto non ho trovato nessun lavoro che riportasse l'uso di visori per la realtà virtuale per la percezione dei grafici per persone con disabilità visiva, tuttavia l'uso del suono e della percezione tattile che viene fatto con altri mezzi può essere adattato ai visori.

Per capire come rendere stimolante e coinvolgente l'insegnamento dei grafici di funzione alle persone con ADHD attraverso l'uso della realtà virtuale, sono stati ricercati lavori inerenti la didattica nelle scuole che la utilizzassero. Gli argomenti trattati negli articoli però sono stati sviluppati attraverso dei giochi rivolti ad un pubblico di bambini. Nemmeno su questo tema ho trovato dei paper adatti alle esigenze proposte, ovvero che coinvolgessero studenti delle scuole superiori. Sono state quindi considerate le parti positive dell'uso di giochi per l'aspetto didattico e i consigli per rendere le applicazioni in realtà virtuali coinvolgenti e idonee al target.

Le due ricerche in letteratura sono state fatte singolarmente e successivamente è stato cercato di rendere al meglio entrambi gli aspetti nella creazione dell'applicazione. Non è stato facile dare al programma delle caratteristiche che includessero tutti e due i soggetti coinvolti, perché ognuno necessita di essere stimolato in maniera differente.

L'applicazione ha richiesto diversi mesi per poter essere sviluppata al livello attuale, ma ci sono ancora diversi aspetti da migliorare ed implementare, uno tra tutti l'accessibilità. Infatti, l'applicazione non è accessibile allo stato attuale.

I risultati dei test, sebbene siano stati effettuati su un campione ridotto di persone e siano stati condotti solo su utenti esperti e non esperti, senza disabilità, sono stati abbastanza positivi. Nonostante l'app sia stata pensata per persone con disabilità è comunque un'esperienza più stimolante per tutti gli studenti rispetto al classico disegno dei grafici di funzione su carta.

#### 8.1 Sviluppi futuri

Senza dubbio, un primo aspetto che dovrà essere migliorato prima di procedere con i test su persone con disabilità visiva è quello che riguarda l'accessibilità: è infatti necessario, allo stato attuale, guidare l'utente non vedente nell'uso dell'applicazione. Questo aspetto riguarderà l'inserimento di audio con parlato sintetico per poter identificare gli oggetti nella scena e un aumento delle azioni possibili con i controller.

Secondariamente, dopo aver reso l'applicazione accessibile, potrebbe essere indagata la possibilità di profilare l'utente e di inserire dei premi o delle ricompense, fornite attraverso il completamento di compiti, per sbloccare i diversi tipi di grafico che si possono creare. Con queste

modifiche, anche la parte del test finale potrebbe venire sbloccata una volta completati i compiti.

Un terzo aspetto che potrebbe venire sviluppato è la possibilità di dare istruzioni attraverso il riconoscimento vocale messo a disposizione dal *Voice SDK* di Oculus: la possibilità di poter dare delle istruzioni parlate permetterebbe una totale autonomia per le persone con disabilità visiva nella creazione dei grafici.

# Bibliografia

- [1] Geogebra, "Geogebra." [Online]. Available: <https://www.geogebra.org/calculator>
- [2] O. G. Klingenberg, A. H. Holkesvik, and A. Liv Berit, "Digital learning in mathematics for students with severe visual impairment: A systematic review," *British Journal of Visual Impairments*, vol. I, n. 38, p. 38–57, 2020.
- [3] W. Yu and S. Brewster, "Multimodal virtual reality versus printed medium in visualization for blind people," *Assets*, 2002.
- <span id="page-106-0"></span>[4] H. Tobar Muñoz, R. Fabregat, and S. Baldiris, "Augmented reality game-based learning for mathematics skills training in inclusive contexts," *IE Comunicaciones: Revista Iberoamericana de Informática Educativa*, vol. n. 21, p. 39–51, 2015.
- [5] S. Italiano, "Disposizioni per favorire l'accesso dei soggetti disabili agli strumenti informatici." [Online]. Available: [https://www.gazzettaufficiale.it/atto/stampa/serie\\_](https://www.gazzettaufficiale.it/atto/stampa/serie_generale/originario) [generale/originario](https://www.gazzettaufficiale.it/atto/stampa/serie_generale/originario)
- [6] W3C, "Web content accessibility guidelines (wcag) 2.0." [Online]. Available: [https:](https://www.w3.org/Translations/WCAG20-it/) [//www.w3.org/Translations/WCAG20-it/](https://www.w3.org/Translations/WCAG20-it/)
- [7] Unity3D, "Unity3d." [Online]. Available: <https://unity.com/>
- [8] Meta, "Quest 2 e app oculus." [Online]. Available: [https://www.meta.com/it/quest/](https://www.meta.com/it/quest/setup/) [setup/](https://www.meta.com/it/quest/setup/)
- [9] M. della Salute, "Classificazione e quantificazione delle minorazioni visive e norme in materia di accertamenti oculistici." [Online]. Available: [https:](https://www.salute.gov.it/portale/temi/p2_6.jsp?area=prevenzioneIpovisione&id=2394&lingua=italiano&menu=prevenzione#:~:text=La%20Legge%20n.,medio%2Dgravi%2C%20ipovedenti%20lievi)

[//www.salute.gov.it/portale/temi/p2\\_6.jsp?area=prevenzioneIpovisione&id=2394&](https://www.salute.gov.it/portale/temi/p2_6.jsp?area=prevenzioneIpovisione&id=2394&lingua=italiano&menu=prevenzione#:~:text=La%20Legge%20n.,medio%2Dgravi%2C%20ipovedenti%20lievi) [lingua=italiano&menu=prevenzione#:~:text=La%20Legge%20n.,medio%2Dgravi%](https://www.salute.gov.it/portale/temi/p2_6.jsp?area=prevenzioneIpovisione&id=2394&lingua=italiano&menu=prevenzione#:~:text=La%20Legge%20n.,medio%2Dgravi%2C%20ipovedenti%20lievi) [2C%20ipovedenti%20lievi](https://www.salute.gov.it/portale/temi/p2_6.jsp?area=prevenzioneIpovisione&id=2394&lingua=italiano&menu=prevenzione#:~:text=La%20Legge%20n.,medio%2Dgravi%2C%20ipovedenti%20lievi)

- [10] I. A. for the Prevention of Blindness, "Iapb italia." [Online]. Available: [https:](https://iapb.it/about-us/#:~:text=However%2C%20visual%20disability%20%E2%80%93%20which%20affects,(Source%3A%20IAPB%20Atlas)) [//iapb.it/about-us/#:~:text=However%2C%20visual%20disability%20%E2%80%93%](https://iapb.it/about-us/#:~:text=However%2C%20visual%20disability%20%E2%80%93%20which%20affects,(Source%3A%20IAPB%20Atlas)) [20which%20affects,\(Source%3A%20IAPB%20Atlas\)](https://iapb.it/about-us/#:~:text=However%2C%20visual%20disability%20%E2%80%93%20which%20affects,(Source%3A%20IAPB%20Atlas))
- [11] H. Cryer, "Teaching stem subjects to blind and partially sighted students: Literature review and resources," *RNIM centre for accessible information*, 2013.
- [12] C. R. Beal and E. Shaw, "Working memory and math problem solving by blind middle and high school students: Implications for universal access," *Society for Information Technology and Teacher Education International Conference*, p. 5011–5016, 2008.
- [13] E. Cliffe, "Accessibility of mathematical resources: the technology gap," *MSOR Connections*, vol. 4, n. 9, p. 37–42, 2009.
- [14] C. Tosto, T. Hasegawa, E. Mangina, A. Chifari, R. Treacy, and G. Merlo, "Exploring the effect of an augmented reality literacy programme for reading and spelling difficulties for children diagnosed with adhd," *Virtual Reality*, vol. n. 25, p. 879–894, 2021.
- [15] A. A. P. Association, "What is adhd." [Online]. Available: [https://www.psychiatry.](https://www.psychiatry.org/patients-families/adhd/what-is-adhd) [org/patients-families/adhd/what-is-adhd](https://www.psychiatry.org/patients-families/adhd/what-is-adhd)
- [16] C. Cornoldi and A. AIDAI, "Criteri diagnostici adhd." [Online]. Available: [https:](https://www.aidaiassociazione.com/criteri-diagnostici/) [//www.aidaiassociazione.com/criteri-diagnostici/](https://www.aidaiassociazione.com/criteri-diagnostici/)
- [17] A.I.F.A., "Gestione farmacologica del disturbo da deficit attentivo con iperattivita' (adhd)." [Online]. Available: [https://www.aifa.gov.it/documents/20142/997560/](https://www.aifa.gov.it/documents/20142/997560/CONCEPT_PAPER_ADHD_0.pdf) [CONCEPT\\_PAPER\\_ADHD\\_0.pdf](https://www.aifa.gov.it/documents/20142/997560/CONCEPT_PAPER_ADHD_0.pdf)
- [18] R. Bianchini, V. Postorino, R. Grasso, B. Santoro, S. Migliore, C. Burlò, C. Tata, and L. Mazzone, "Prevalence of adhd in a sample of italian students: a population-based study," *Res Dev Disabil*, vol. 9, n. 34, p. 2543–50, 2013.
- [19] R. Wang, C. Jung, and Y. Kim, "Seeing through sounds: Mapping auditory dimensions to data and charts for people with visual impairments," *Computer Graphics Forum*, vol. 41, n. 3, p. 71–83, 2022.
- [20] S. Brewster, "Visualization tools for blind people using multiple modalities," *Disability and Rehabilitation*, vol. n. 24, p. 613–621, 2002.
- [21] R. Ramloll, W. Yu, S. Brewster, B. Riedel, M. Burton, and G. Dimigen, "Constructing sonified haptic line graphs for the blind," *Assets*, p. 13–15, 2000.
- [22] T. H. Massie and J. K. Salisbury, "The phantom haptic interface: A device for probing virtual objects," in *Proceedings of the ASME winter annual meeting, symposium on haptic interfaces for virtual environment and teleoperator systems*, vol. 55, n. 1, 1994, p. 295–300.
- [23] T. Götzelmann, L. Branz, C. Heidenreich, and M. Otto, "A personal computer-based approach for 3d printing accessible to blind people," in *Proceedings of the 10th International Conference on PErvasive Technologies Related to Assistive Environments*, 2017, p.  $1 - 4.$
- [24] D. L. Mansur, M. M. Blattner, and K. I. Joy, "Sound graphs: A numerical data analysis method for the blind," *J Med Syst*, vol. n. 9, p. 163–174, 1985.
- [25] K. A. Ferrell, "What do we know, and how do we know it?" *The Educator*, vol. 5, n. 23, pp. 13–19, 2011.
- [26] A. Pepino, "sinapsi.unina tirocinio matematica." [Online]. Available: [https://www.](https://www.sinapsi.unina.it/nl2_tirocinio_matematica) [sinapsi.unina.it/nl2\\_tirocinio\\_matematica](https://www.sinapsi.unina.it/nl2_tirocinio_matematica)
- [27] J. Gee, "Good video games and good learning," *Phi Kappa Phi Forum*, vol. 85, n. 2, pp. 33–37, 2005.
- [28] ——, "Deep leaning properties of good digital games. how far can they go," *Serious games: Mechanism and effects*, pp. 65–80, 2009.
- [29] Y.-K. Ou, Y.-L. Wang, H.-C. Chang, S.-Y. Yen, Y.-H. Zheng, and B.-O. Lee, "Development of virtual reality rehabilitation games for children with attention-deficit hyperactivity disorder," *Journal of Ambient Intelligence and Humanized Computing*, vol. 11, n. 11, 2020.
- [30] H. Cardona-Reyes, G. Ortiz-Aguiñaga, M. L. Barba-Gonzalez, and J. Muñoz-Arteaga, "User-centered virtual reality environments to support the educational needs of children with adhd in the covid-19 pandemic," *IEEE Revista Iberoamericana de Tecnologias del Aprendizaje*, vol. 16, n. 4, p. 400–409, 2021.
- [31] D. Romero-Ayuso, A. Toledano-González, M. D. C. Rodríguez-Martínez, P. Arroyo-Castillo, J. M. Triviño-Juárez, P. González, P. Ariza-Vega, A. Del Pino Gonzalez, and A. Segura-Fragoso, "Effectiveness of virtual reality-based interventions for children and adolescents with adhd: A systematic review and meta-analysis," *Children*, vol. 8, n. 2, p. 70, 2021.
- [32] Meta, "Specifiche meta quest 2." [Online]. Available: [https://www.meta.com/it/](https://www.meta.com/it/quest/products/quest-2/tech-specs/#tech-specs) [quest/products/quest-2/tech-specs/#tech-specs](https://www.meta.com/it/quest/products/quest-2/tech-specs/#tech-specs)
- [33] Apple, "Garageband ios." [Online]. Available: [https://www.apple.com/it/ios/](https://www.apple.com/it/ios/garageband/) [garageband/](https://www.apple.com/it/ios/garageband/)
- [34] A. J. Elliot and M. A. Maier, "Color and psychological functioning," *Current directions in psychological science*, vol. 5, n. 16, pp. 250–254, 2007.
- [35] "Voice generator." [Online]. Available: <https://voicegenerator.io/>

[36] Meta, "Manuale salute e sicurezza di oculus." [Online]. Available: [https://securecdn.](https://securecdn.oculus.com/sr/oculusrifts-warning-italian) [oculus.com/sr/oculusrifts-warning-italian](https://securecdn.oculus.com/sr/oculusrifts-warning-italian)

## Ringraziamenti

Vorrei ringraziare per prima la mia relatrice, la professoressa Ombretta Gaggi, che mi ha proposto questo progetto, per la sua disponibilità e per aver reso possibile l'esperimento fatto nella scuola di Schio.

Per secondi ringrazio il professor Luca Grosset, la Dirigente Scolastica Susanna Busolo e la Professoressa Carla Rigoni dell'ITET L. e V. Pasini di Schio e gli studenti delle Classi quarta e quinta Sistemi Informativi Aziendali che hanno partecipato ai test dell'applicazione.

Per terzi vorrei ringraziare i miei genitori Marina e Bruno per essermi sempre stati vicini ed avermi sostenuto in questi anni.

Per quarta ringrazio la mia ragazza Giulia che mi sprona sempre a fare meglio e, viaggiando spesso, mi permette di esplorare il mondo insieme a lei.

Per ultimi ringrazio tutti i miei amici e tutte le persone incontrate durante questi anni di studio.

Grazie a tutti.

Giulio Pante Padova, 24 febbraio 2023